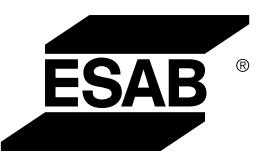

# **ROBUSTFEED EDGE**

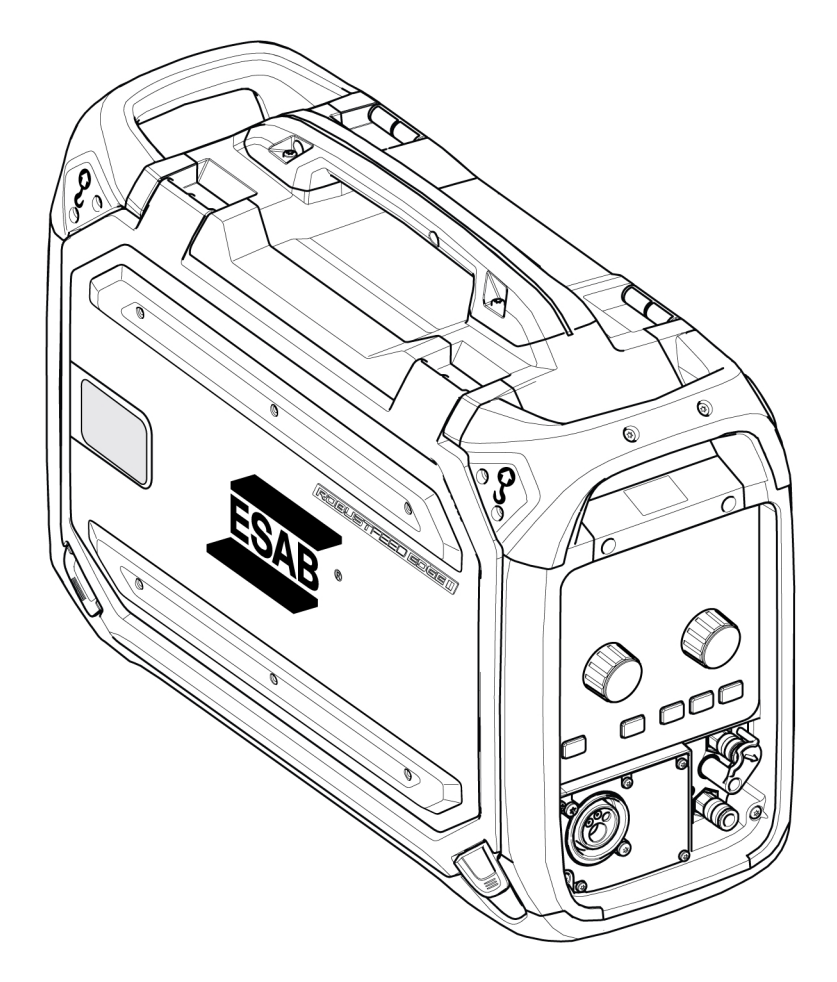

## Návod k používání

0463 773 001 CZ 20240418

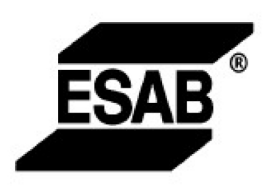

#### EU DECLARATION OF CONFORMITY

According to: The Low Voltage Directive 2014/35/EU; The RoHS Directive 2011/65/EU;

The EMC Directive 2014/30/EU;

Type of equipment Arc welding wire feeder

Type designation RobustFeed Edge, from serial number OP 138 YY XX XXXX X and Y represents digits, 0 to 9 in the serial number, where YY indicates year of production.

Brand name or trademark ESAB

Manufacturer or his authorised representative established within the EEA **ESAB AB** Lindholmsallén 9, Box 8004, SE-402 77 Göteborg, Sweden Phone: +46 31 50 90 00, www.esab.com

The following EN standards and regulations in force within the EEA has been used in the design:

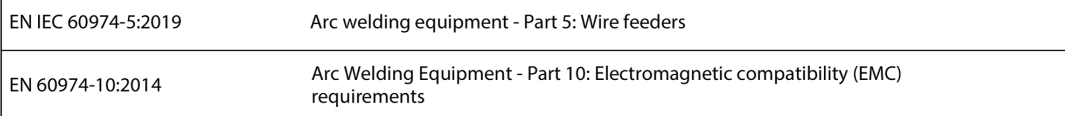

Additional Information:

Restrictive use, Class A equipment, intended for use in locations other than residential.

By signing this document, the undersigned declares as manufacturer, or the manufacturer's authorised representative established within the EEA, that the equipment in question complies with the safety and environmental requirements stated above.

Place/Date

Signature

Göteborg 2021-10-07

 $\epsilon$ 

Pedro Muniz

Standard Equipment Director

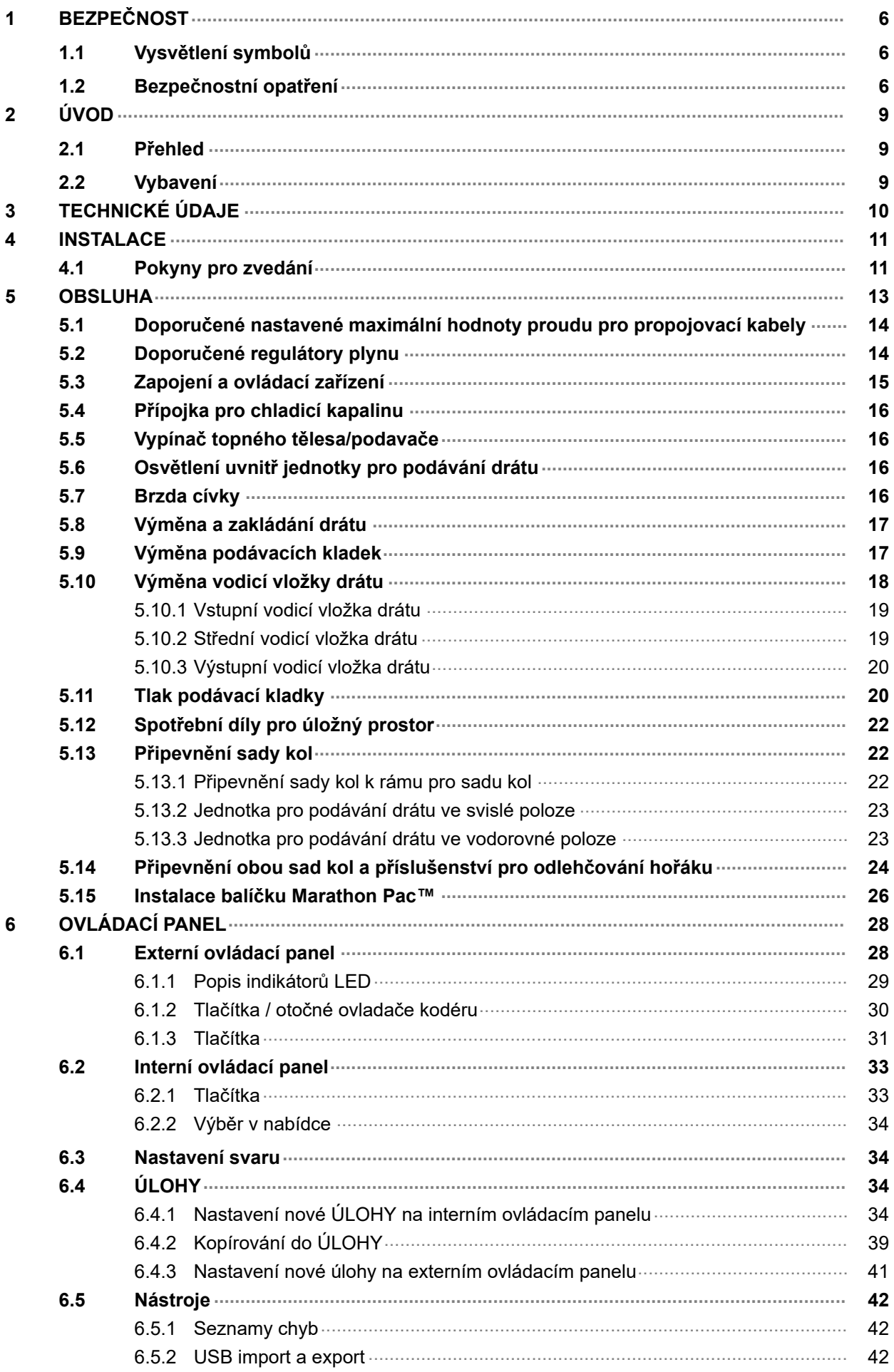

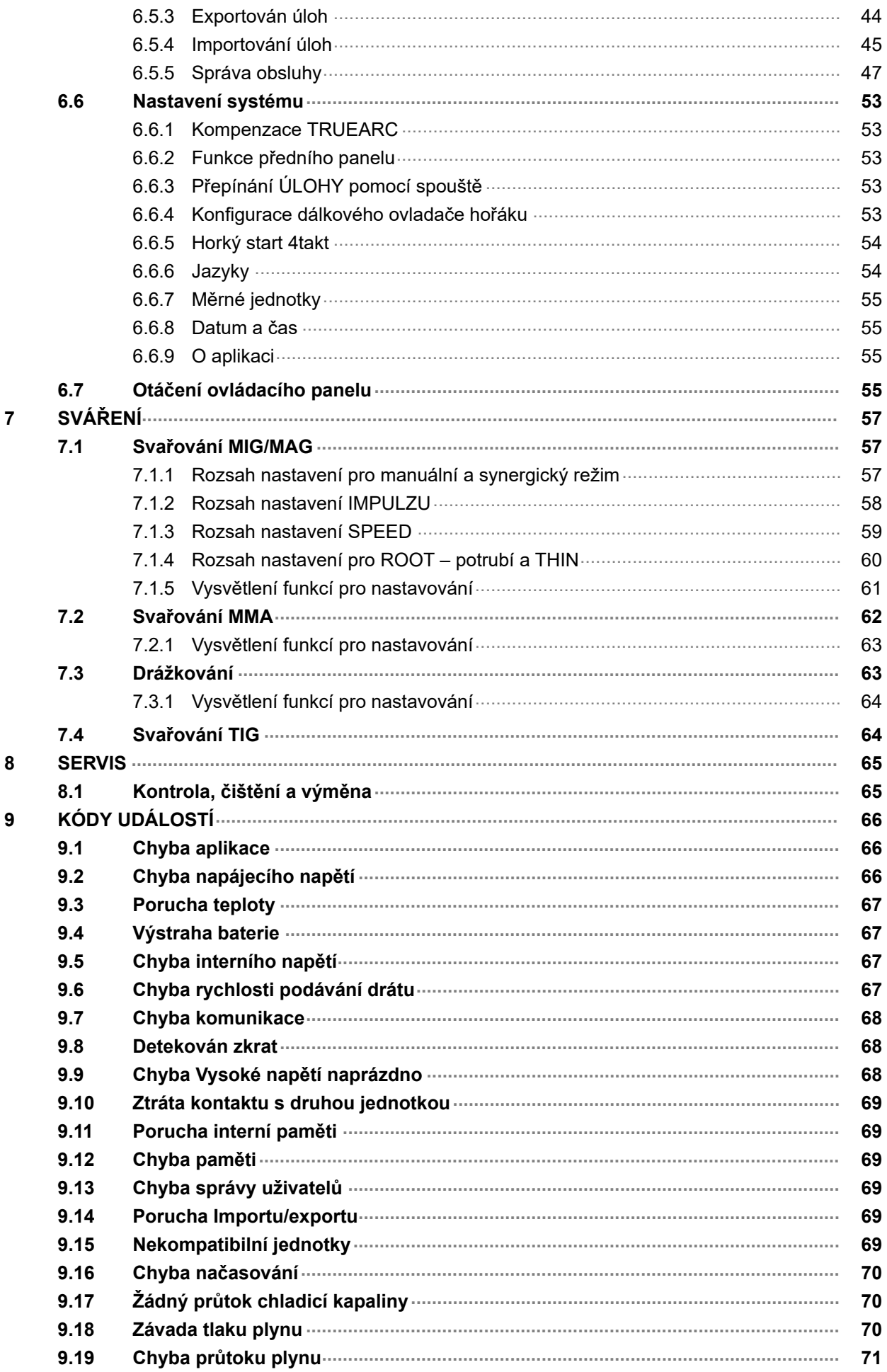

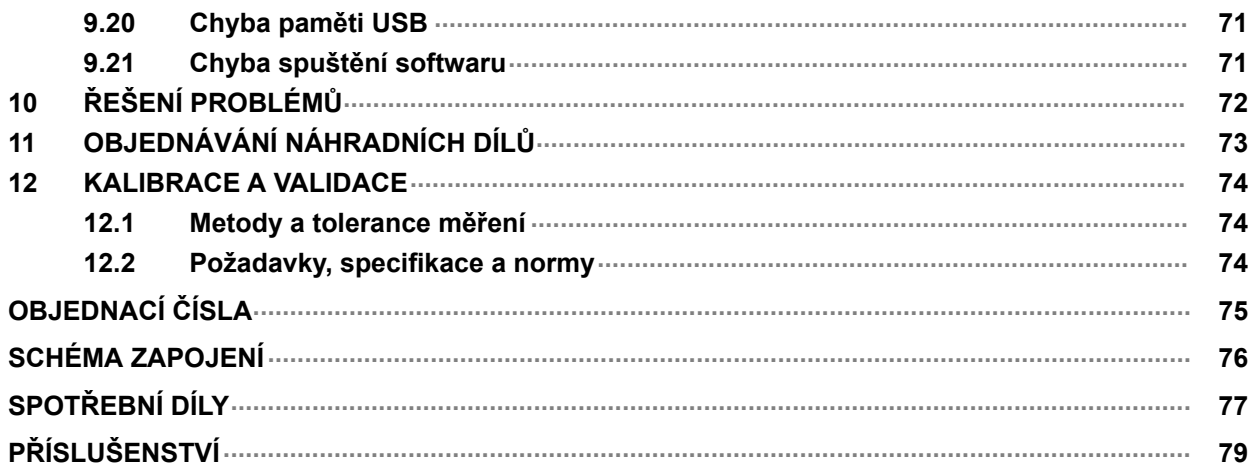

## <span id="page-5-0"></span>1 BEZPEČNOST

### 1.1 Vysvětlení symbolů

V tomto návodu se symboly používají v následujícím významu: Znamená Pozor! Buďte pozorní!

#### NEBEZPEČÍ!

Označuje bezprostřední nebezpečí. Pokud se mu nevyhnete, povede k okamžitému a vážnému zranění osob nebo smrti.

#### VAROVÁNÍ!

Označuje potenciální nebezpečí, které může vést ke zranění osob nebo smrti.

#### UPOZORNĚNÍ!

Označuje nebezpečí, které může vést k méně závažnému zranění osob.

#### VAROVÁNÍ!

Před používáním si přečtěte návod k obsluze a snažte se mu porozumět, řiďte se všemi výstražnými štítky, bezpečnostními předpisy zaměstnavatele a bezpečnostními listy (SDS).

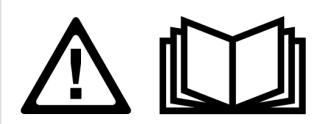

### 1.2 Bezpečnostní opatření

Uživatelé zařízení ESAB nesou konečnou odpovědnost za to, že zajistí, aby každý, kdo pracuje s takovým zařízením nebo v jeho blízkosti, dodržoval všechna příslušná bezpečnostní opatření. Bezpečnostní opatření musí vyhovovat požadavkům vztahujícím se na tento typ zařízení. Kromě standardních nařízení, která platí pro dané pracoviště, je nutno dodržovat i níže uvedená doporučení.

Veškeré práce musí provádět kvalifikovaní pracovníci, kteří jsou dobře obeznámeni s obsluhou zařízení. Nesprávná obsluha zařízení může vést k nebezpečným situacím, které mohou mít za následek zranění obsluhy a poškození zařízení.

- 1. Každý, kdo používá toto zařízení, musí být dobře obeznámen s:
	- obsluhou zařízení;
	- umístěním nouzových vypínačů;
	- fungováním zařízení;
	- příslušnými bezpečnostními opatřeními;
	- svařováním a řezáním nebo jiným příslušným použitím vybavení
- 2. Obsluha zařízení musí zajistit, aby:
	- při spuštění zařízení nebyla v jeho pracovním prostoru žádná neoprávněná osoba
	- při zapálení oblouku a zahájení svařování byly všechny osoby chráněny
- 3. Pracoviště musí být:
	- vhodné k danému účelu;
	- bez průvanu.
- 4. Osobní ochranné prostředky:
	- Vždy používejte osobní ochranné prostředky, jako jsou ochranné brýle, oděv odolný proti ohni a ochranné rukavice
	- Nenoste volné doplňky či ozdoby, jako jsou šály, náramky, prsteny atd., které by se mohly zachytit nebo způsobit popáleniny
- 5. Obecná bezpečnostní opatření:
	- Přesvědčte se, zda je zpětný vodič bezpečně připojen
	- Práci na vysokonapěťovém zařízení smí provádět pouze kvalifikovaný elektrikář
	- K dispozici musí být vhodný a jasně označený hasicí přístroj
	- Mazání a údržba zařízení se nesmí provádět za provozu.

#### Pokud je vybaveno chladičem ESAB,

používejte pouze chladicí kapalinu schválenou společností ESAB. Neschválená chladicí kapalina může poškodit vybavení a ohrozit bezpečnost produktu. V případě takového poškození ztrácejí platnost všechny záruky poskytované společností ESAB.

Informace o objednání naleznete v kapitole "PŘÍSLUŠENSTVÍ" v návodu k použití.

#### VAROVÁNÍ!

Svařování a řezání obloukem může být nebezpečné pro vás i pro jiné osoby. Při svařování nebo řezání dodržujte bezpečnostní opatření.

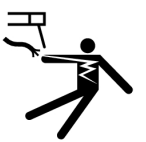

#### ÚRAZ ELEKTRICKÝM PROUDEM – může způsobit smrt

- Nedotýkejte se elektrických dílů pod napětím nebo elektrod nechráněným povrchem těla, vlhkými rukavicemi či vlhkým oděvem
- Izolujte se od země a svařovaného předmětu.
- Dbejte na bezpečnou pracovní polohu

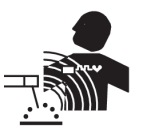

#### ELEKTRICKÁ A MAGNETICKÁ POLE – mohou být zdraví nebezpečná

- Svářeči s kardiostimulátorem se musí před svářením obrátit na svého lékaře. Elektrická a magnetická pole mohou ovlivňovat funkci některých kardiostimulátorů.
- Elektrická a magnetická pole mohou mít jiné neznámé vlivy na zdraví.
- Je třeba, aby svářeči dodržovali následující opatření a minimalizovali vliv elektromagnetických polí:
	- Veďte elektrodu a pracovní vodiče společně po stejné straně těla. Pokud je to možné, zajistěte je páskou. Nezdržujte se mezi hořákem a pracovními kabely. Nikdy nenamotávejte hořák nebo pracovní kabel na tělo. Zdržujte se co nejdále od zdroje pro svařování a kabelů.
	- Připojte pracovní kabel k obrobku co nejblíže ke svařovanému místu.

#### VÝPARY A PLYNY – mohou být zdraví nebezpečné

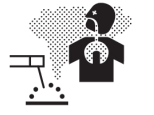

- Kryjte si hlavu před výpary
- K odstranění výparů a plynů z dosahu vašeho dýchání a z celého prostoru používejte ventilaci, odsávání u oblouku či obojí

#### OBLOUKOVÉ ZÁŘENÍ – může poranit oči a spálit kůži

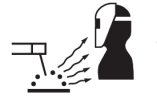

- Chraňte si oči a tělo. Používejte správný ochranný štít, brýle s filtračními skly a ochranný oděv
- Osoby nacházející se v blízkosti chraňte vhodnými štíty nebo clonami

#### HLUK – nadměrný hluk může poškodit sluch

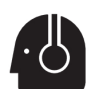

Chraňte si uši. Používejte protihluková sluchátka nebo jinou ochranu sluchu.

#### POHYBLIVÉ DÍLY – mohou způsobit zranění

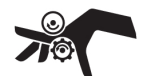

• Udržujte všechny panely, kryty a dveře zavřené a zajištěné. Pouze proškolený personál smí v případě potřeby odstraňovat kryty za účelem údržby a odstraňování poruch. Po dokončení servisu a před začátkem sváření vraťte všechny panely nebo kryty na místo a zavřete všechny dveře.

- Před montáží nebo připojením jednotky vypněte motor.
- Zajistěte, aby se do dosahu pohyblivých částí nedostaly ruce, vlasy, volné oblečení a nástroje.

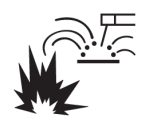

#### NEBEZPEČÍ POŽÁRU

- Jiskry (prskání) mohou způsobit požár. Proto zajistěte, aby v blízkosti nebyly žádné hořlavé materiály
- Nepoužívat na uzavřené kontejnery.

#### HORKÝ POVRCH - díly mohou způsobit popáleniny

- Nedotýkejte se dílů holýma rukama.
- Před prací na vybavení je nechte vychladnout.
- Pro práci s horkými díly používejte vhodné nástroje nebo izolační svářecí rukavice, aby nedošlo k popálení.

#### FUNKČNÍ PORUCHA – při funkční poruše požádejte o odbornou pomoc.

#### CHRAŇTE SEBE I JINÉ!

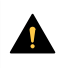

#### UPOZORNĚNÍ!

Tento výrobek je určen výhradně k svařování obloukem.

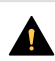

#### UPOZORNĚNÍ!

Zařízení třídy A není určeno k používání v obytných oblastech, v nichž je elektrické napájení zajišťováno veřejnou, nízkonapěťovou rozvodnou sítí. Kvůli rušení šířenému vedením a vyzařováním se mohou v takových oblastech objevit případné obtíže se zaručením elektromagnetické kompatibility u zařízení třídy A.

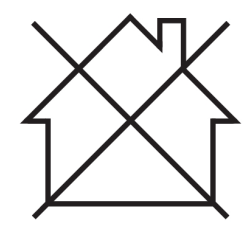

#### POZOR!

#### Elektronická zařízení likvidujte v recyklačním zařízení!

V souladu s evropskou směrnicí 2012/19/ES o likvidaci elektrických a elektronických zařízení a její implementací podle státních zákonů se musí elektrické zařízení, které dosáhlo konce životnosti, zlikvidovat v recyklačním zařízení.

Jako osoba zodpovědná za zařízení máte povinnost informovat se o schválených sběrných místech.

Chcete-li další informace, obraťte se na nejbližšího prodejce společnosti ESAB.

ESAB nabízí řadu přídavných zařízení pro svařování a osobních ochranných prostředků. Informace pro objednávání vám poskytne váš lokální prodejce ESAB nebo naše webová stránka.

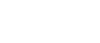

## <span id="page-8-0"></span>2 ÚVOD

## 2.1 Přehled

Jednotky podávání drátu RobustFeed Edge jsou určeny pro svařování MIG/MAG společně s napájecím zdrojem Warrior Edge 500.

Jednotka pro podávání drátu se dodává v různých variantách (viz příloha "OBJEDNACÍ ČÍSLA").

Jednotka podávání drátu je uzavřená a skládá se z poháněcího mechanismu podávání drátu o čtyřech kolech a z řídicí elektroniky.

Lze ji použít společně se standardní cívkou drátu o průměru 200 a 300 mm nebo s balíčkem Marathon PAC™ od společnosti ESAB s adaptérem drátu pro podávání drátu.

Jednotku pro podávání drátu lze umístit na vozík, zavěsit nad pracoviště nebo umístit na podlahu (postavit nebo položit se soupravou kol nebo bez ní).

Příslušenství společnosti ESAB pro tento produkt naleznete v kapitole "PŘÍSLUŠENSTVÍ" toho návodu.

## 2.2 Vybavení

Jednotka RobustFeed Edge se dodává s těmito položkami:

- 2 karty správce
- 3 karty uživatele
- Podávací kladky:
	- $0, 9-1, 0$  mm  $(0, 040$  palce)
	- $\circ$  1,2 mm (0,045 palce)
- Vodicí vložky drátu: 0,6–1,6 mm (0,023–1/16 palce)
- Návod k používání
- Stručný návod k použití

## <span id="page-9-0"></span>3 TECHNICKÉ ÚDAJE

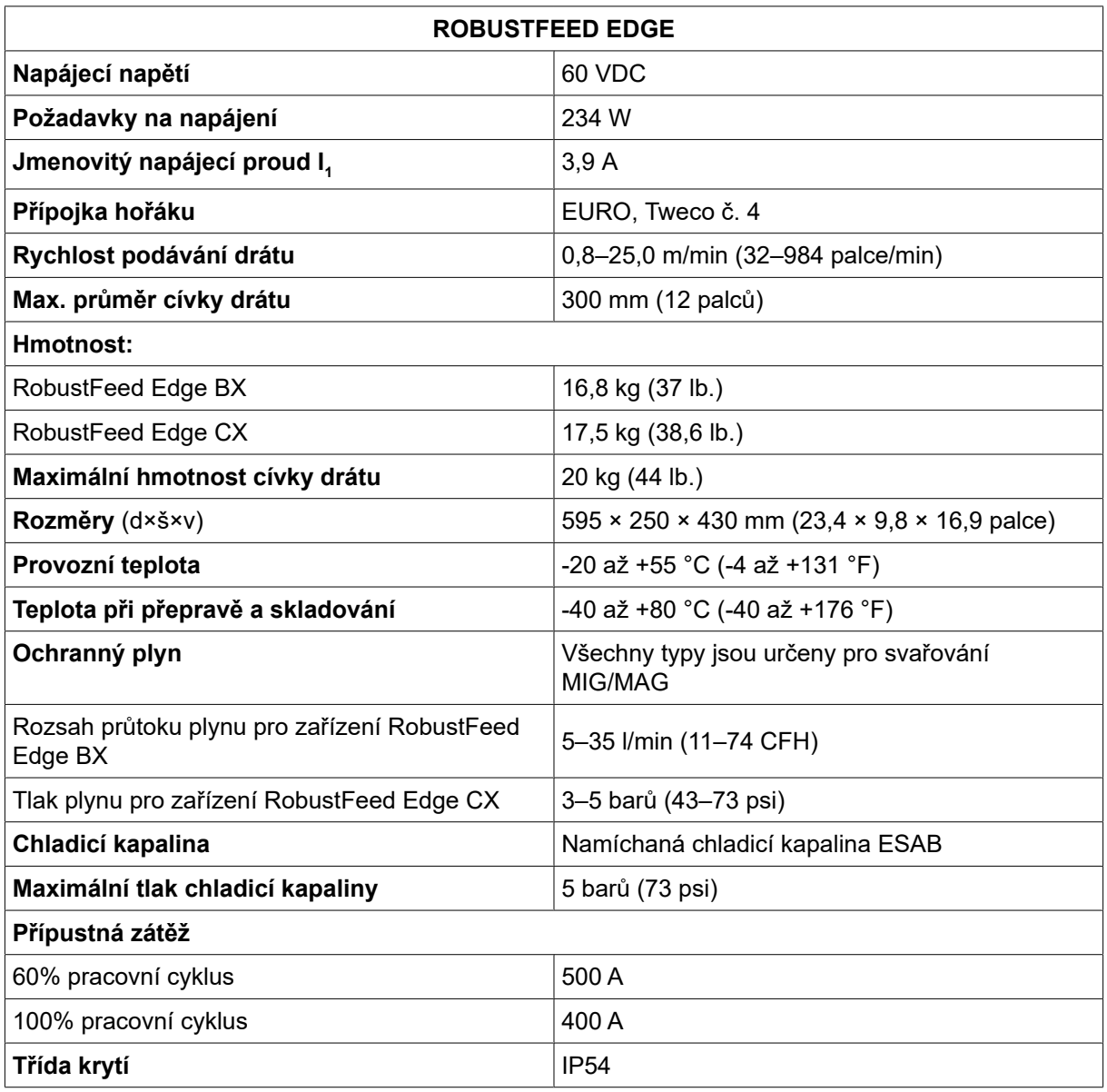

#### Pracovní cyklus

Pracovní cyklus vymezuje čas, během kterého lze svařovat při určité zátěži, aniž by došlo k přetížení, jako procento desetiminutového intervalu.

#### Třída krytí

Kód IP určuje třídu krytí, tj. stupeň ochrany před průnikem pevných předmětů nebo vody.

Zařízení s označením IP54 je určeno k použití v krytém prostoru i venku. Je chráněno ve všech směrech proti hromadění prachu a vystavení působení vody – buď stříkající nebo kapající.

## <span id="page-10-0"></span>4 INSTALACE

#### Instalaci musí provádět odborník.

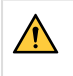

#### VAROVÁNÍ!

Při svařování v prostředí se zvýšeným rizikem úrazu elektrickým proudem lze používat pouze napájecí zdroje určené pro toto prostředí. Tyto napájecí zdroje jsou označeny symbolem  $|S|$ .

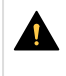

#### UPOZORNĚNÍ!

Tento výrobek je určen k průmyslovému použití. V domácím prostředí může způsobit rádiové poruchy. Uživatel odpovídá za přijetí vhodných opatření.

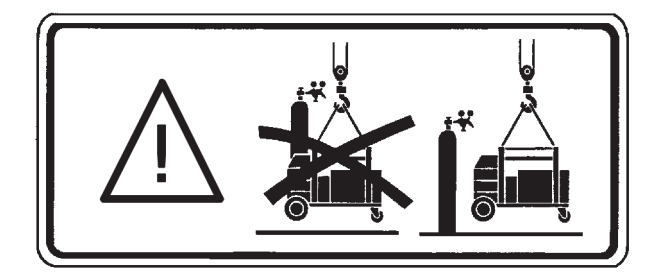

### 4.1 Pokyny pro zvedání

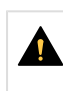

#### UPOZORNĚNÍ!

Při zvedání podavače drátu hrozí riziko rozdrcení. Chraňte sebe a varujte před nebezpečím osoby nacházející se v blízkosti.

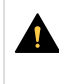

#### UPOZORNĚNÍ!

Aby nedošlo k úrazu a poškození zařízení, používejte níže uvedené metody zvedání a upevňovací body.

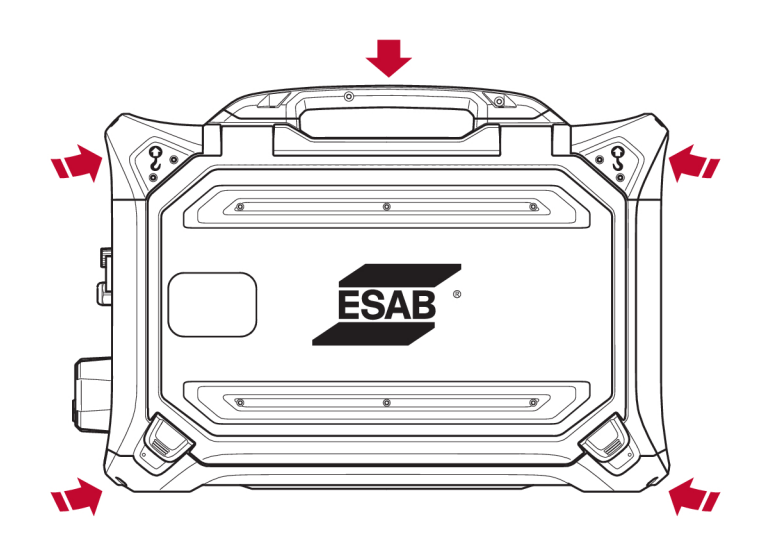

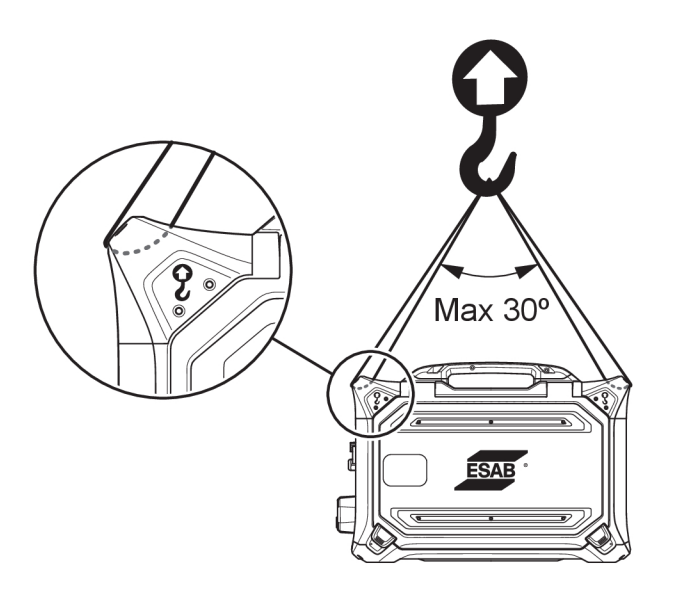

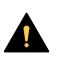

#### UPOZORNĚNÍ!

Při zvedání neumisťujte na podavač drátu žádné těžké předměty. Zvedací body jsou určeny pro maximální celkovou hmotnost 40 kg / 90 liber. při zvedání pomocí dvou vnějších horních zvedacích rukojetí podle výše uvedeného obrázku!

Schválenou hmotnost 40 kg /90 liber tvoří podavač drátu a příslušenství (standardní hmotnost podavače je 17,5 kg / 38,6 libry, všechny hmotnosti naleznete v kapitole TECHNICKÉ ÚDAJE).

## <span id="page-12-0"></span>5 OBSLUHA

Obecná bezpečnostní nastavení týkající se manipulace se zařízením naleznete v kapitole BEZPEČNOST této příručky. Důkladně si ji přečtěte, než začnete zařízení používat!

#### VAROVÁNÍ!  $\bigwedge$

Aby nedošlo k úrazu elektrickým proudem, nedotýkejte se drátu elektrody nebo částí v kontaktu s ním ani neizolovaných kabelů a spojek.

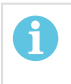

#### POZOR!

Při přesunování zařízení používejte držadlo určené k tomuto účelu. Nikdy netahejte za svařovací hořák zařízení.

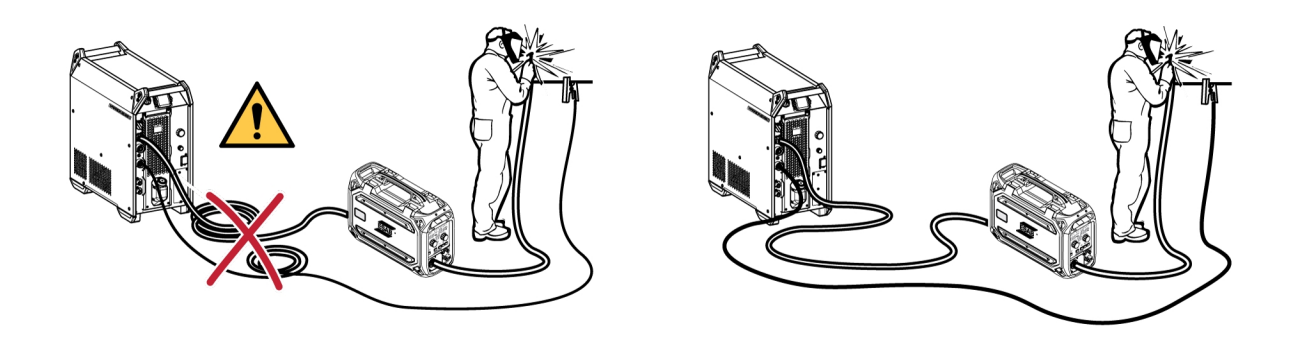

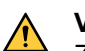

### VAROVÁNÍ!

Zařízení k podávání drátu jsou určena k používání s napájecími zdroji pouze v režimu MIG/MAG a MMA. Při použití v režimu MIG/MAG musí být držák MMA odpojen od podavače drátu a OKC musí být zakryto. Pokud se hořák MIG/MAG používá v MMA, musí být hořák uložen v držáku hořáku (je-li k dispozici) nebo odpojen.

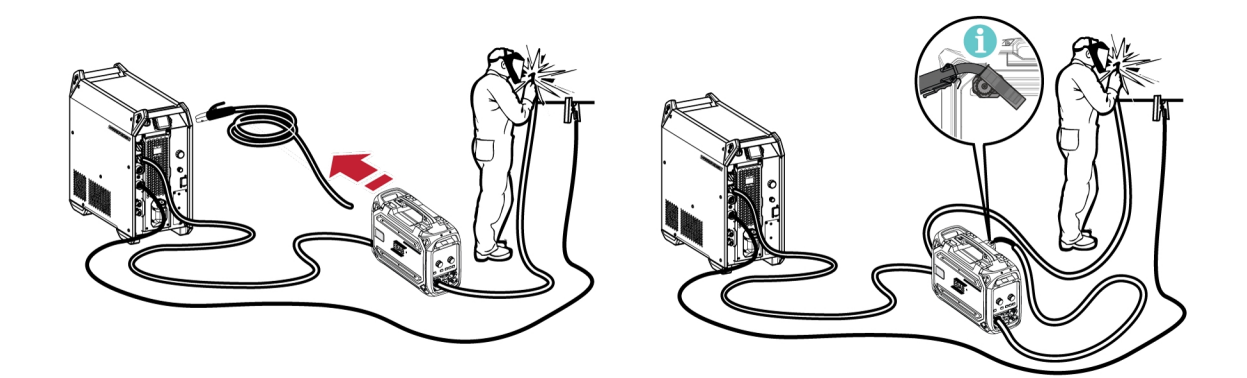

#### VAROVÁNÍ!

Ujistěte se, že postranní panely jsou za provozu zavřené.

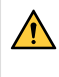

#### VAROVÁNÍ!

Chcete-li zabránit sklouznutí cívky z náboje brzdy, zamkněte cívku utažením matice náboje brzdy!

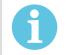

#### POZOR!

Vyměňte matici náboje brzdy a objímku náboje brzdy, pokud jsou opotřebené a nezajistí se správně.

<span id="page-13-0"></span>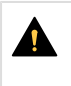

#### UPOZORNĚNÍ!

Před vložením svařovacího drátu zajistěte odstranění dlátovitého hrotu a otřepů z jeho konce, aby se předešlo zablokování drátu ve vložce hořáku.

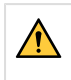

#### VAROVÁNÍ!

Otáčející součásti mohou způsobit úraz, dávejte pozor.

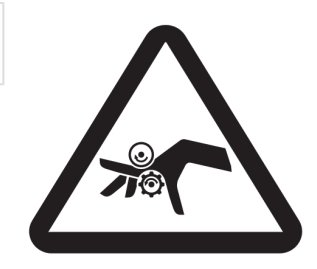

#### VAROVÁNÍ!

Zajistěte zařízení, zejména pokud se používá na nerovném nebo skloněném povrchu.

### 5.1 Doporučené nastavené maximální hodnoty proudu pro propojovací kabely

Při okolní teplotě +25 °C a obvyklém 10minutovém cyklu:

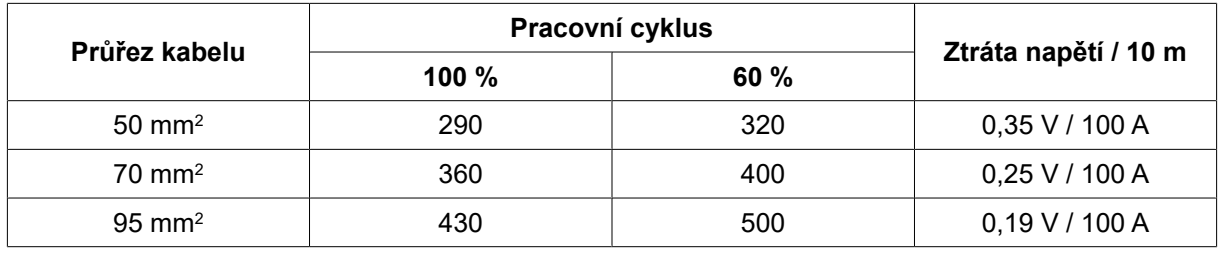

Při okolní teplotě +40 °C a obvyklém 10minutovém cyklu:

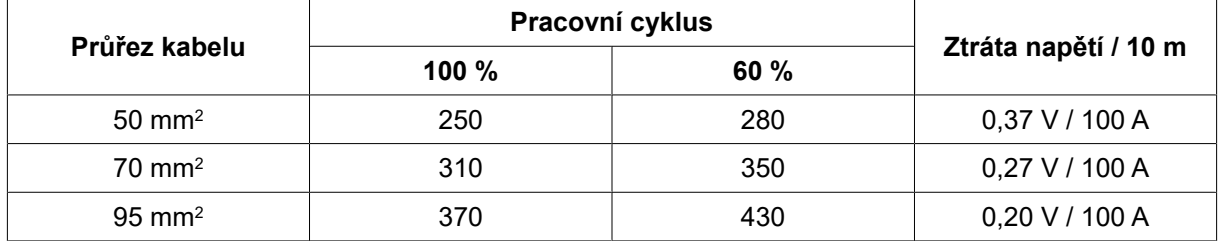

#### Pracovní cyklus

Pracovní cyklus vymezuje čas, během kterého lze svařovat při určité zátěži, aniž by došlo k přetížení, jako procento desetiminutového intervalu.

### 5.2 Doporučené regulátory plynu

#### RobustFeed BX

Lahev s plynem by měla být vybavena regulátorem průtoku. Pro svařování je třeba nastavit požadovaný průtok na regulátoru průtoku.

#### RobustFeed CX

Lahev s plynem by měla být vybavena regulátorem tlaku. Nastavte regulátor tlaku v rozsahu 3–5 barů (43–73 psi). Tlak nesmí překročit 5 barů (73 psi) a průtok je třeba nastavit na vnitřním ovládacím panelu.

<span id="page-14-0"></span>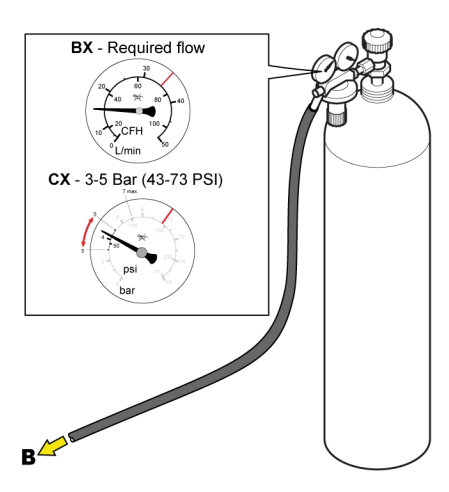

### 5.3 Zapojení a ovládací zařízení

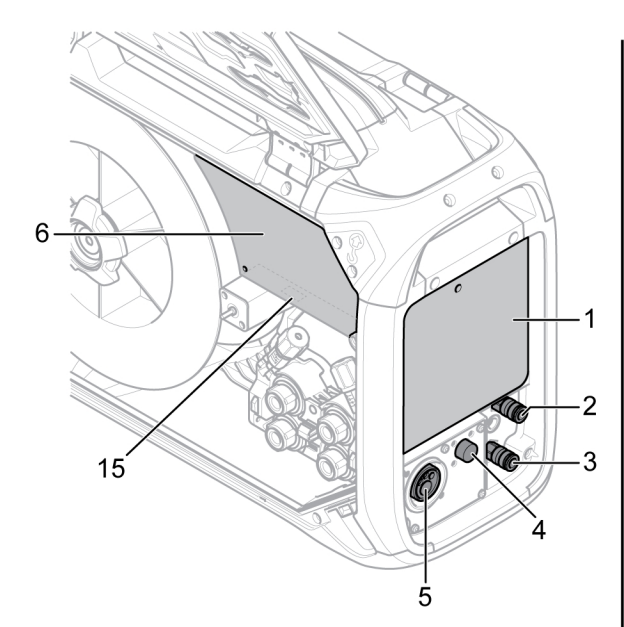

- 1. Externí ovládací panel (viz kapitola "OVLÁDACÍ PANEL")
- 2. Přípojka chladicí kapaliny ke svařovacímu hořáku
- 3. Přípojka chladicí kapaliny ke svařovacímu hořáku
- 4. Připojení pro spouštěcí kabel Tweco (pouze v kombinaci s hořákem Tweco)
- 5. Připojení pro svařovací hořák (typ Euro nebo Tweco)
- 6. Interní ovládací panel (viz kapitola "OVLÁDACÍ14. Přípojka pro ovládací kabel z napájecího PANEL")
- 7. Vypínač topného tělesa/podavače 15. Port USB
- 8. Adaptér pro vstup drátu pro použití
	- s balíčkem Marathon PAC™

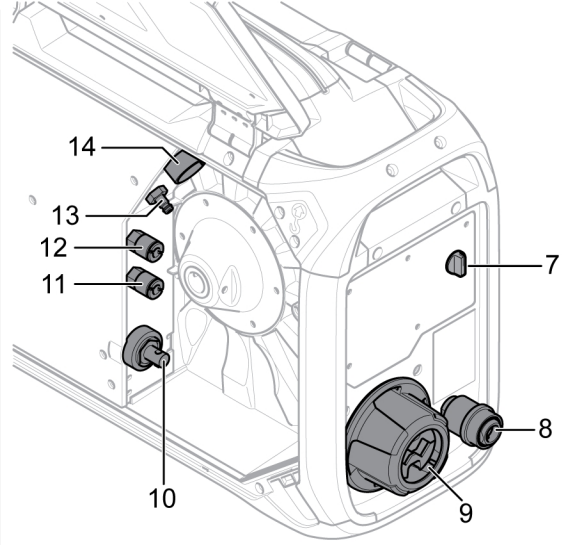

- 9. Připojení odlehčování tahu pro kabely z napájecího zdroje
- 10. Přípojka pro přívod svařovacího proudu z napájecího zdroje (OKC)
- 11. Přípojka chladicí kapaliny k napájecímu zdroji
- 12. Přípojka chladicí kapaliny od napájecího zdroje
- 13. Přípojka pro přívod ochranného plynu
- zdroje
- 

VAROVÁNÍ!

Pravá a levá dvířka jednotky pro podávání drátu musí být během svařování a/nebo podávání drátu zavřená a uzamčená. Nikdy nesvařujte ani nepodávejte drát, pokud jste nezavřeli oboje dvířka!

### <span id="page-15-0"></span>5.4 Přípojka pro chladicí kapalinu

#### ELP (čerpadlo ESAB Logic)

Chladicí jednotka je vybavena systémem detekce vody označovaným jako ELP (ESAB Logic Pump), který kontroluje připojení hadic chladicí kapaliny. Po připojení hořáku chlazeného chladicí kapalinou se spustí chlazení.

Při připojování svařovacího hořáku chlazeného chladicí kapalinou musí být hlavní vypínač zdroje napájení v poloze Vypnuto (OFF).

### 5.5 Vypínač topného tělesa/podavače

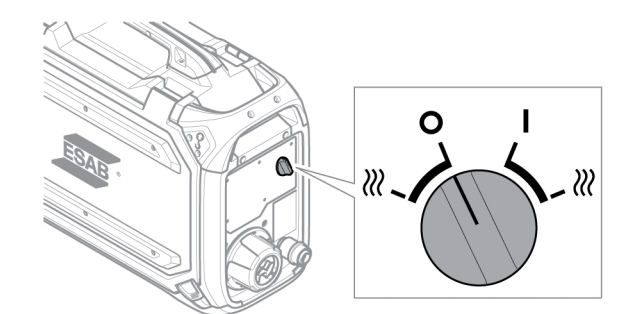

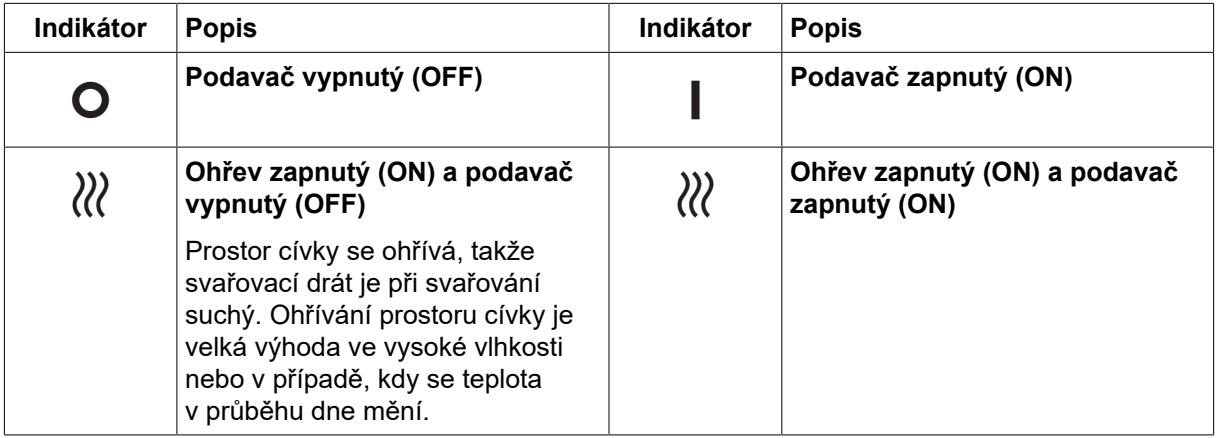

### 5.6 Osvětlení uvnitř jednotky pro podávání drátu

Jednotka pro podávání drátu je vybavena světly uvnitř skříně.

- 1. Světlo mechanismu podavače se rozsvítí a zhasne při otevření a zavření dvířek.
- 2. Světlo cívky drátu se rozsvítí, když jsou dvířka otevřená a probíhá živé svařování. Po zastavení svařování nebo zavření bočních dvířek světlo zhasne.

### 5.7 Brzda cívky

Brzdná síla cívky. Skutečná potřebná síla brzdy cívky závisí na rychlosti podávání drátu a na velikosti a hmotnosti tělesa cívky.

Brzdu cívky nepřetěžujte! Vysoká brzdná síla může přetížit motor a snížit výsledky svařování.

Brzdná síla cívky se nastavuje pomocí 6mm šestihranného inbusového šroubu uprostřed matice náboje brzdy.

<span id="page-16-0"></span>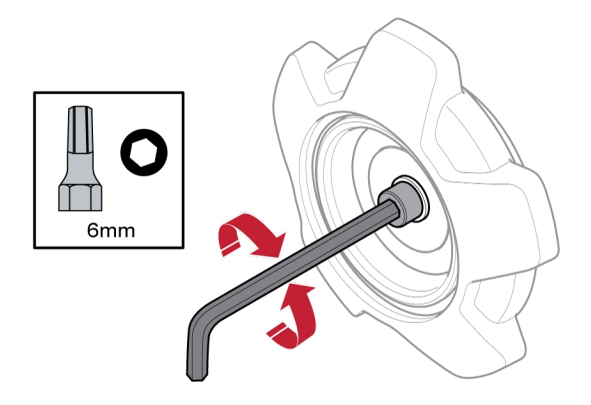

### 5.8 Výměna a zakládání drátu

- 1) Otevřete levá dvířka podavače drátu.
- 2) Povolte a odstraňte matici náboje brzdy a odstraňte starou cívku s drátem.
- 3) Vložte novou cívku drátu do jednotky podavače a narovnejte nový svařovací drát 10–20 cm. Než vložíte drát do mechanizmu podavače, opilujte z jeho konce otřepy a ostré hrany.
- 4) Zajistěte cívku s drátem na náboji brzdy utažením matice náboje brzdy.
- 5) Provlékněte drát mechanizmem podavače (podle obrázku uvnitř jednotky podavače).

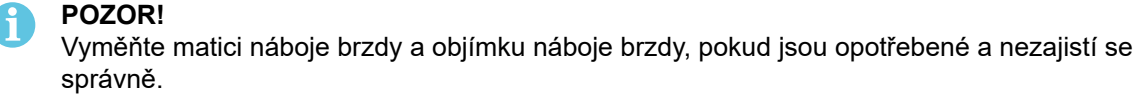

6) Zavřete a uzamkněte levá dvířka podavače drátu.

### 5.9 Výměna podávacích kladek

V případě přepnutí na jiný typ drátu je potřeba vyměnit podávací kladky, aby se shodovaly s novým typem drátu. Informace o správné podávací kladce v závislosti na průměru a typu drátu naleznete v příloze SPOTŘEBNÍ DÍLY. (Tip pro snadný přístup k potřebným spotřebním dílům naleznete v části "Spotřební díly pro úložný prostor".)

- 1) Otevřete levá dvířka podavače drátu.
- 2) Odjistěte podávací kladky, které se mají vyměnit: otočte rychlým zámkem kladky (A) pro každou kladku.

<span id="page-17-0"></span>3) Uvolněte tlak na podávacích kladkách složením jednotek napínače (B) směrem dolů a tím pádem uvolněním výkyvných ramen (C).

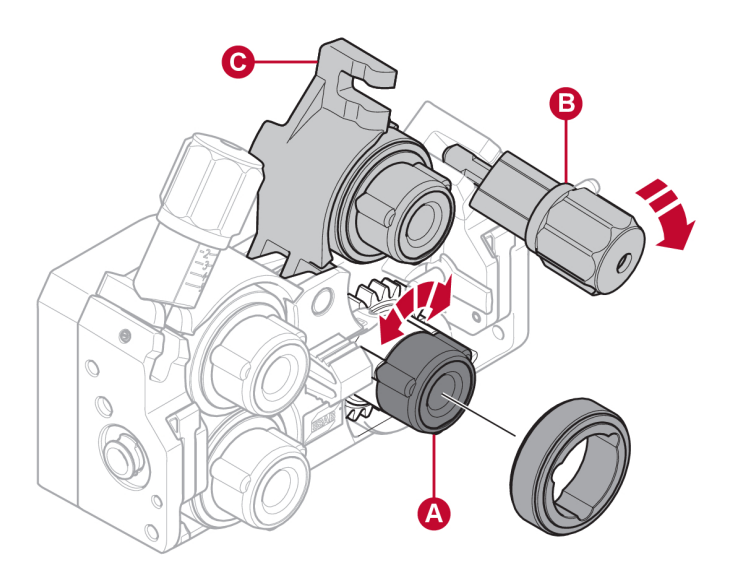

- 4) Odstraňte podávací kladky a nainstalujte ty správné (podle údajů uvedených v příloze SPOTŘEBNÍ DÍLY).
- 5) Znovu aplikujte tlak na podávací kladky stisknutím dvou výkyvných ramen (C) dolů a zajistěte je pomocí jednotek napínačů (B).
- 6) Zajistěte podávací kladky: otočte rychlé zámky kladek (A).
- 7) Zavřete a uzamkněte levá dvířka podavače drátu.

### 5.10 Výměna vodicí vložky drátu

V případě přepnutí na jiný typ drátu je potřeba vyměnit vodicí vložky drátu, aby se shodovaly s novým typem drátu. Informace o správné vodicí vložce drátu v závislosti na průměru a typu drátu naleznete v příloze SPOTŘEBNÍ DÍLY. (Tip pro snadný přístup k potřebným spotřebním dílům naleznete v části "Spotřební díly pro úložný prostor".)

### <span id="page-18-0"></span>5.10.1 Vstupní vodicí vložka drátu

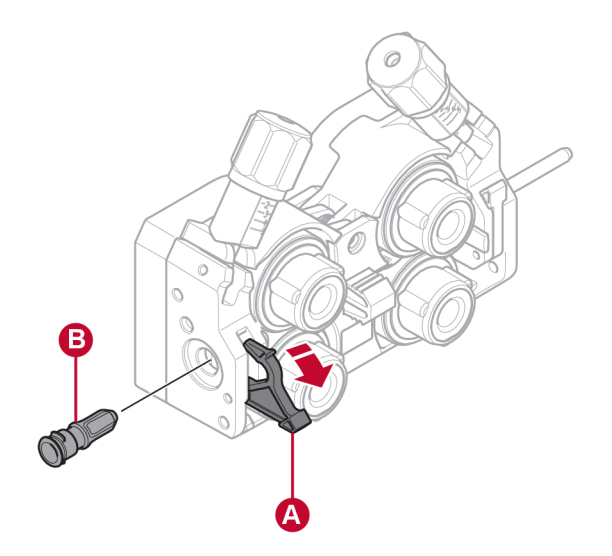

- 1) Odjistěte rychlý zámek vstupní vodicí vložky drátu (A): rozložte zámek.
- 2) Odstraňte vstupní vodicí vložku drátu (B).
- 3) Nainstalujte správnou vstupní vodicí vložku drátu (podle údajů uvedených v příloze SPOTŘEBNÍ DÍLY).
- 4) Zajistěte novou vodicí vložku drátu pomocí rychlého zámku vodicí vložky drátu (A).

### 5.10.2 Střední vodicí vložka drátu

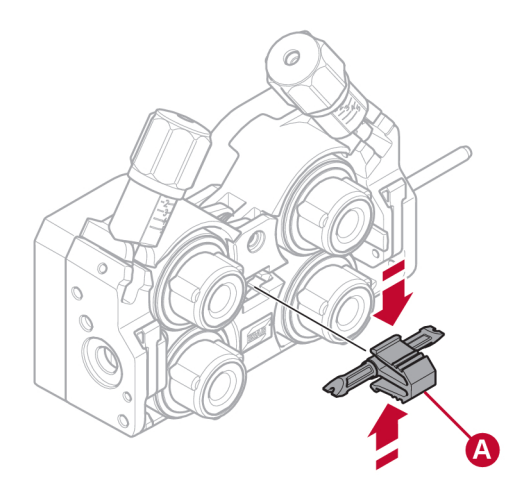

- 1) Mírným zatlačením na střední svorku vodicí vložky drátu uvolněte a vytáhněte střední vodicí vložku drátu (A).
- 2) Zatlačte správnou vodicí vložku drátu (podle údajů uvedených v příloze SPOTŘEBNÍ DÍLY). Svorka automaticky zajistí vodicí vložku drátu, jakmile bude ve správné pozici.

### <span id="page-19-0"></span>5.10.3 Výstupní vodicí vložka drátu

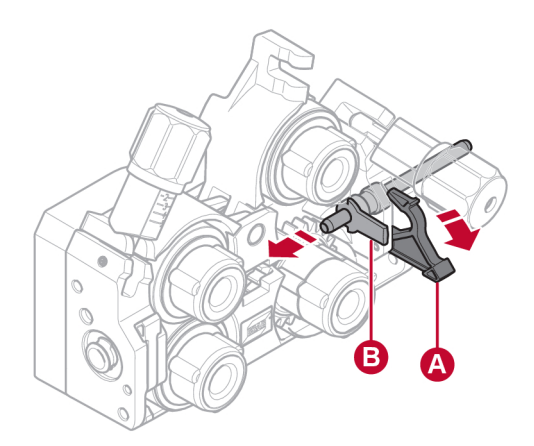

- 1) Odstraňte spodní pravou podávací kladku (viz část "Výměna podávacích kladek").
- 2) Odstraňte střední vodicí vložku drátu (viz část "Střední vodicí vložka drátu").
- 3) Odjistěte rychlý zámek výstupní vodicí vložky drátu (A): rozložte zámek.
- 4) Odstraňte výstupní vodicí vložku drátu (B).
- 5) Nainstalujte správnou výstupní vodicí vložku drátu (podle údajů uvedených v příloze SPOTŘEBNÍ DÍLY).
- 6) Zajistěte novou výstupní vodicí vložku drátu pomocí rychlého zámku vodicí vložky drátu (A).
- 7) Znovu připojte druhý pár podávacích kladek a opět aplikujte tlak podávacích kladek (viz část "Výměna podávacích kladek").

### 5.11 Tlak podávací kladky

Tlak podávací kladky je nutné nastavit samostatně na každé jednotce napínače v závislosti na použitém materiálu a průměru drátu.

Začněte tím, že se přesvědčíte, zda se drát volně pohybuje ve vodicí vložce. Potom nastavte tlak přítlačných kladek zavaděče drátu. Je důležité, aby tlak nebyl příliš velký.

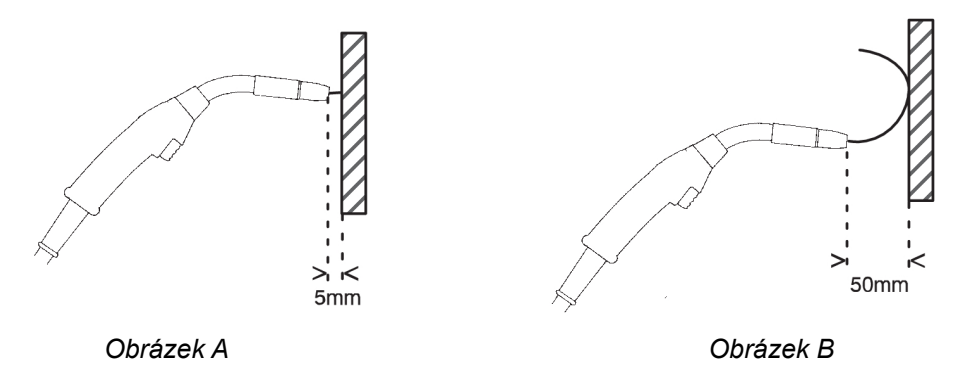

Chcete-li zkontrolovat, zda je zaváděcí tlak správně nastaven, můžete vytáhnout drát opřený o izolovaný předmět, např. kus dřeva.

Když budete držet svařovací hořák přibl. 5 mm od kusu dřeva (obr. A), zaváděcí válečky by měly klouzat.

Když budete držet svařovací hořák přibl. 50 mm od kusu dřeva, měl by se drát vysunout a ohnout (obr. B).

Tabulka níže slouží jako vodítko. Udává přibližné nastavení tlaku vodicí kladky pro standardní podmínky a se správnou brzdnou silou cívky. V případě dlouhých, znečištěných nebo opotřebených kabelů se hořáku může být nutné nastavit tlak výše. Vždy kontrolujte nastavení tlaku podávací kladky v každém specifickém případě, a to podáváním drátu proti izolovanému objektu, jak je popsáno výše. Tabulku obsahující přibližná nastavení naleznete také na vnitřní straně levých dvířek podavače drátu.

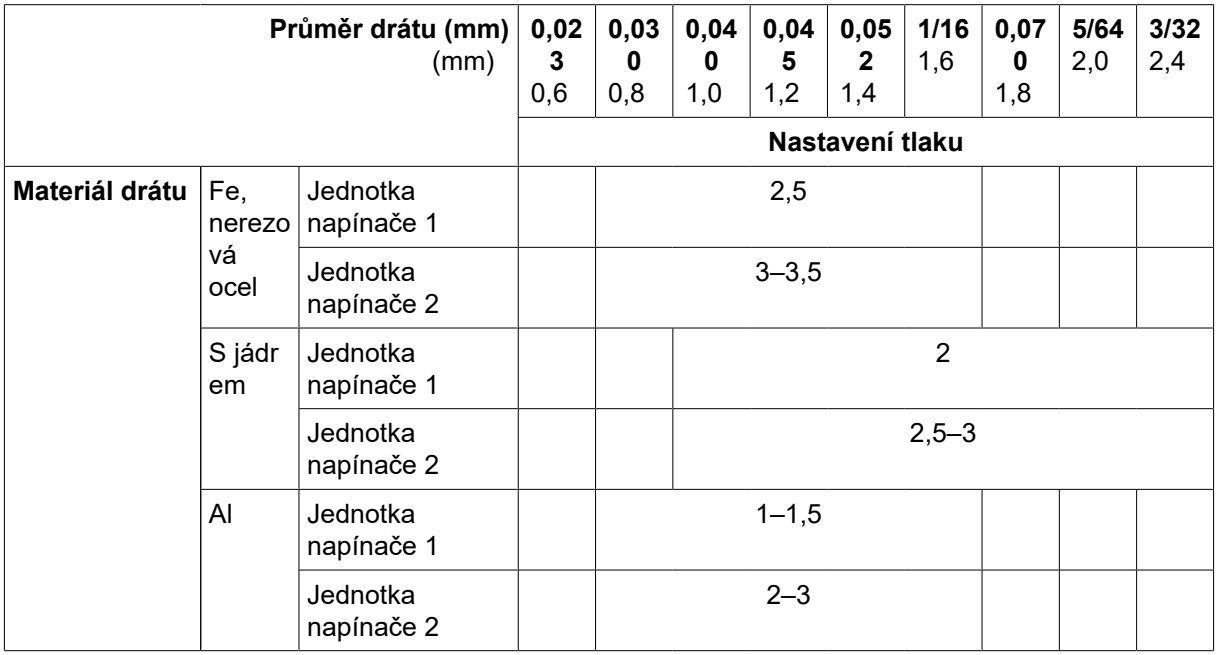

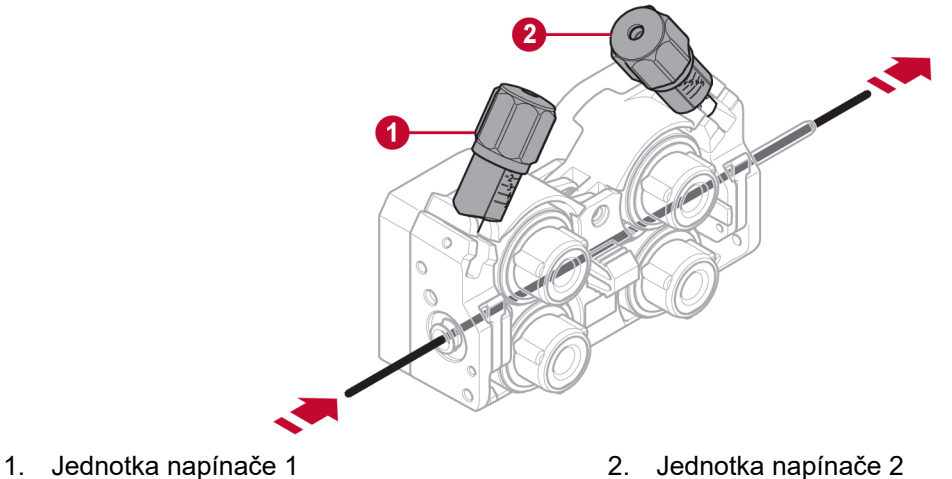

### <span id="page-21-0"></span>5.12 Spotřební díly pro úložný prostor

Spotřební díly pro úložný prostor naleznete také na vnitřní straně levých dvířek podavače drátu, kde máte snadný přístup k sadě podávacích kladek a vodicích vložek drátu navíc.

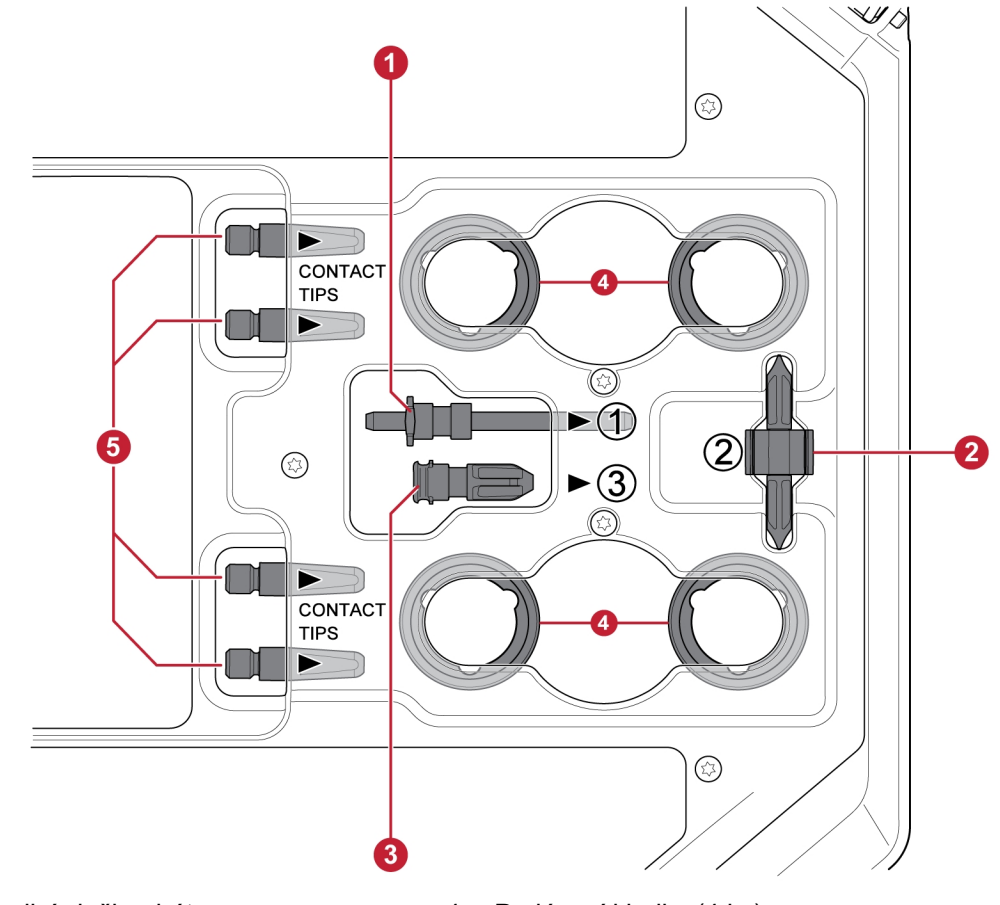

- 1. Vstupní vodicí vložka drátu 4. Podávací kladky (4 ks)
- 
- 3. Výstupní vodicí vložka drátu
- 
- 2. Střední vodicí vložka drátu 12. střední vodicí vložka drátu 12. Kontaktní špičky pro svařovací hořák (4 ks)

### 5.13 Připevnění sady kol

### 5.13.1 Připevnění sady kol k rámu pro sadu kol

Než připojíte jednotku pro podávání drátu k sadě kol, upevněte kola k rámu pomocí šroubů M12, podložek a matic, s použitím utahovacího momentu 40 ±4 Nm (354 ±35,4 pal. lb). Kola upevněná vzadu musejí být umístěna paralelně s rámem.

### <span id="page-22-0"></span>5.13.2 Jednotka pro podávání drátu ve svislé poloze

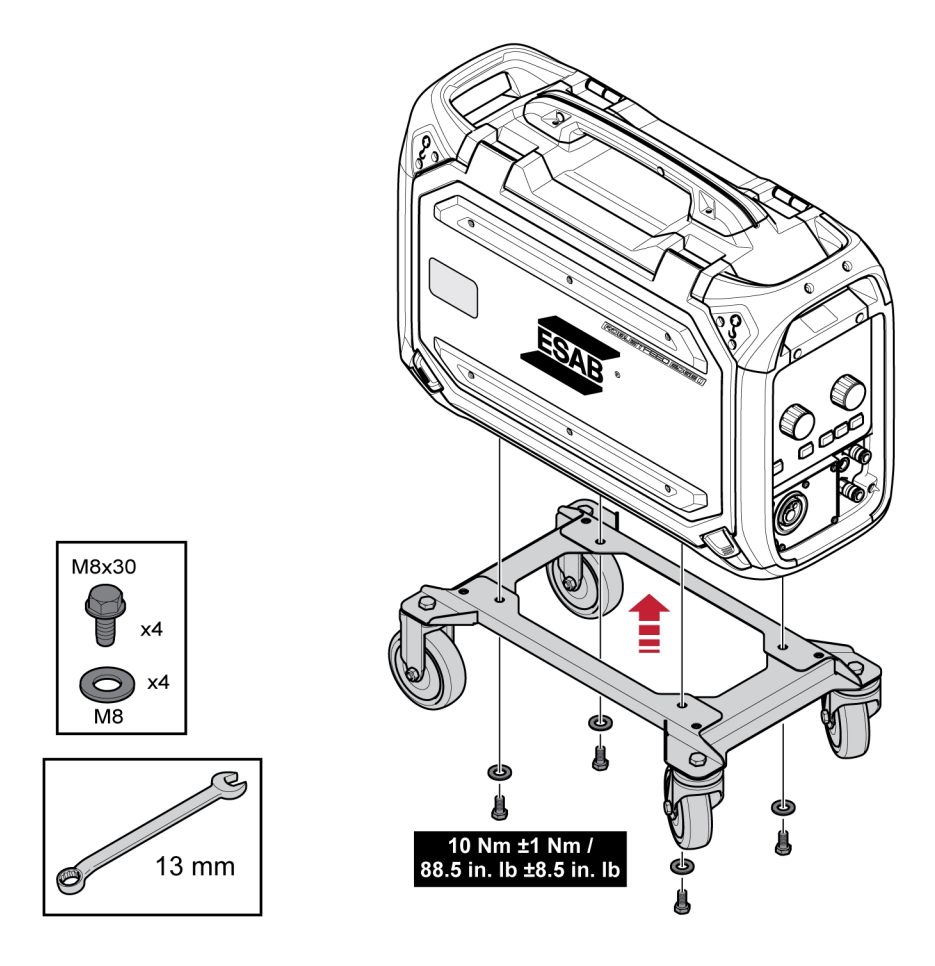

### 5.13.3 Jednotka pro podávání drátu ve vodorovné poloze

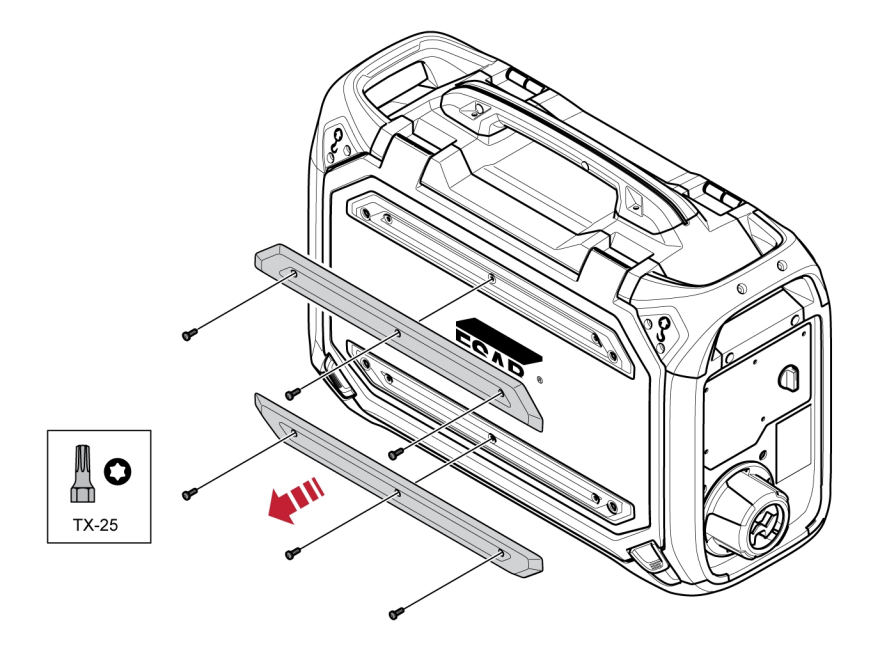

#### POZOR!  $\mathbf{f}$

Aby bylo možné připevnit jednotku pro podávání drátu na sadu kol ve vodorovné poloze, je nutné odstranit dva nárazníky na dvířkách podavače drátu!

<span id="page-23-0"></span>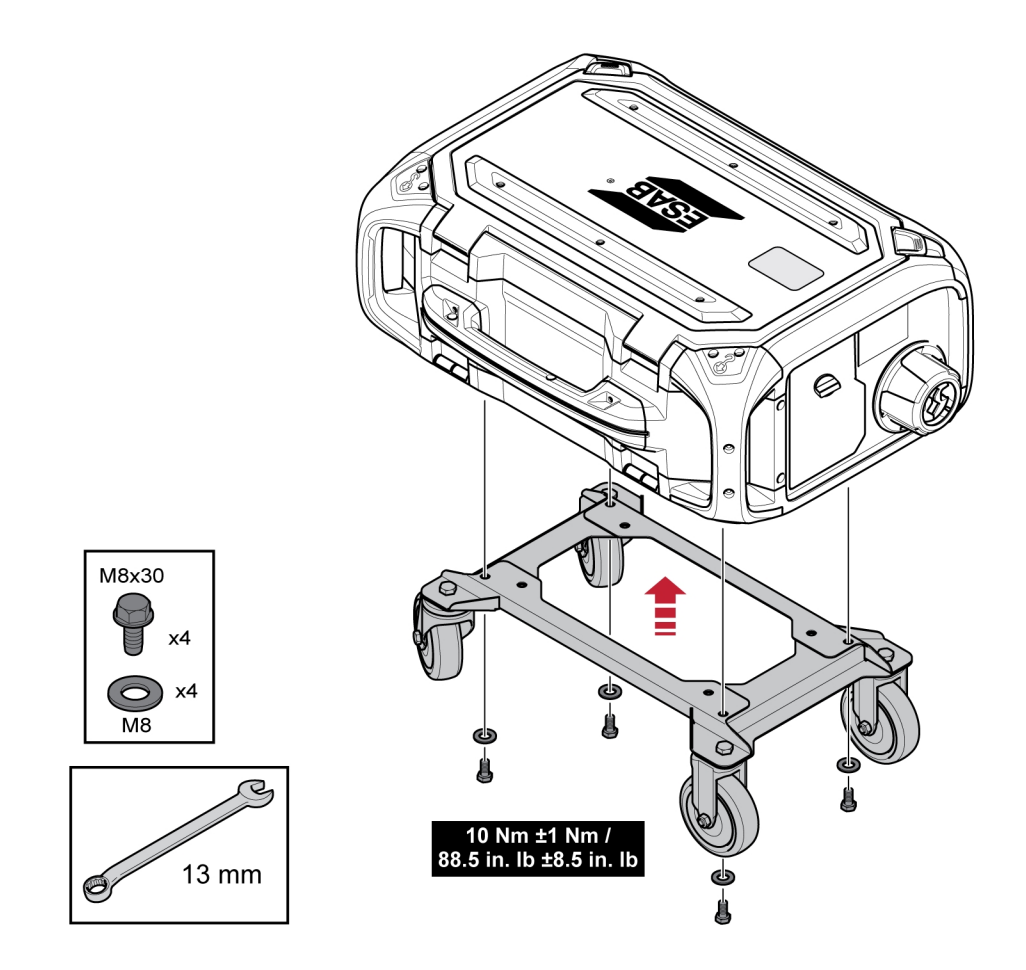

### 5.14 Připevnění obou sad kol a příslušenství pro odlehčování hořáku

1) Pokud se používá příslušenství pro odlehčování hořáku ve spojení se sadou kol připevněnou ve svislé poloze, je nutné provést montáž v tomto pořadí:

Připevněte zařízení pro odlehčování hořáku na jednotku pro podávání drátu pomocí dvou šroubů Torx 5.

Připevněte sadu kol k podavači drátu pomocí dvou šroubových spojů blízko zadní části podavače drátu. Dbejte na vložen dvou distančních vložek mezi sadu kol a podavač drátu!

Upevněte sadu kol a zařízení pro odlehčování hořáku k podavači drátu pomocí dvou šroubových spojů blízko přední části podavače drátu.

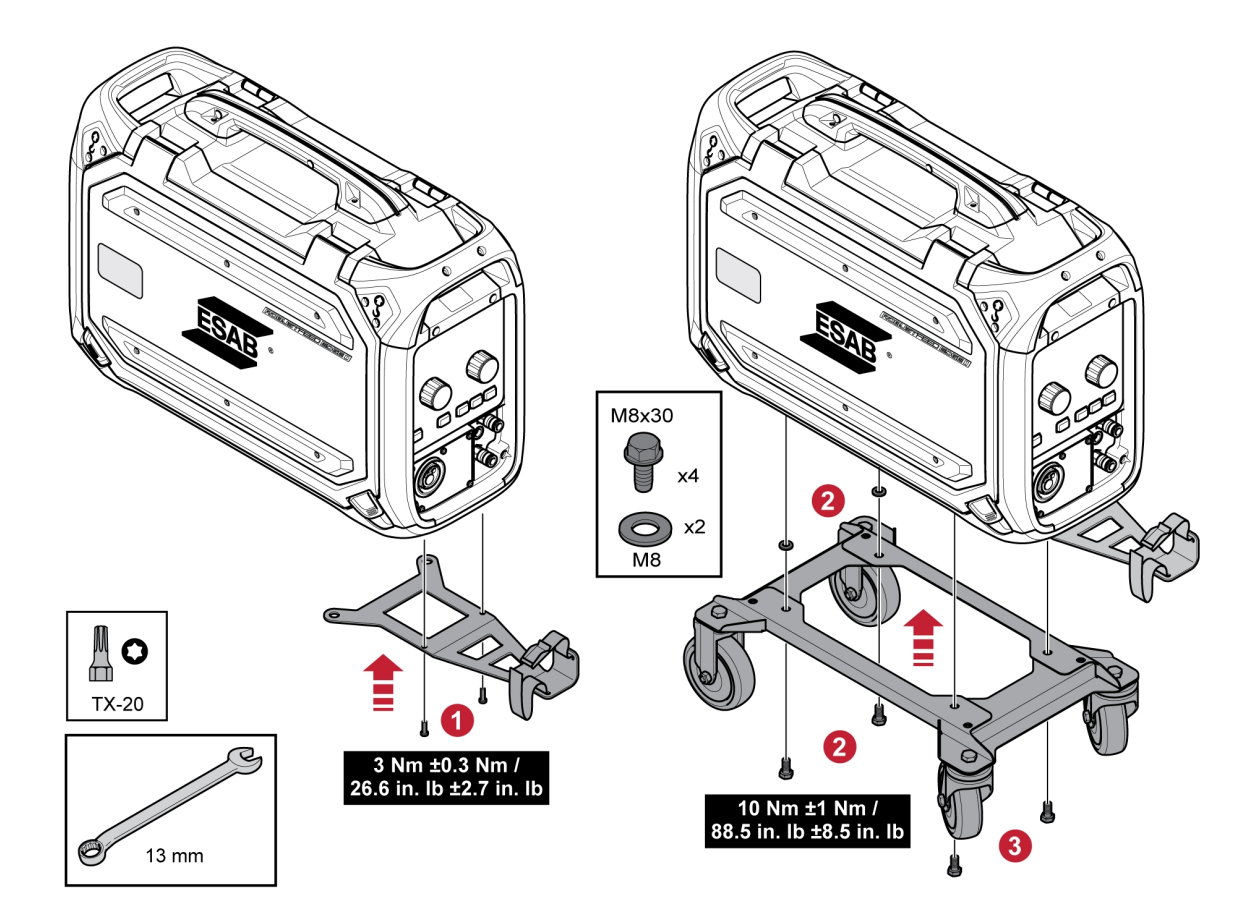

## <span id="page-25-0"></span>5.15 Instalace balíčku Marathon Pac™

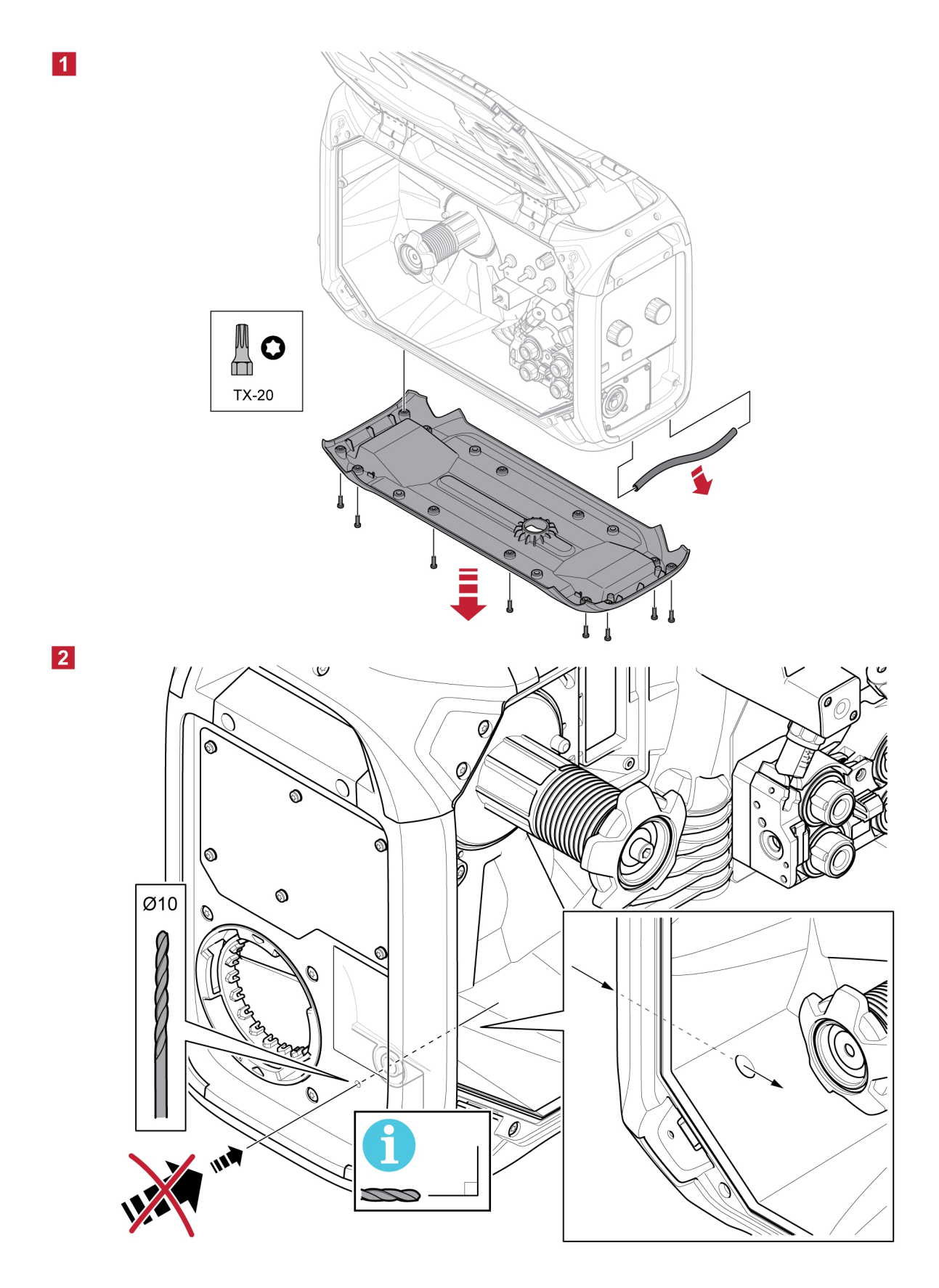

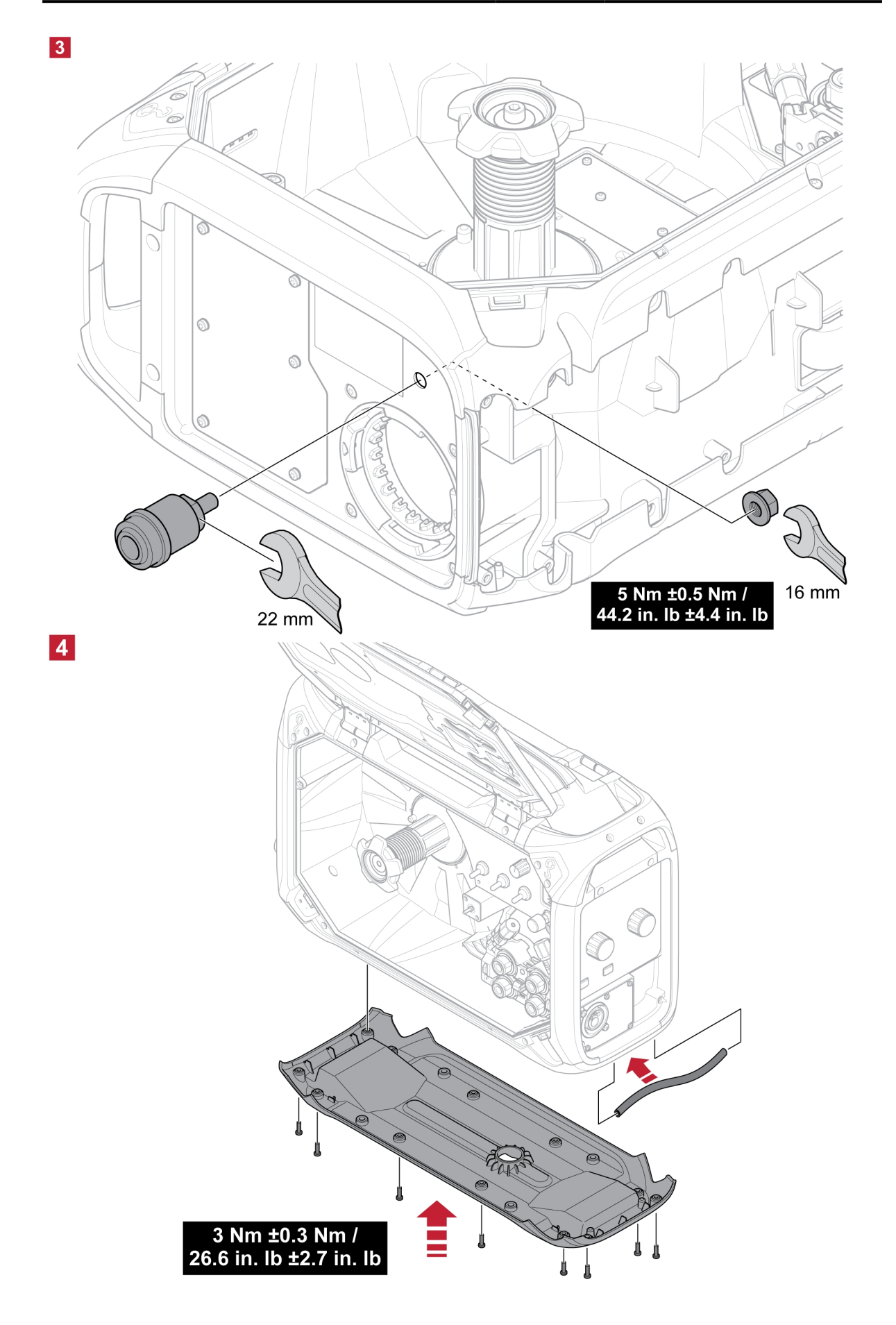

## <span id="page-27-0"></span>6 OVLÁDACÍ PANEL

### 6.1 Externí ovládací panel

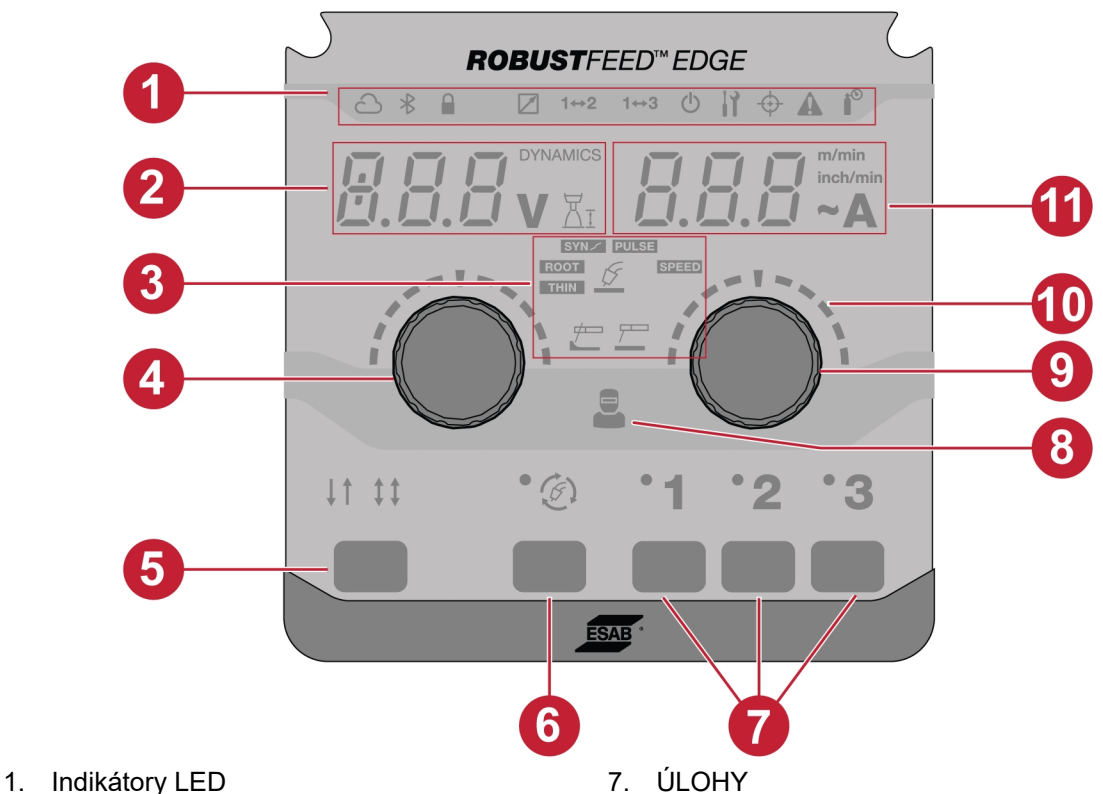

- 2. Displej zobrazuje nastavenou nebo naměřenou hodnotu (napětí / dynamika / délka oblouku) 8. Indikátor správy obsluhy
- 
- 4. Tlačítko / otočný ovladač kodéru pro změnu dynamiky, napětí a délky oblouku<br>5. Režimy spouštění – 2T / 4T
- 
- 6. Tlačítko výběru režimu svařování
- 3. Svářecí aplikace 9. Tlačítko / otočný ovladač kodéru pro změnu rychlosti podávání drátu / proudu
	- 10. Stupnice
	- 11. Displej zobrazuje nastavenou nebo naměřenou hodnotu (rychlost podávání drátu / proud)

## <span id="page-28-0"></span>6.1.1 Popis indikátorů LED

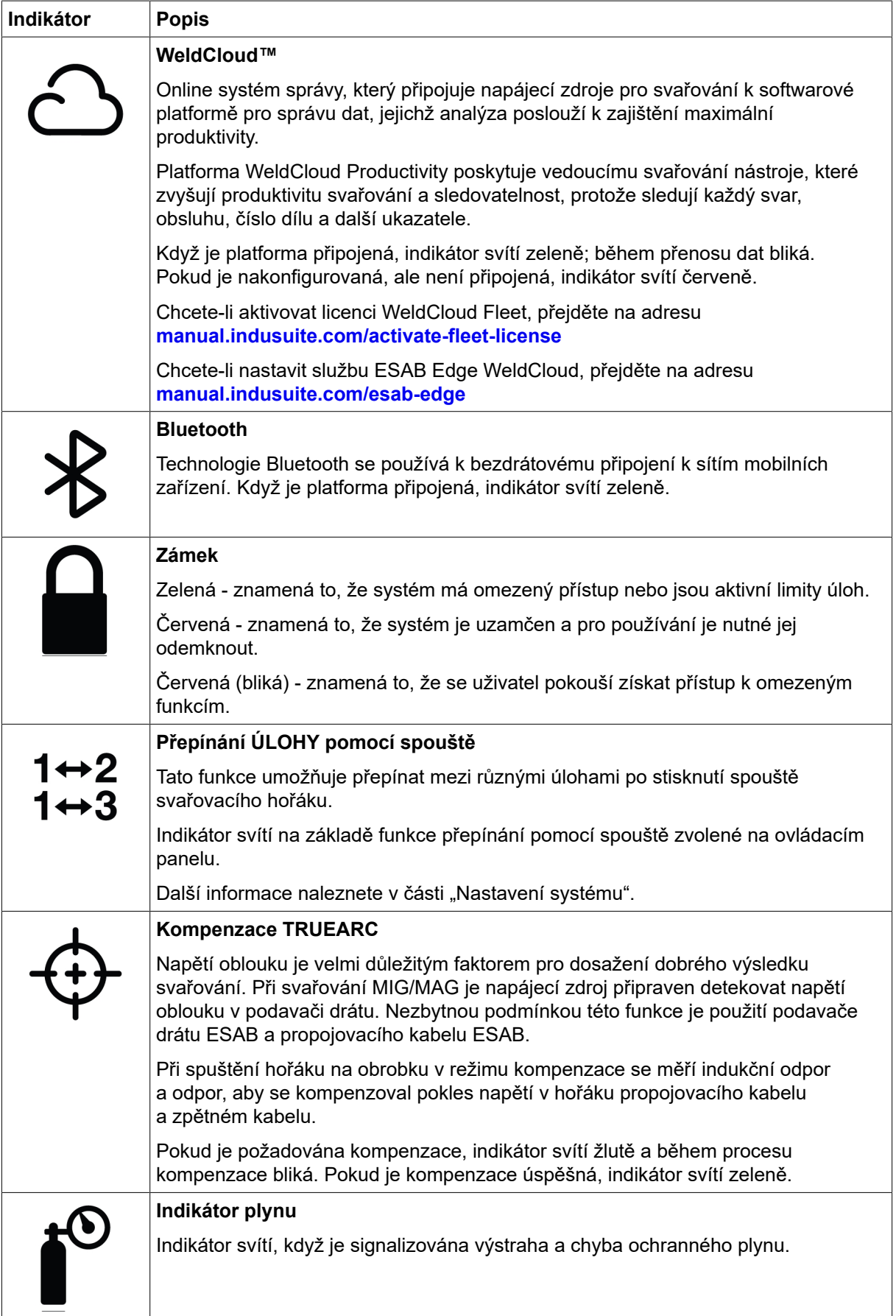

<span id="page-29-0"></span>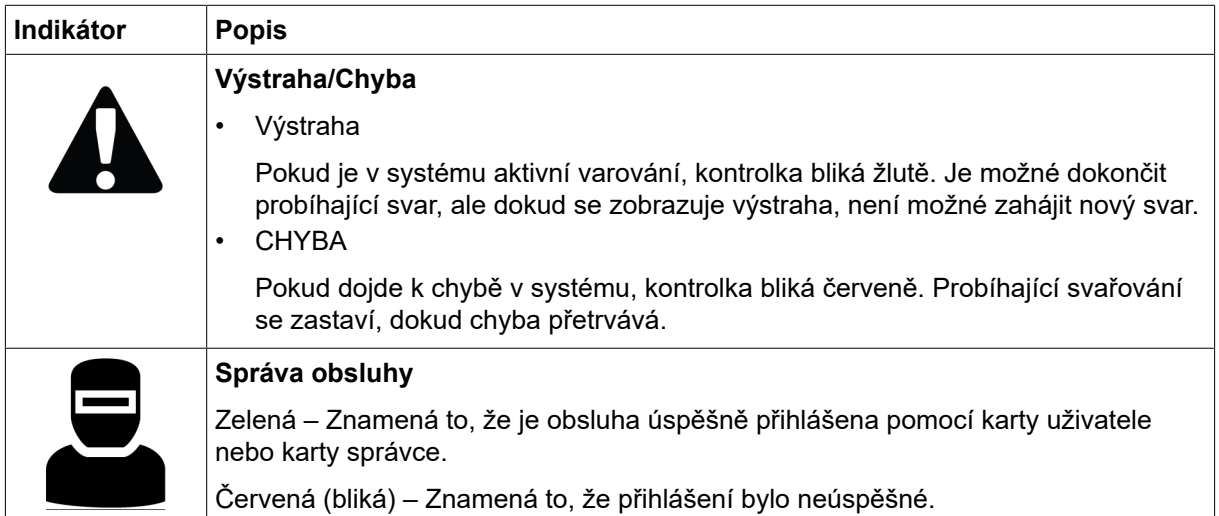

### 6.1.2 Tlačítka / otočné ovladače kodéru

Tlačítko / otočný ovladač kodéru slouží k nastavení napětí, dynamiky a délky oblouku (4). Tento ovladač zvyšuje nebo snižuje hodnotu napětí, délky a dynamiky oblouku v závislosti na zvolené aplikaci.

V režimu MIG/MAG stiskněte ovladač pro přepínání mezi napětím a dynamikou.

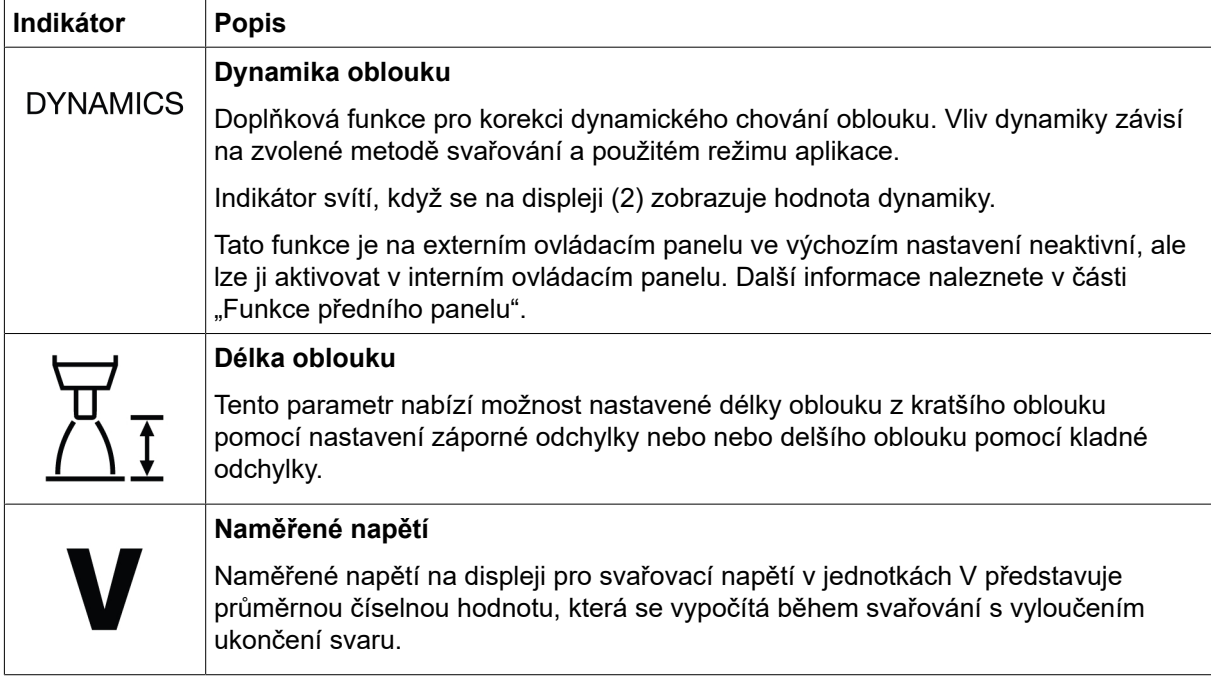

#### Tlačítko / otočný ovladač kodéru pro nastavení rychlosti podávání drátu / A / ~A (9)

Tento ovladač zvyšuje nebo snižuje hodnotu rychlosti podávání drátu, proudu a odhadovaného proudu v závislosti na zvolené aplikaci.

<span id="page-30-0"></span>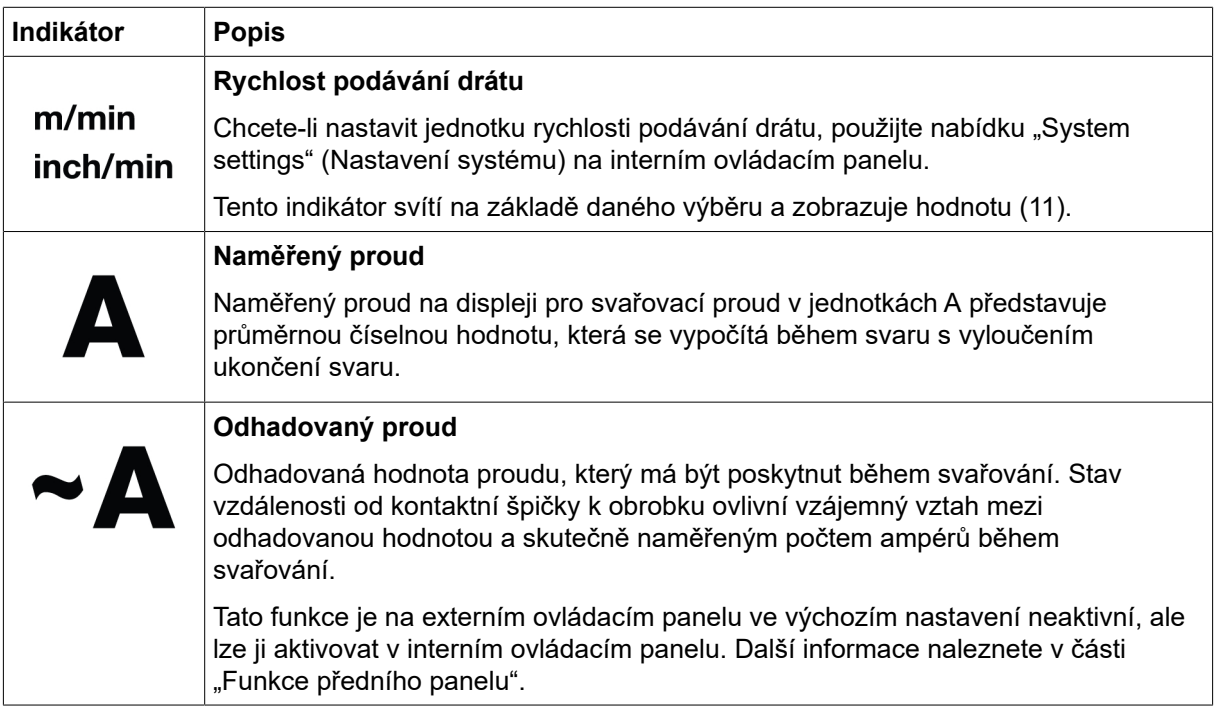

### 6.1.3 Tlačítka

#### Tlačítko 2T / 4T (5)

Toto tlačítko se používá pro přepínání mezi režimem se 2 a 4 zdvihy v aplikacích MIG/MAG.

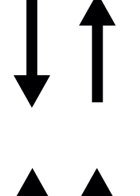

#### Dva zdvihy

Se dvěma zdvihy začne proudit plyn před zapálením oblouku stisknutím spouštěcího spínače svařovacího hořáku. Potom začne svařování. Uvolněním spouštěcího spínače se svařování zcela zastaví a spustí se proud plynu po zhasnutí.

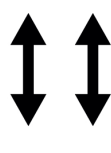

#### Čtyři zdvihy

Se 4 zdvihy začne proudit plyn při stisknutí spouštěcího tlačítka svařovacího hořáku a po jeho uvolnění začíná podávání drátu. Svařování pokračuje do dalšího stisknutí spouštěcího spínače, pak se podávání zastaví a po uvolnění spínače začne proudit plyn po zhasnutí.

#### Tlačítko výběru režimu svařování (6)

Tlačítko režimu svařování se používá pro změnu aplikací (3). Režim svařování je dostupný také z interního ovládacího panelu.

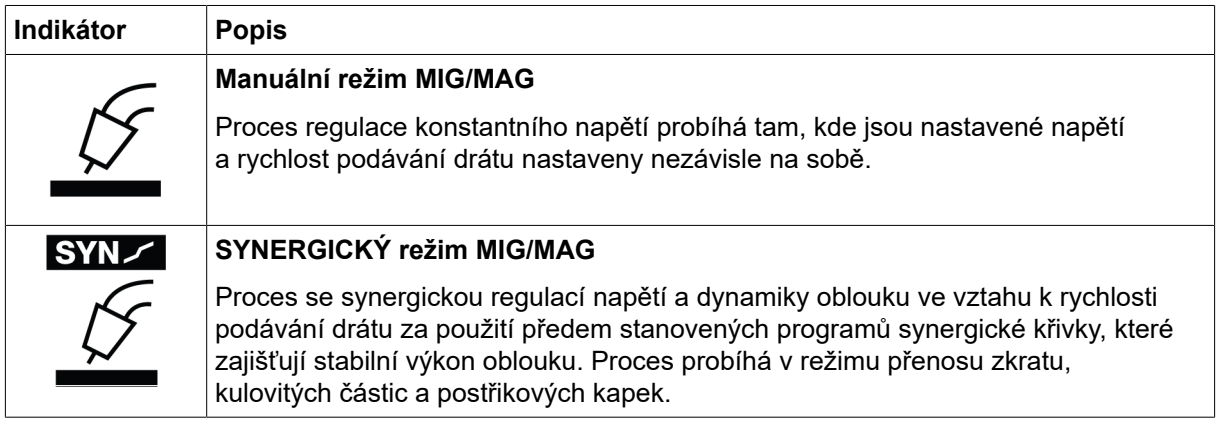

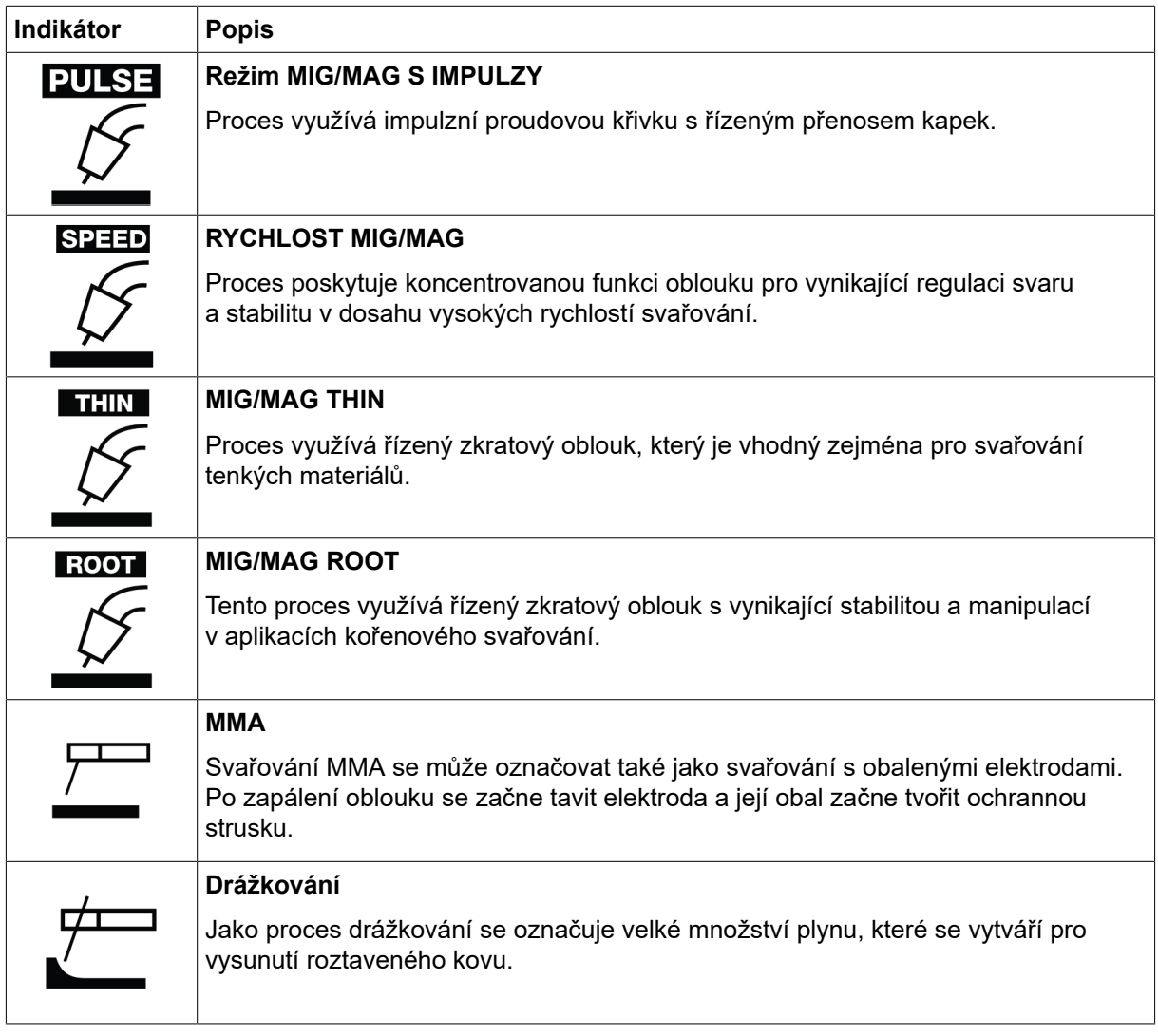

#### Tlačítka ÚLOH (7)

Tlačítka ÚLOH slouží k uložení a aktivaci parametrů nastavení svařování. Stisknutím tlačítka ÚLOHY (1, 2 nebo 3) na dvě sekundy uložte a aktivujte parametry nastavení svařování do příslušné pozice ÚLOHY. Po uložení a aktivaci aktuální ÚLOHY příslušné kontrolky LED bliknou a rozsvítí se zeleně. Pokud ÚLOHA obsahuje všechny předchozí parametry nastavení svaru, budou nahrazeny novými parametry nastavení svaru.

### <span id="page-32-0"></span>6.2 Interní ovládací panel

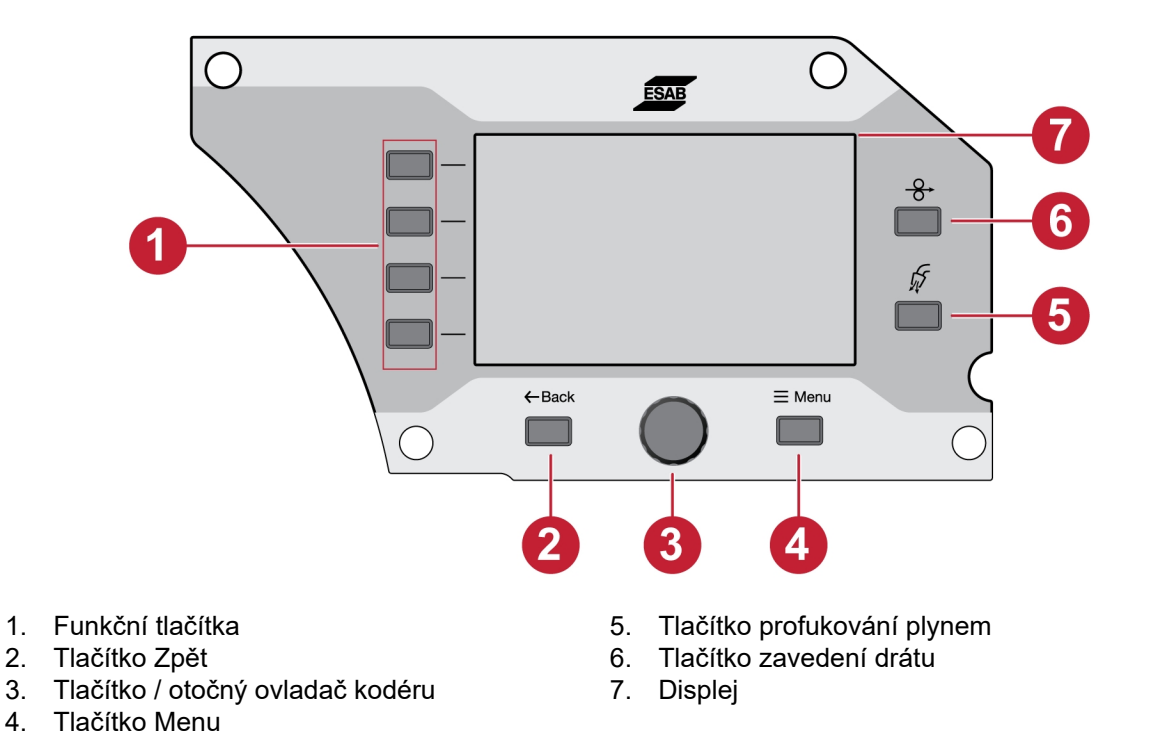

### 6.2.1 Tlačítka

#### Funkční tlačítko (1)

Tato tlačítka se používají podle funkcí zobrazených na levém bočním panelu displeje (7).

#### Tlačítko Zpět (2)

Jedním stisknutím tlačítka Zpět přejdete na předchozí krok.

#### Tlačítko / otočný ovladač kodéru (3)

Otáčením ovladače můžete procházet nabídky a jeho stisknutím vyberete nebo změníte parametr.

#### Tlačítko profukování plynem (5)

Profukování plynem se používá při měření průtoku plynu nebo vyfukování případného vzduchu nebo vlhkosti z plynových hadic před zahájením svařování. K profukování plynem dochází po dobu 20 sekund při stisknutí tlačítka profukování plynem nebo spínače hořáku nebo do jeho opětovného stisknutí. K profukování plynem dochází bez napětí nebo při zahájení podávání drátu.

#### Tlačítko zavedení drátu (6)

Zavedení drátu se používá k podávání drátu bez aplikace svařovacího napětí. Drát se podává tak dlouho, dokud je stisknuto tlačítko.

### <span id="page-33-0"></span>6.2.2 Výběr v nabídce

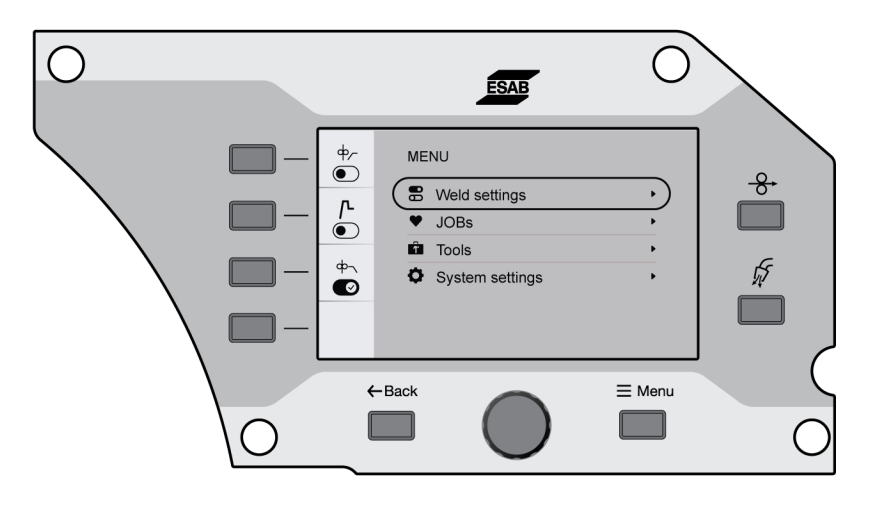

### 6.3 Nastavení svaru

V nabídce Nastavení svaru se zobrazuje náhled parametrů pro vybranou svářecí aplikaci.

Viz část "SVAŘOVÁNÍ", kde je uveden rozsah nastavení a popis funkcí.

## 6.4 ÚLOHY

V nabídce ÚLOHY lze uložit a aktivovat parametr nastavení svaru pro rychlý přístup. Až 20 uložených úloh se zobrazí v seznamu úloh, ve kterém lze první tři úlohy aktivovat také pomocí tlačítka ÚLOHY (1, 2 nebo 3) na externím ovládacím panelu.

### 6.4.1 Nastavení nové ÚLOHY na interním ovládacím panelu

1) Stiskněte tlačítko materiálu a vyberte požadované parametry materiálu otočením otočného ovladače kodéru.

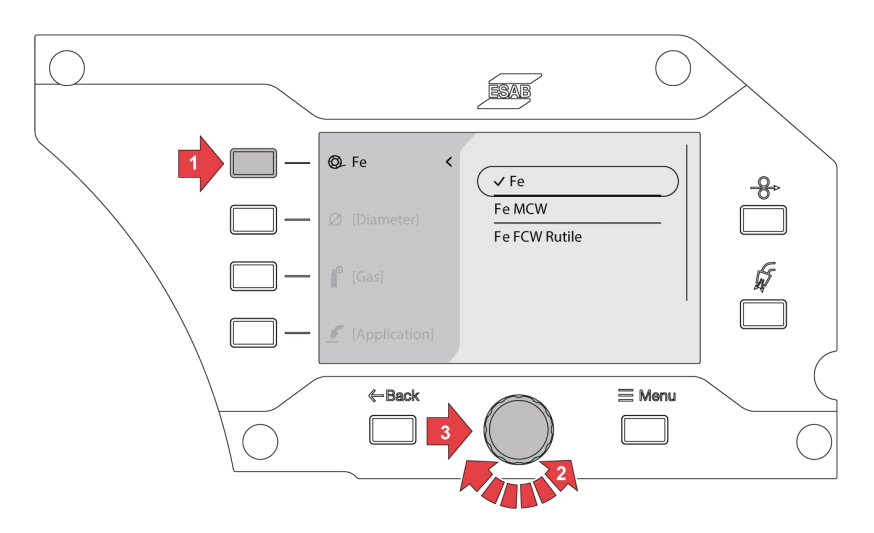

2) Stiskněte tlačítko průměru drátu a vyberte požadovaný průměr drátu otočením otočného ovladače kodéru.

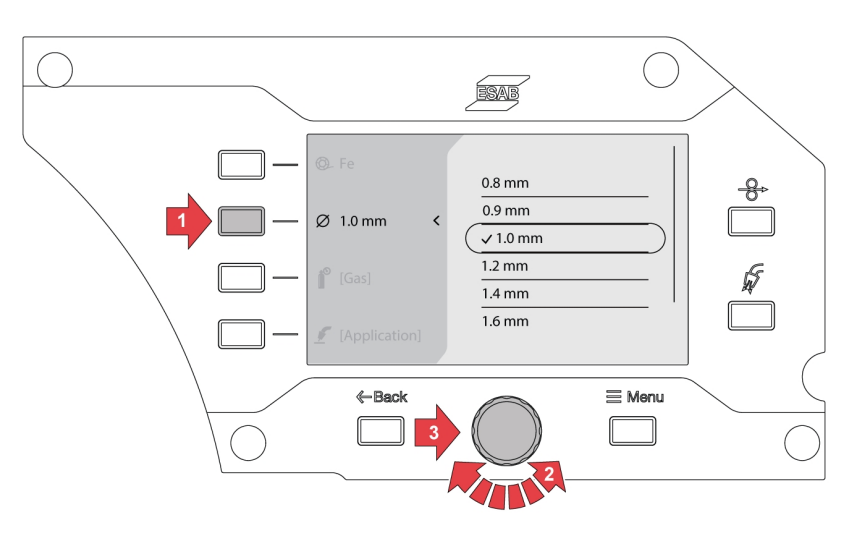

3) Stiskněte tlačítko plynu a vyberte požadovaný plyn otočením otočného ovladače kodéru.

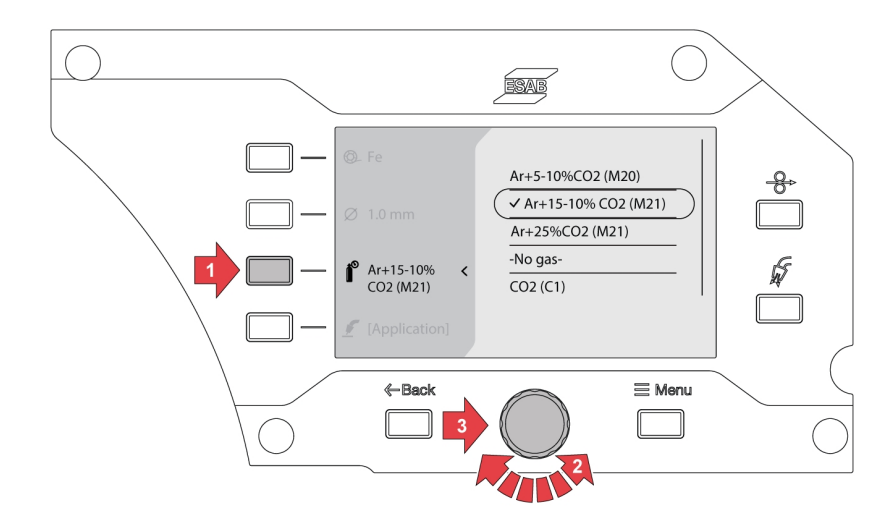

4) Stiskněte tlačítko výběru režimu svařování a vyberte požadovanou aplikaci otočením otočného ovladače kodéru.

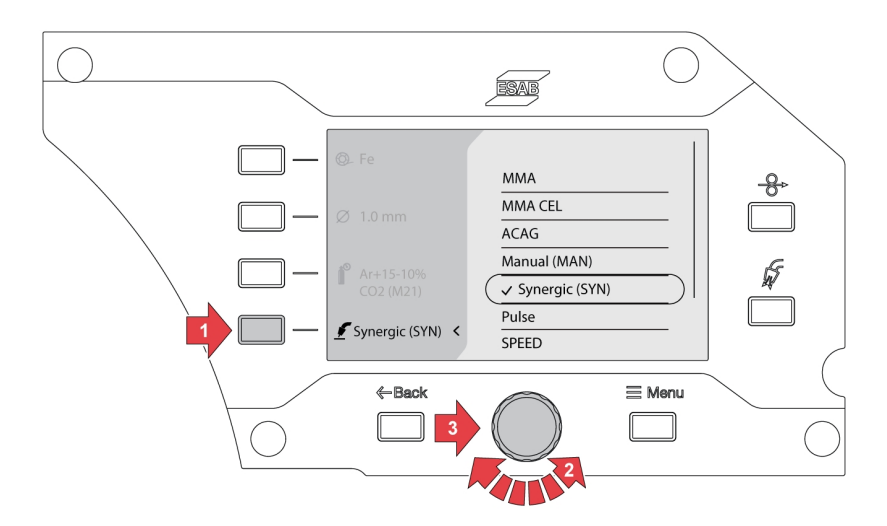

5) Pokud po výběru režimu svařování dojde ke změně volby materiálu, rozměru nebo plynu, může se zobrazit chyba synergické křivky pro aktuální volbu svařování.

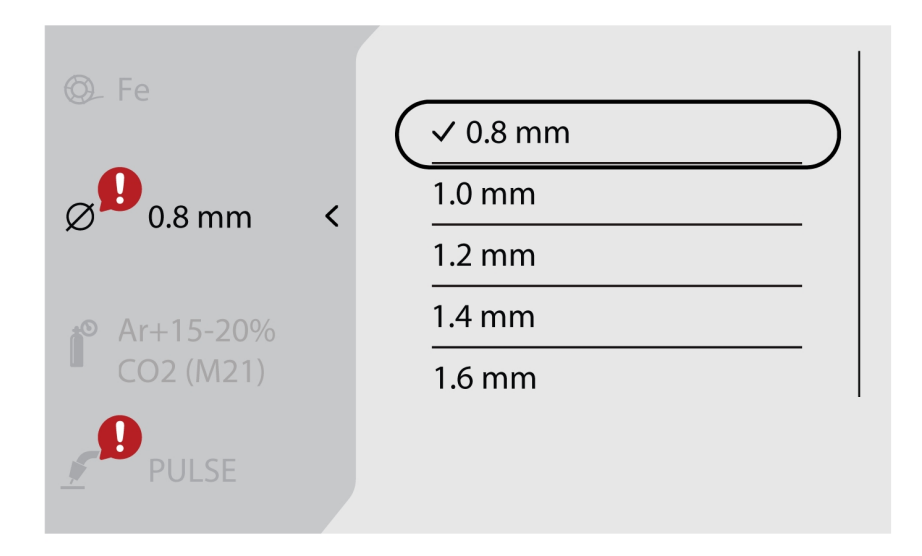

6) Přejděte na tlačítko *Menu* a vyberte možnost *ÚLOHY*.

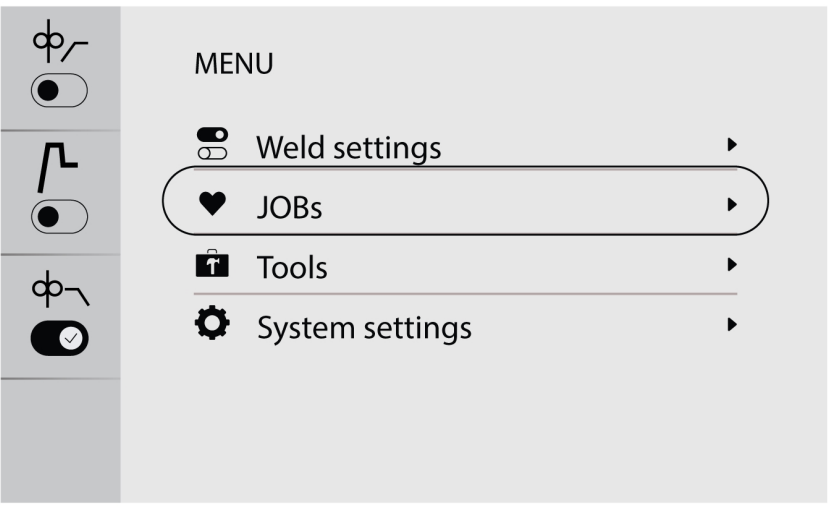
7) Vyberte požadovanou pozici úlohy a stisknutím tlačítka Uložit vlevo nahoře proveďte uložení a aktivaci. Na obrazovce se zobrazí vybraná aplikace.

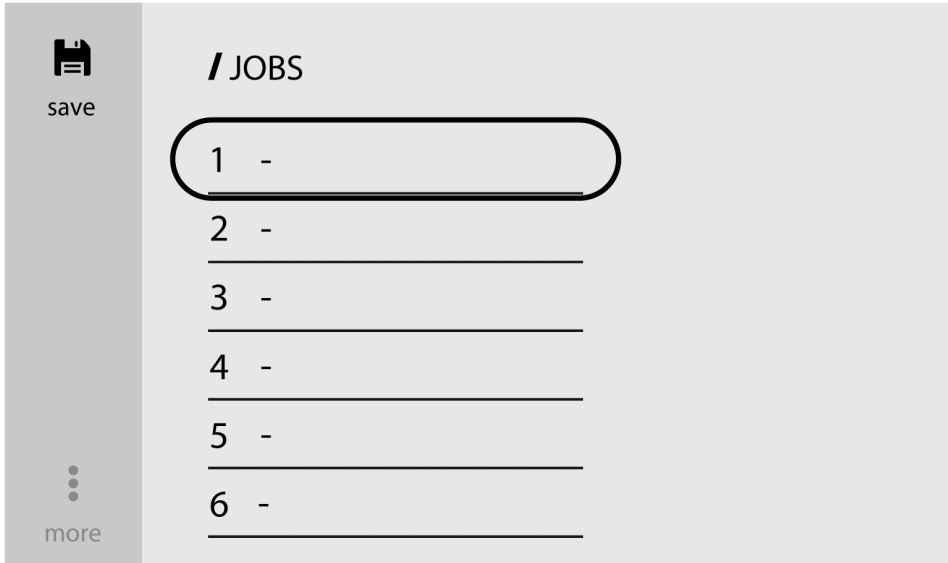

8) Chcete-li úlohy upravit, vyberte již uloženou úlohu a přejděte na položku *další* (dole vlevo).

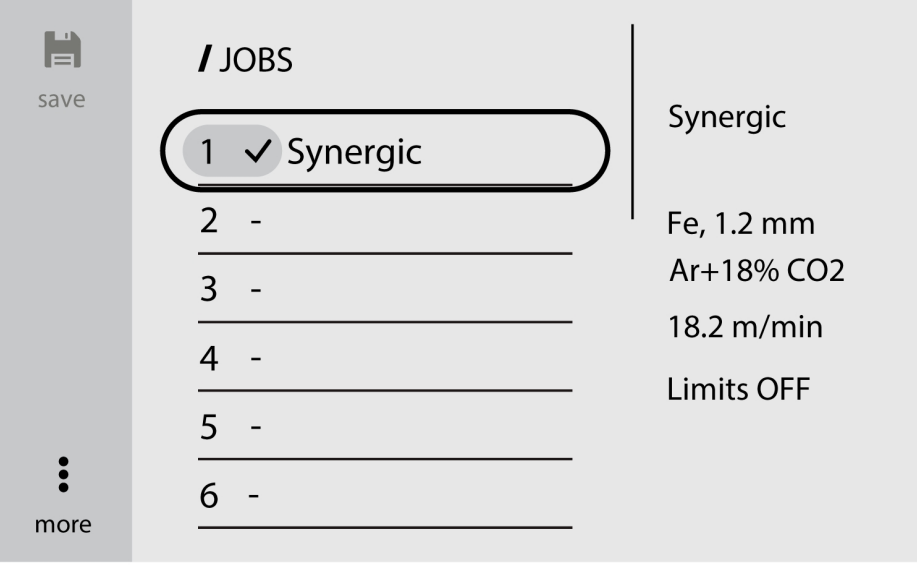

9) Výběrem možnosti *Upravit nastavení* můžete upravit nastavení parametrů.

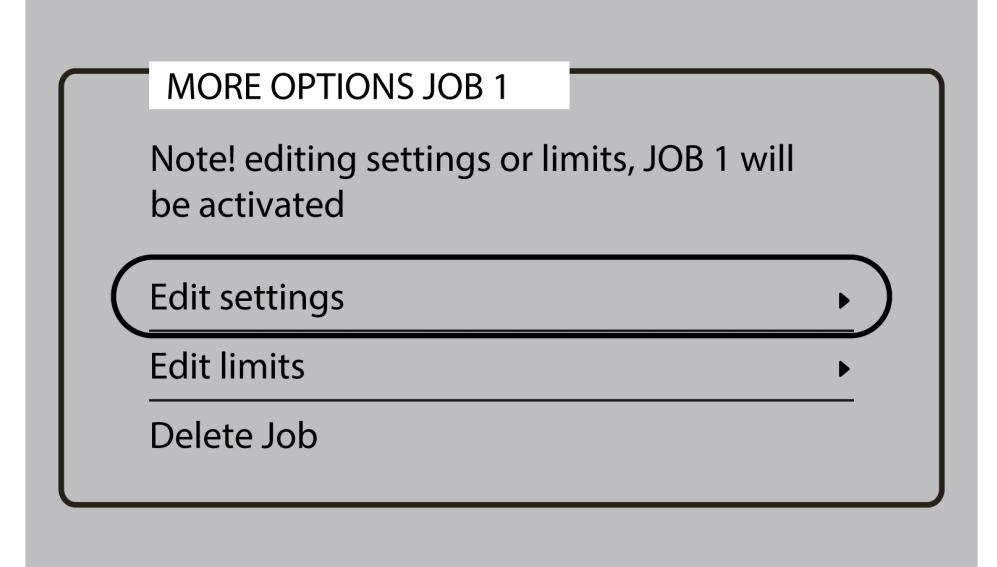

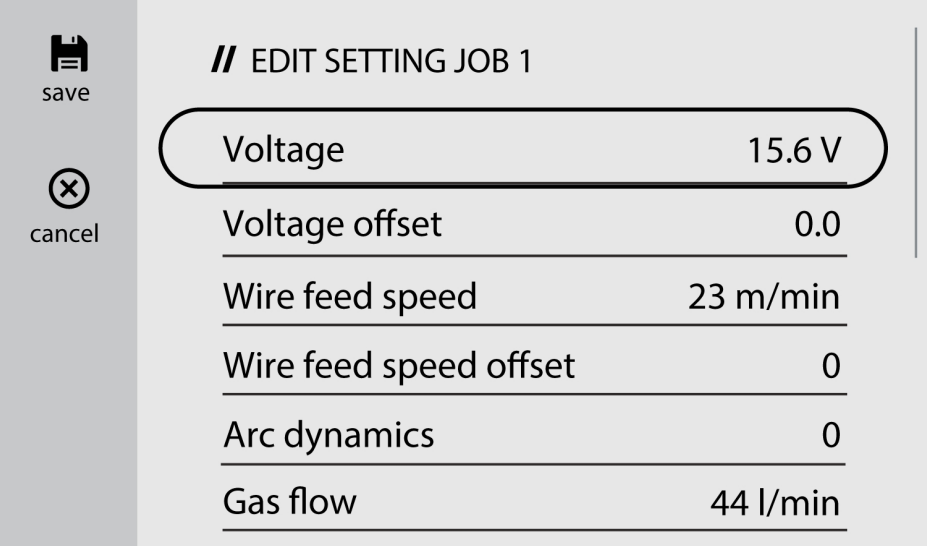

10)Přejděte na položku *Aktivovat limity* a povolením možnosti *Aktivovat limity* změňte limity.

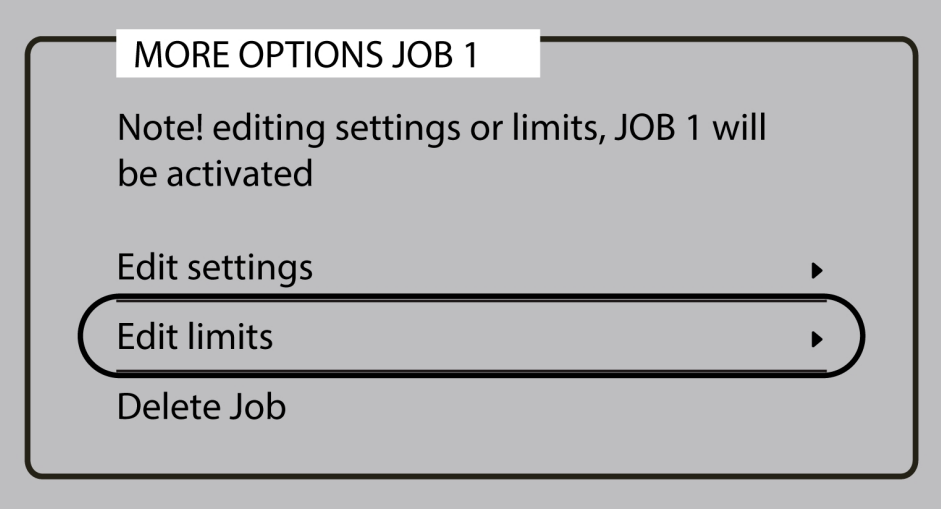

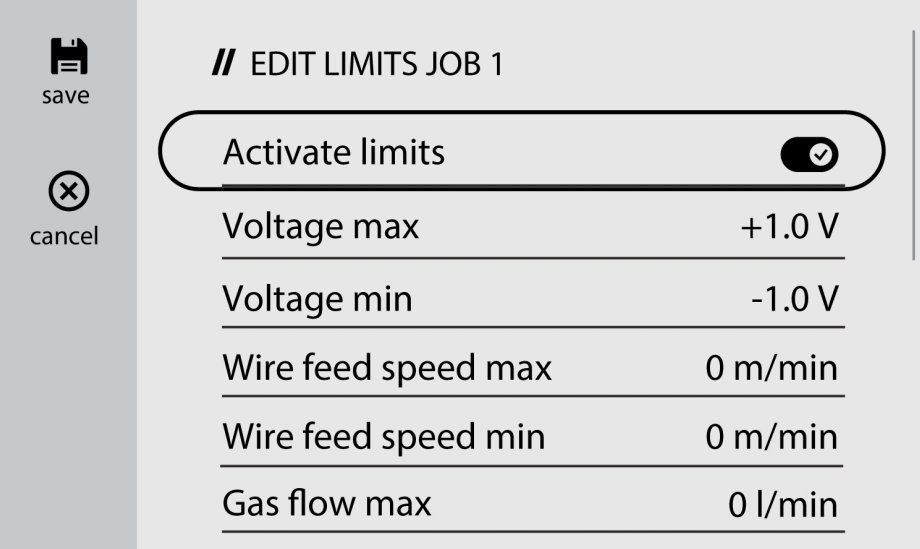

## 6.4.2 Kopírování do ÚLOHY

1) Přejděte na tlačítko *Menu* a vyberte možnost *ÚLOHY*

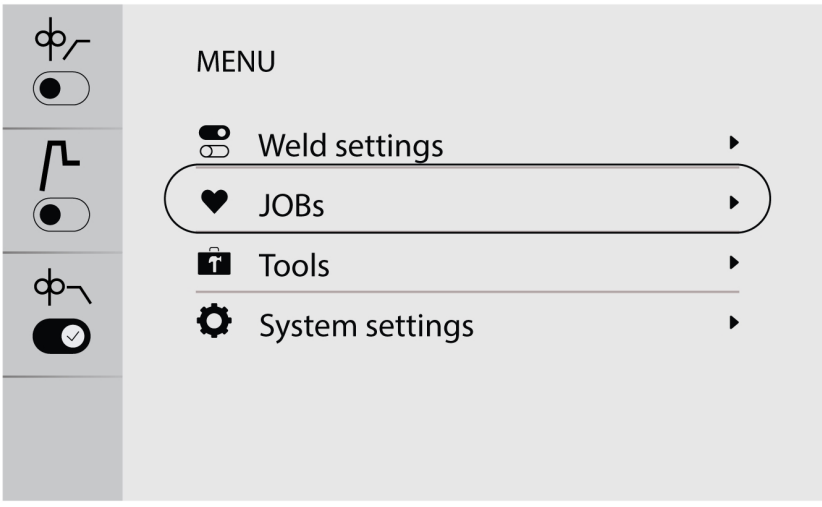

2) Chcete-li zkopírovat nebo duplikovat úlohu, přejděte na požadovanou úlohu a aktivujte ji na obrazovce.

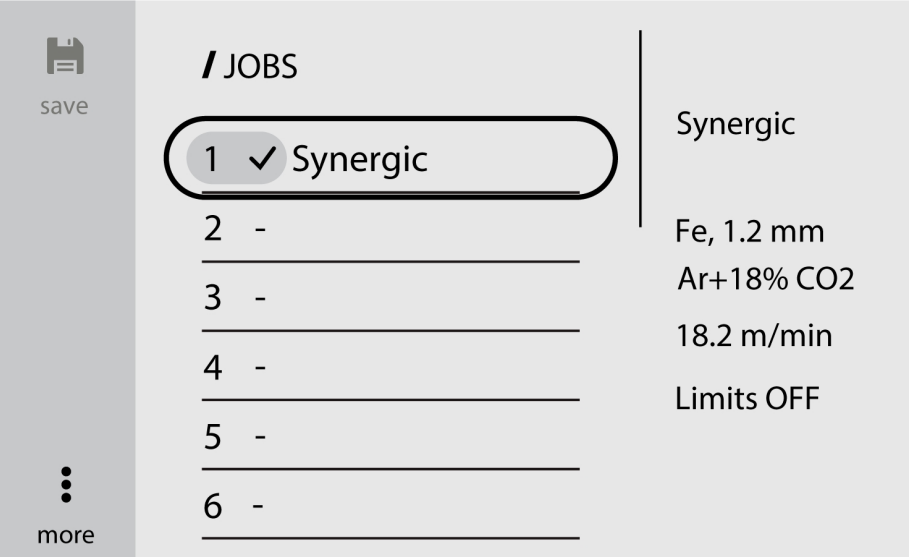

3) Vyberte požadované číslo úlohy a stisknutím tlačítka Uložit vlevo nahoře proveďte kopírování nebo duplikování.

#### POZOR! A

Pokud je při ukládání úlohy vybráno stávající číslo úlohy, která již obsahuje uložené údaje, přepíše nové parametry svařování.

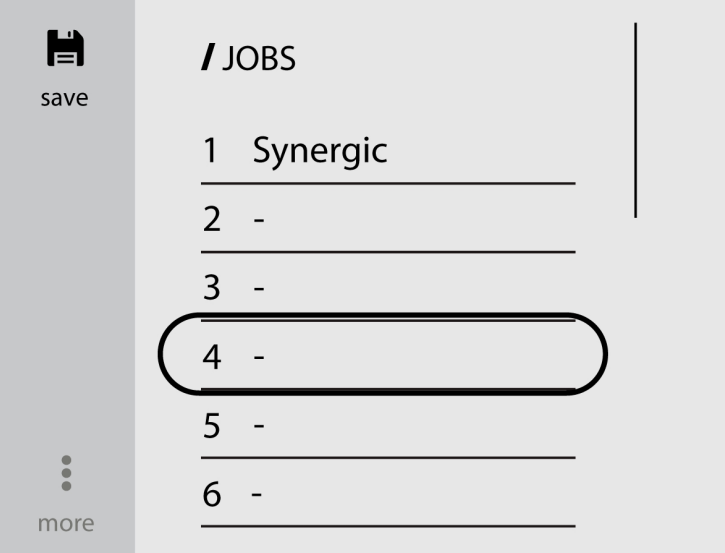

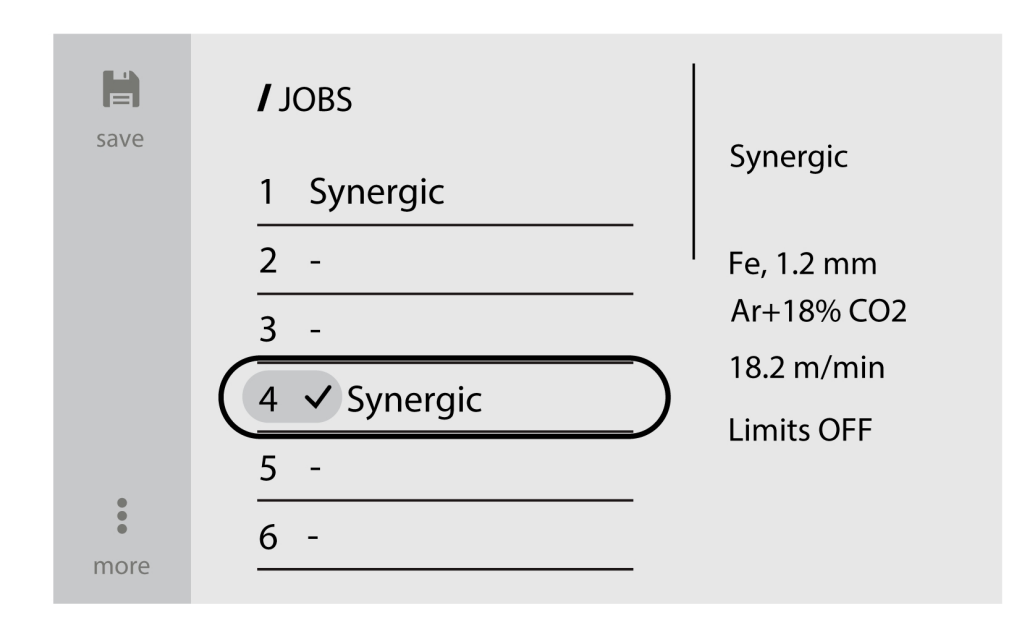

### 6.4.3 Nastavení nové úlohy na externím ovládacím panelu

1) Vyberte požadovanou aplikaci svařování.

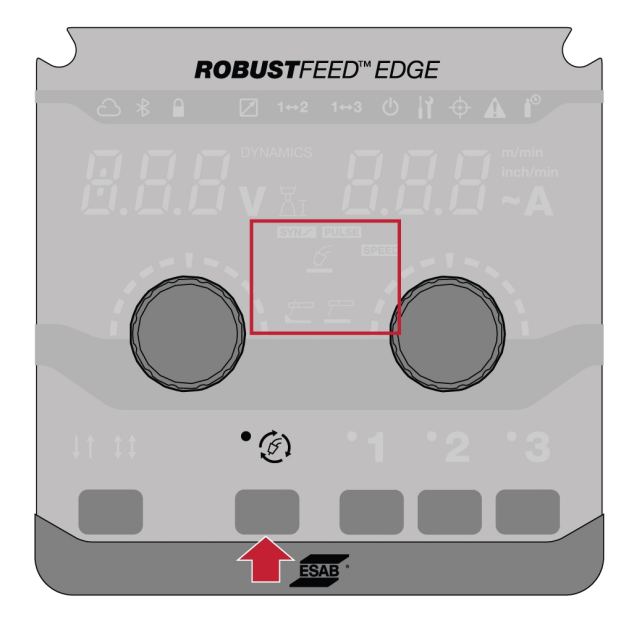

2) Nastavte parametry svařování podle vybrané aplikace svařování.

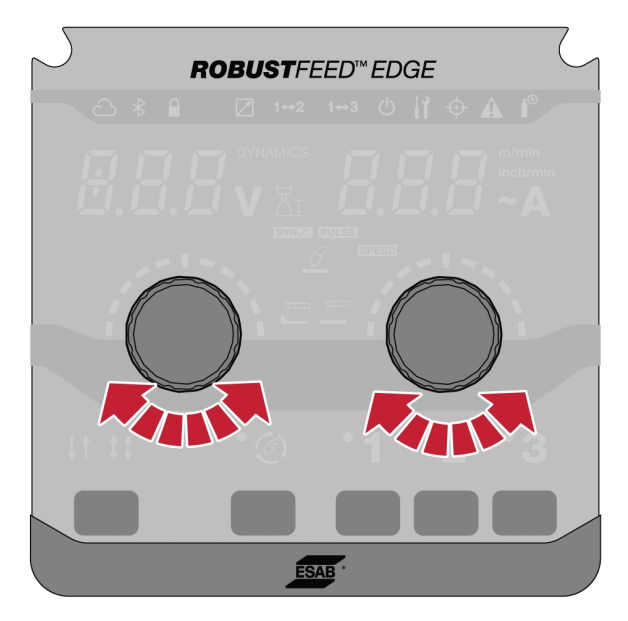

3) Stiskněte požadovaná čísla úlohy (1, 2 nebo 3) na panelu po dobu 2 sekund.

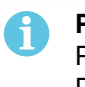

#### POZOR!

Pokud je při ukládání úlohy vybráno stávající číslo úlohy, která již obsahuje uložené údaje: Dojde k jejímu přepsání novými parametry svařování.

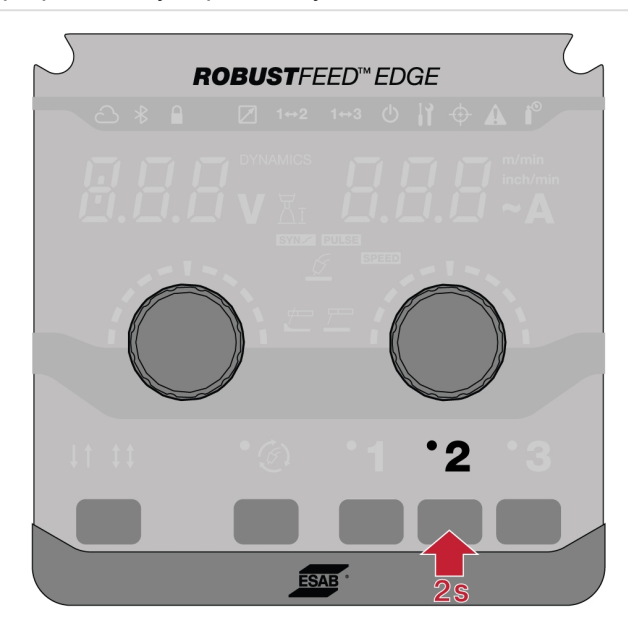

### 6.5 Nástroje

### 6.5.1 Seznamy chyb

Protokol chyb zobrazuje historii chyb a aktivní chyby. Stisknutím tlačítka odpovídající chyby se zobrazíte popis a čas výskytu incidentu.

### 6.5.2 USB import a export

Import/export lze provést dvěma způsoby: Pomocí nastavení nástroje nebo přímým připojením ke konektoru USB.

#### Použití nastavení nástrojů

1) Přejděte do nabídky *Nástroje* a vyberte možnost *USB import a export*.

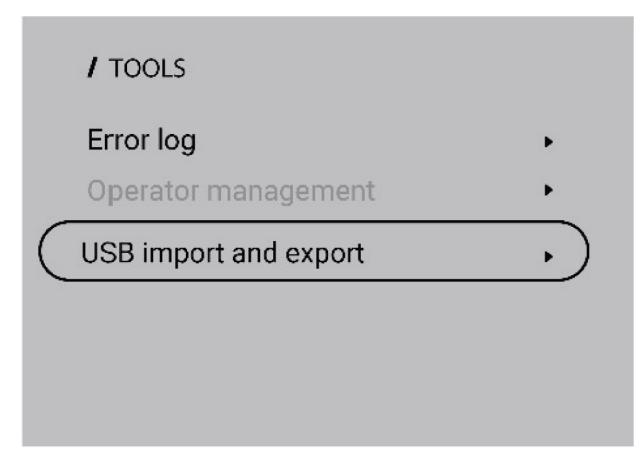

2) Vložte jednotku USB do napájecího zdroje podle výzvy na obrazovce.

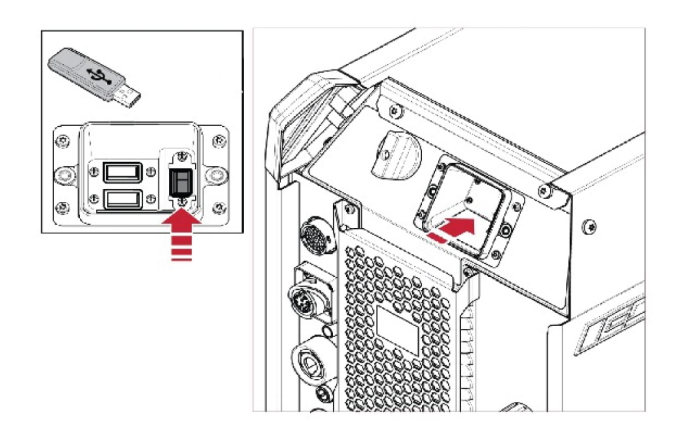

3) Vyberte možnost *Importování úloh*) nebo Exportování úloh.

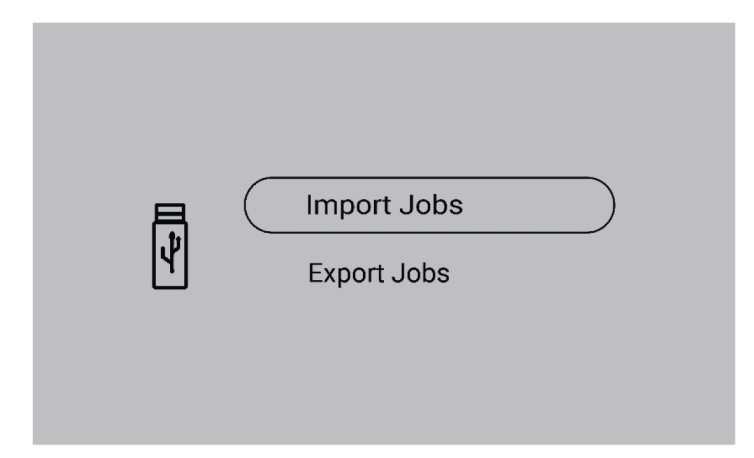

#### Přímé připojení ke konektoru USB

1) Vložte jednotku USB do napájecího zdroje.

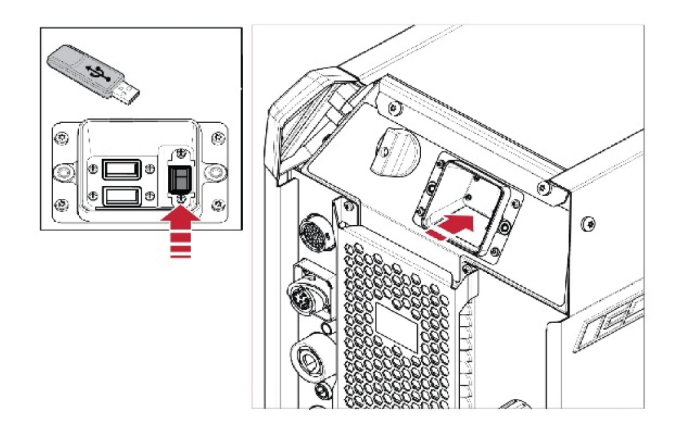

2) Vyberte možnost *Importování úloh*) nebo Exportování úloh.

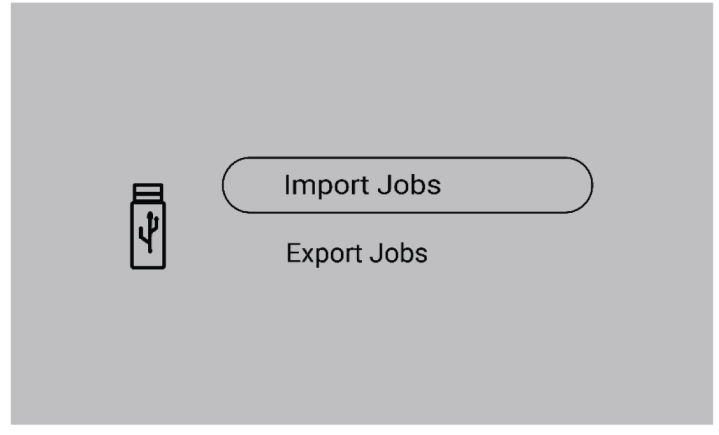

### 6.5.3 Exportován úloh

1) Vyberte možnost *Exportování úloh*.

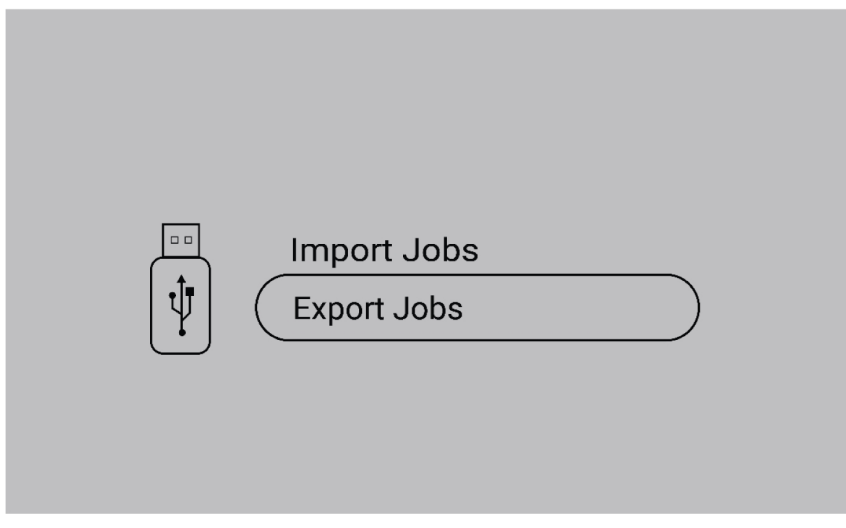

2) Stiskněte možnost *Vybrat vše*.

3) Stisknutím možnosti *Export* exportujete úlohy na jednotku USB.

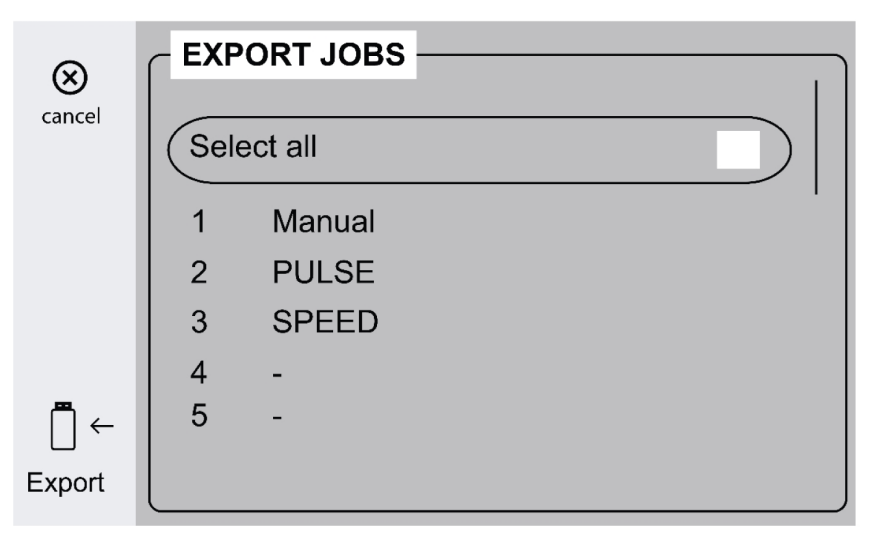

4) Po exportu všech úloh se zobrazí následující výzva.

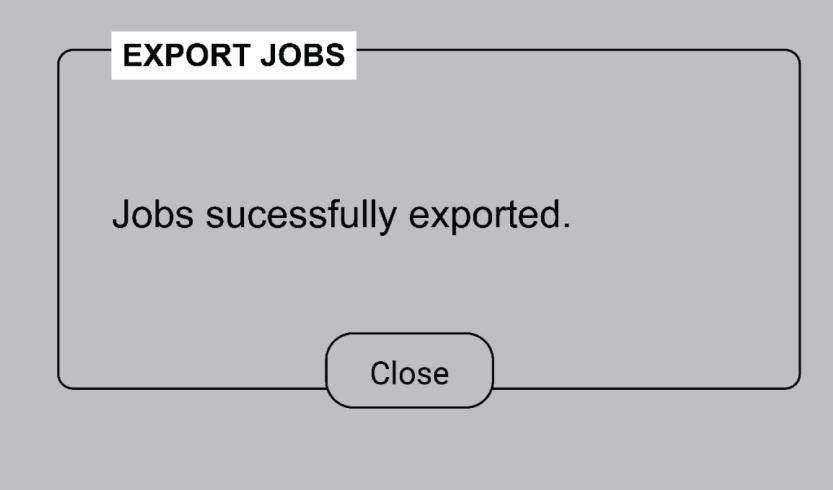

### 6.5.4 Importování úloh

1) Vyberte možnost *Importování úloh*.

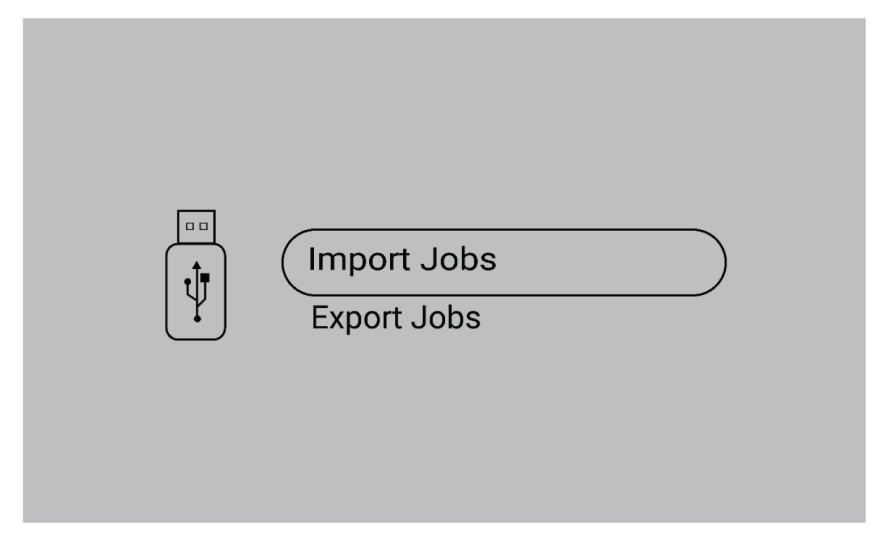

2) Vyberte složku úloh, která obsahuje úlohy.

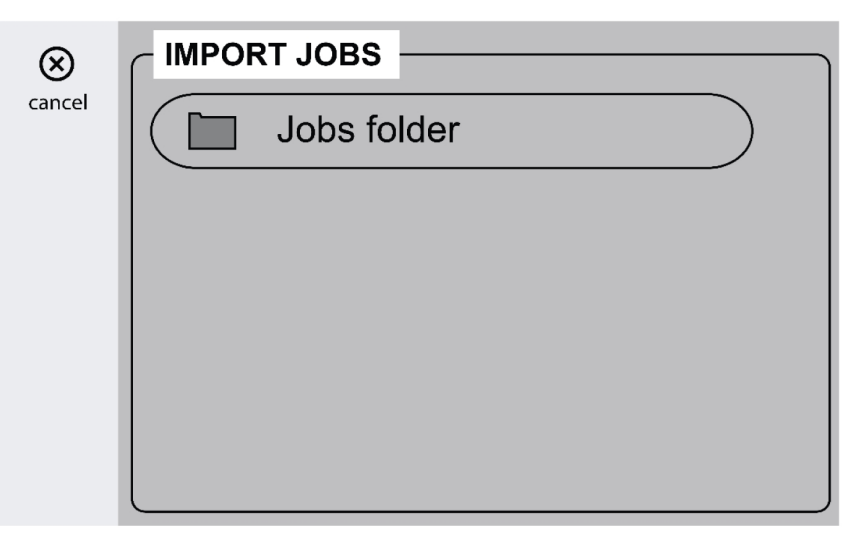

3) Chcete-li přepsat stávající úlohy, vyberte možnost *Potvrdit*.

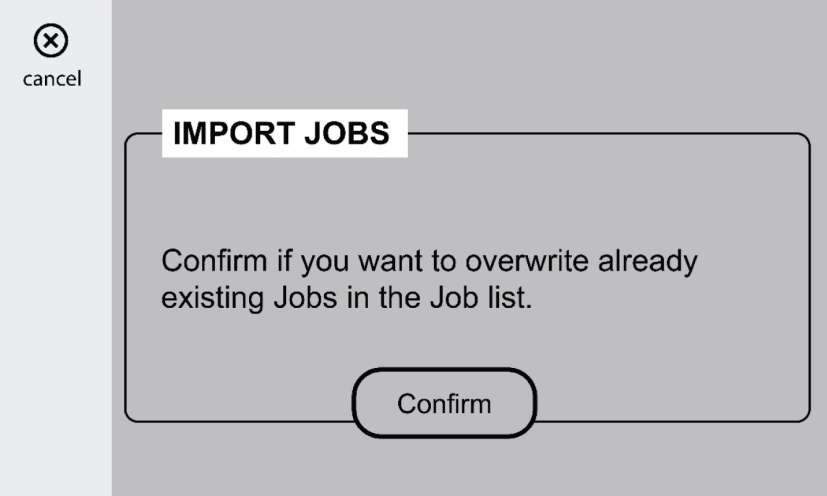

4) Po importu všech úloh se zobrazí následující výzva.

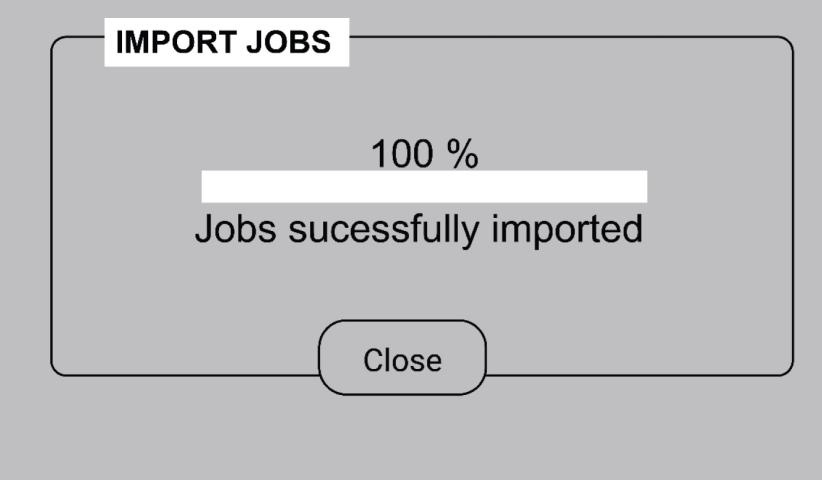

### 6.5.5 Správa obsluhy

Chcete-li omezit neoprávněné použití systému, aktivujte možnost Správa obsluhy. K identifikaci různých uživatelů použijte karty přístupu.

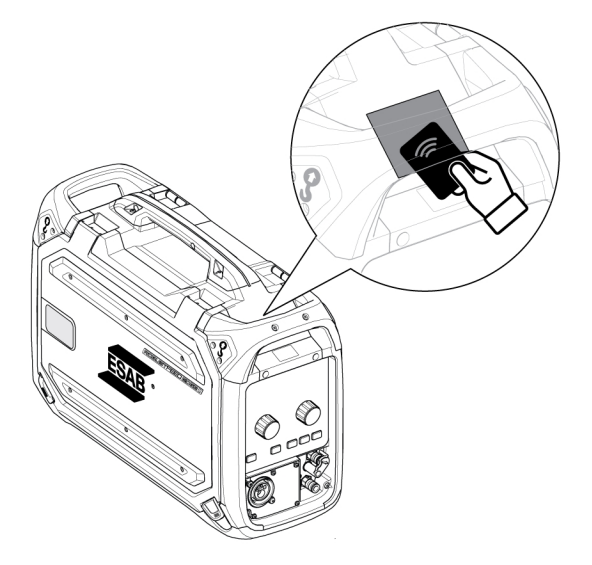

#### Karta správce

Karta správce umožňuje přihlášení jako správce a aktivaci správy obsluhy.

1. Ve výchozím nastavení je možnost *Správa obsluhy* neaktivní.

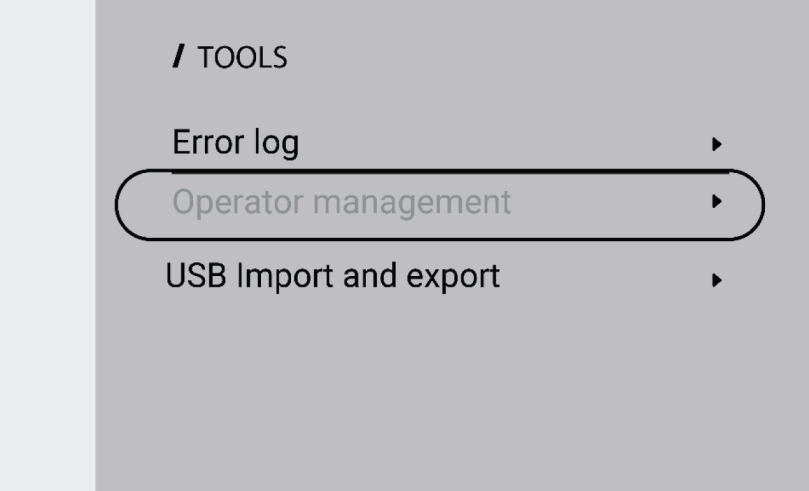

2. Povolte *Správu obsluhy* pomocí karty správce.

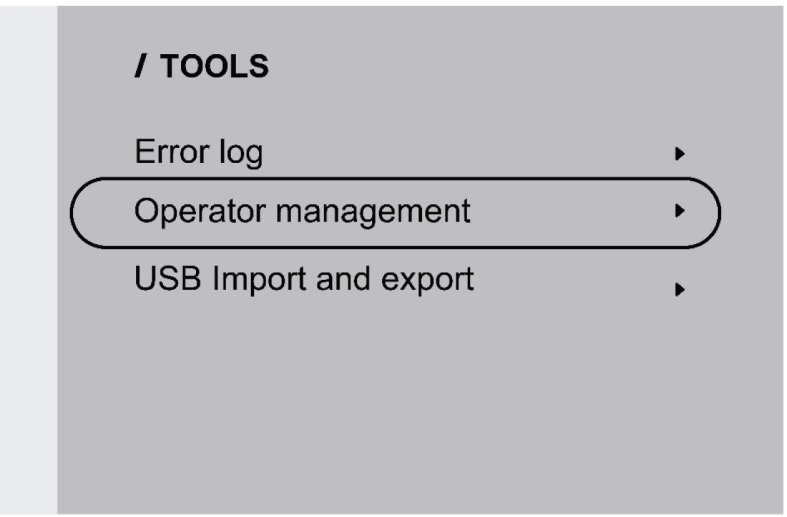

3. Správce může nastavit podmínku *Vyžadováno přihlášení* a *Úroveň přístupu* v nabídce správy obsluhy.

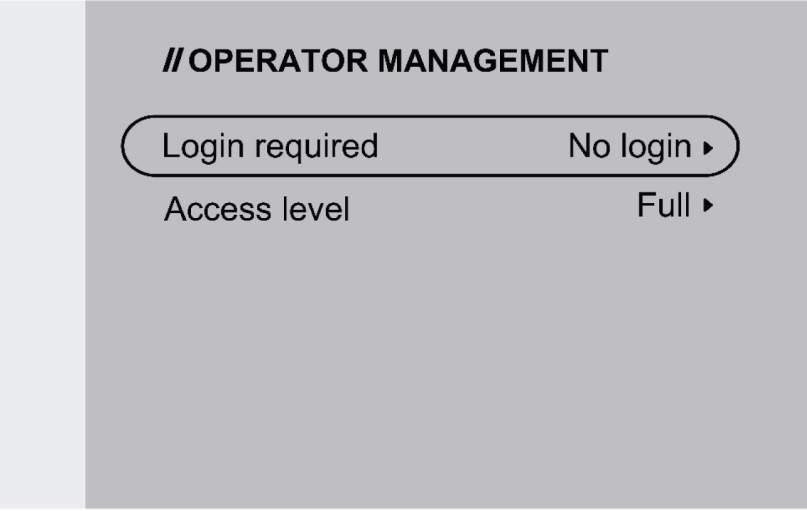

#### Vyžadováno přihlášení

1. Bez přihlášení: K zamknutí/odemknutí systému není vyžadována žádná karta.

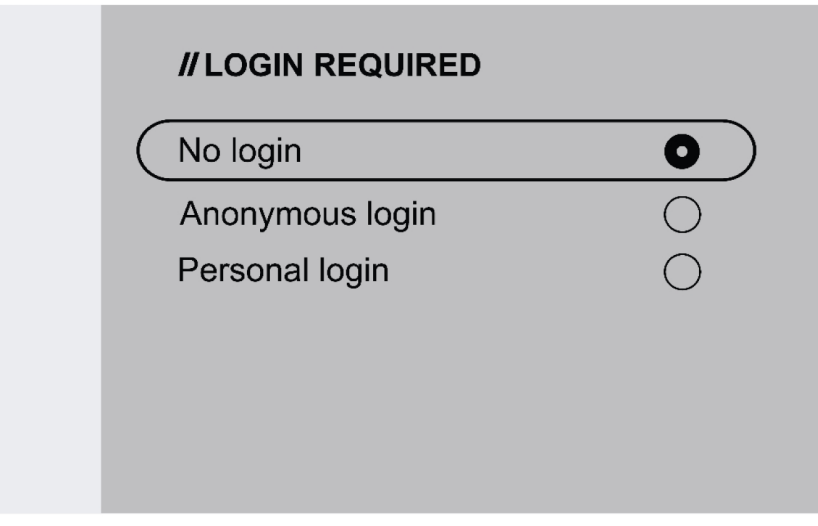

2. Anonymní přihlášení: K zamknutí/odemknutí systému je nutná karta uživatele.

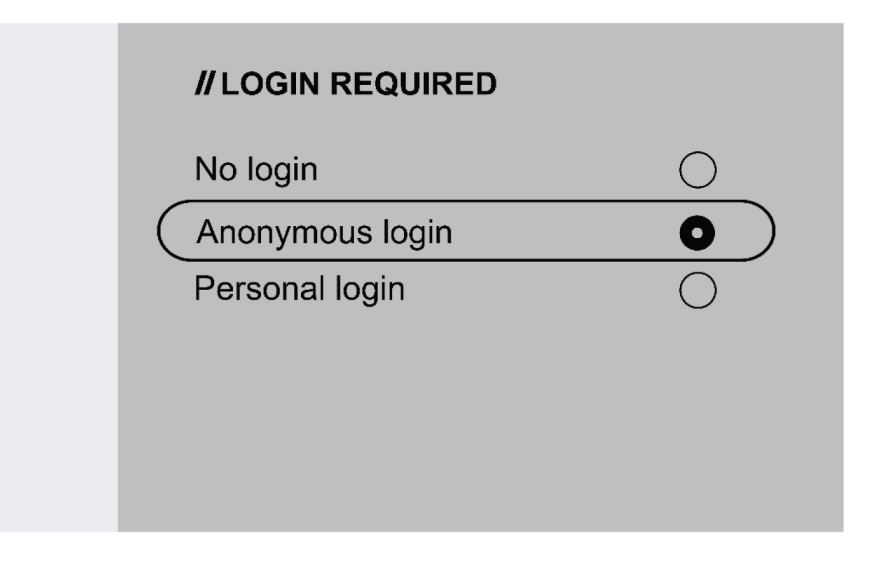

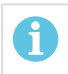

POZOR!

Karta uživatele má přístup jak k anonymnímu přihlášení, tak k osobnímu přihlášení.

3. Osobní přihlášení: K zamknutí/odemknutí systému je nutná karta uživatele.

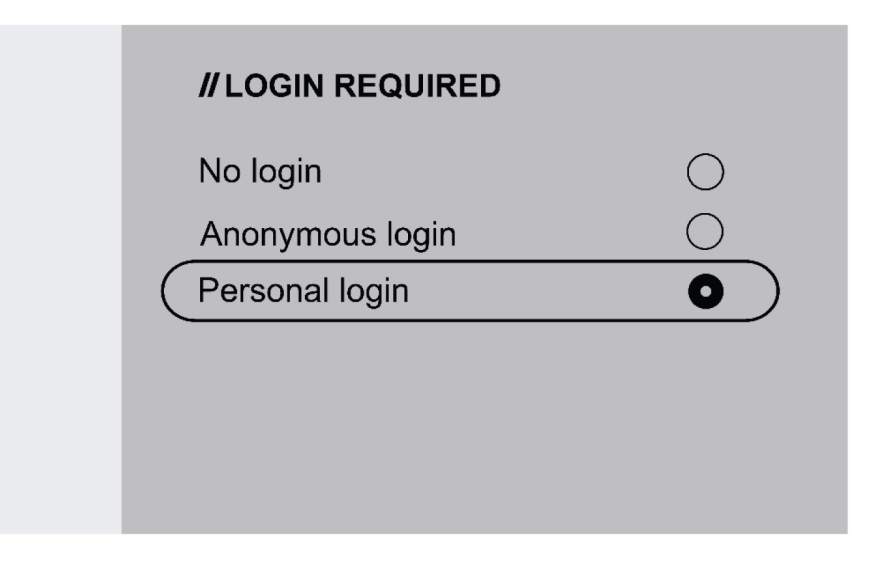

Při osobním přihlášení musí být karta uživatele nakonfigurována ve službě WeldCloud Fleet s jedinečným sériovým číslem vytištěným na kartě uživatele.

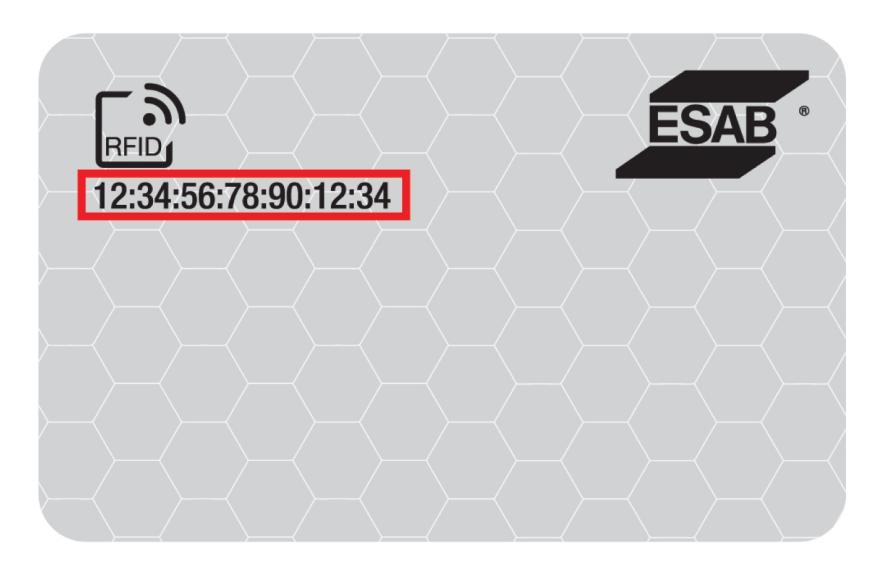

4. Podrobné informace o procesu konfigurace najdete v příručce technické podpory na webu InduSite:manual.indusuite.com/edge-personal-login. Další informace získáte v online chatu s podporou InduSuite (Chat with us – Chatujte s námi).

5. Při použití karty uživatele v osobním přihlášení se zobrazí uživatelské jméno.

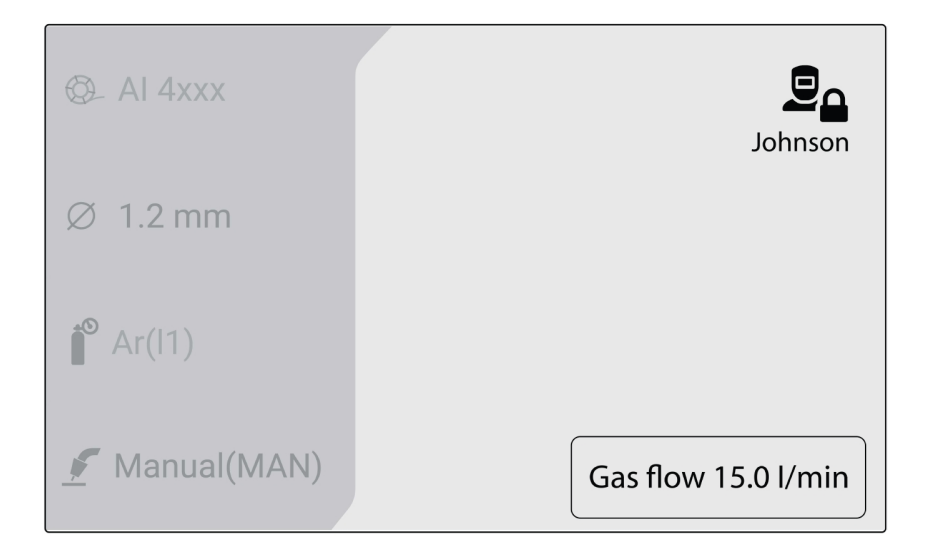

#### Přístupová úroveň

Úrovně přístupu nastavuje správce.

1. Plný přístup – uživatel má přístup ke všem funkcím systému s výjimkou správy obsluhy.

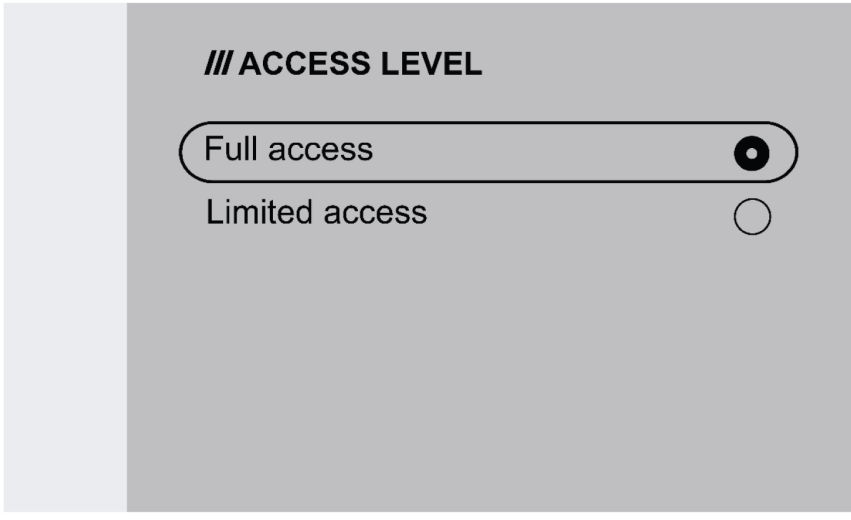

- 2. Omezený přístup uživatel má přístup pouze k následujícím funkcím:
	- $\cdot$  Rychlé ÚLOHY (1-3)
	- 2/4 zdvihy
	- Zavedení drátu
	- Profukování plynem
	- Potvrzení aktivní chyby
	- Kompenzace délky kabelu při výzvě kompenzace TRUEARC
	- Přepínání spuštění (pokud je správce aktivoval)

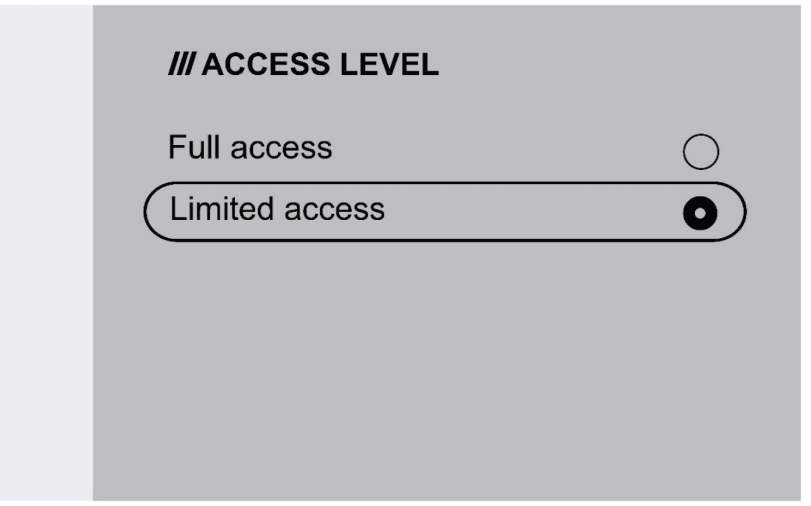

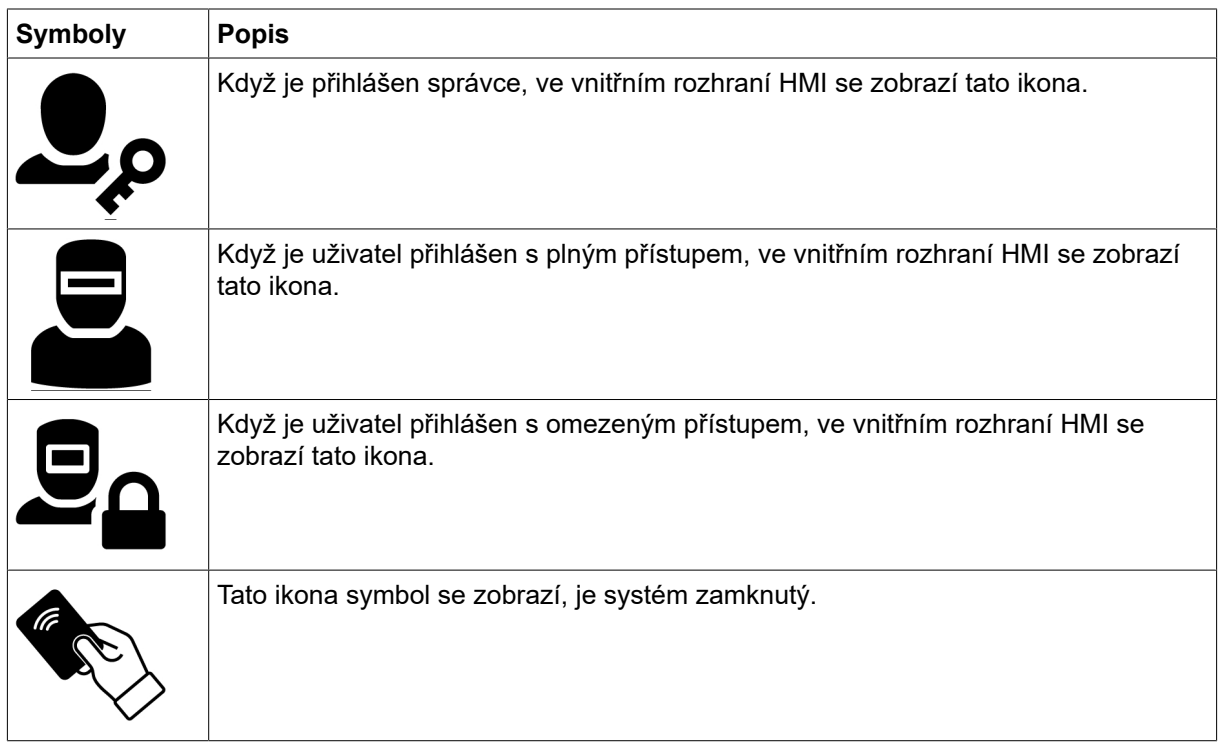

## 6.6 Nastavení systému

### 6.6.1 Kompenzace TRUEARC

Systém rozpozná odchylku od svařovacího obvodu, pokud dojde ke změně kabelů, což může ovlivnit výkon svařování. Pokud dojde ke změně hořáku, propojovacího kabelu a zpětného kabelu, doporučuje se provést kompenzaci TRUEARC.

Kompenzace TRUEARC by měla být provedena s kompletním systémem. Chcete-li provést kompenzaci v interním ovládacím panelu, postupujte podle následujících kroků.

- 1. Odstraňte plynovou hubici a odřízněte drát.
- 2. Přitlačte stranu kontaktní špičky k čistému místu na obrobku.
- 3. Stiskněte tlačítko spouště / příslušné funkce na panelu.

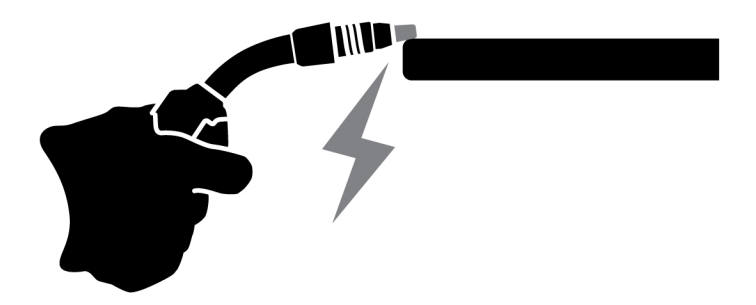

### 6.6.2 Funkce předního panelu

Tato funkce povoluje přístup k parametru dynamiky pro otočný ovladač kodéru a odhadovaný proud v ampérech pro otočný ovladač kodéru (9) na externím ovládacím panelu Stisknutím tlačítka můžete přepínat mezi napětím a dynamikou.

Výchozí nastavení této funkce je deaktivováno, aby se zjednodušily operace na předním panelu.

### 6.6.3 Přepínání ÚLOHY pomocí spouště

Tato funkce umožňuje přepínat mezi různými úlohami po stisknutí spouště svařovacího hořáku. Chcete-li provést změnu bez svařování, rychle stiskněte spoušť. Pokud spoušť podržíte stisknutou déle, zahájí se svařování.

#### Změna úlohy během svařování se dvěma zdvihy

Během svařování se stiskne spoušť svařovacího hořáku. Chcete-li změnit úlohu, uvolněte spoušť a rychle ji stiskněte.

#### Změna dat svařování během svařování se čtyřmi zdvihy

Během probíhajícího svařování se 4 zdvihy se uvolní spoušť svařovacího hořáku. Chcete-li změnit úlohu, stiskněte spoušť a rychle ji uvolněte.

### 6.6.4 Konfigurace dálkového ovladače hořáku

Dálkové ovládání hořáku ESAB CX lze konfigurovat pomocí některé z následujících funkcí:

- 1. ÚLOHY
- 2. Napětí / délka oblouku
- 3. Rychlost podávání drátu
- 4. 2/4 zdvihy

Konfiguraci lze provést i v případě, že k systému není připojen dálkový ovladač hořáku. Pokud je dálkový ovladač hořáku připojen, může mít nakonfigurovaná úprava přímý dopad.

### 6.6.5 Horký start 4takt

Tato funkce umožňuje ovládat horký start časováním nebo pomocí ovládání spouští.

- Časové ovládání horký start se provádí pro určený čas. Čas se nastavuje v *Menu* » *Nastavení svaru* » *Horký start*.
- Ovládání spouští proces horkého startu pokračuje, dokud není uvolněna spoušť.

### 6.6.6 Jazyky

Tato funkce umožňuje výběr jazyka displeje. Chcete-li zvolit požadovaný jazyk, přejděte do *Menu* » *Nastavení systému* » *Jazyky*.

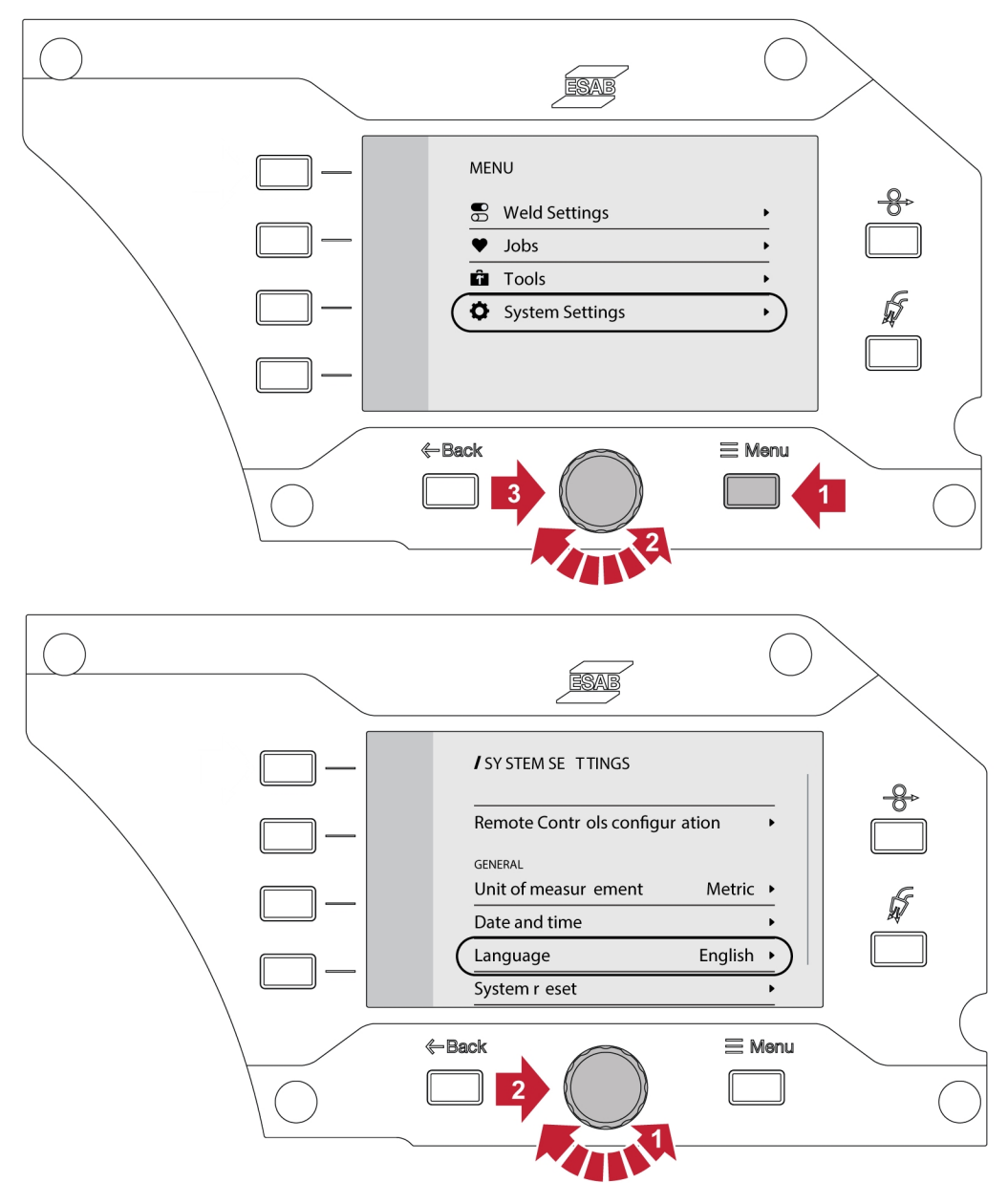

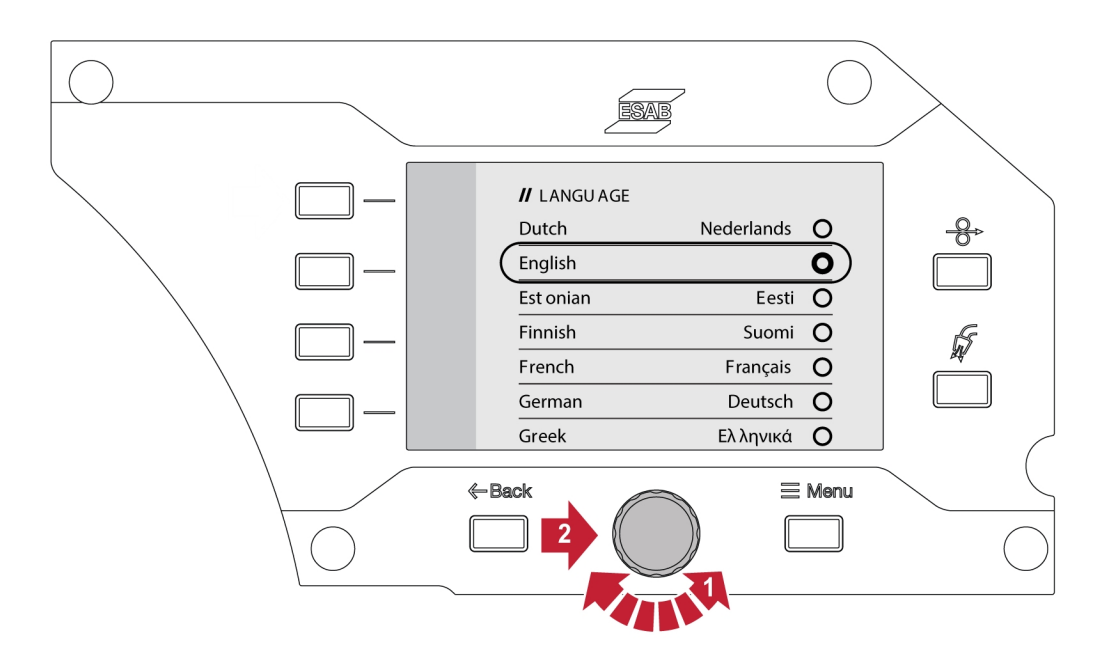

### 6.6.7 Měrné jednotky

Tato funkce umožňuje přepínat mezi metrickými a imperiálními jednotkami.

### 6.6.8 Datum a čas

Tato funkce umožňuje prohlížení/nastavení data a času.

### 6.6.9 O aplikaci

Tato funkce umožňuje prohlížení verzí softwaru připojeného subsystému.

### 6.7 Otáčení ovládacího panelu

Pro použití podavače drátu ve vodorovné poloze je k dispozici možnost otočit externí ovládací panel o 90°.

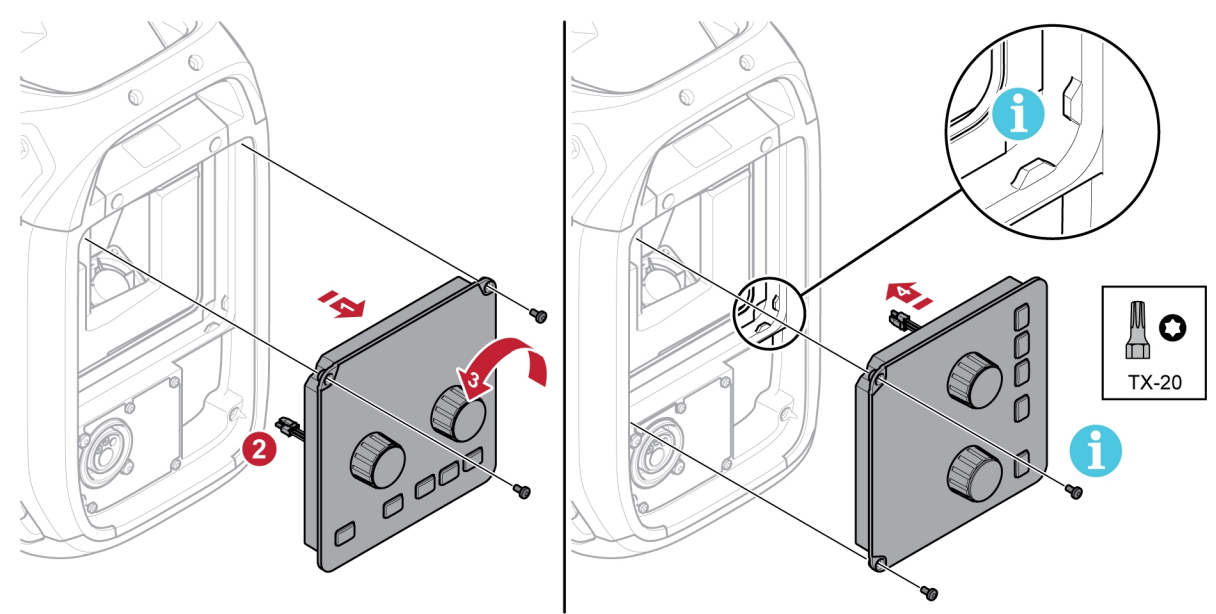

1) Odstraňte dva šrouby, které drží ovládací panel, a panel odstraňte.

- 2) Odpojte kabelový svazek panelu.
- 3) Otočte ovládací panel o 90° ve směru hodinových ručiček.
- 4) Připevněte ovládací panel a ujistěte se, že jsou malé výčnělky ve správné poloze.
- 5) Utáhněte šrouby.

# 7 SVÁŘENÍ

## 7.1 Svařování MIG/MAG

Při svařování MIG/MAG se taví nepřetržitě podávaný plnicí drát a svarová lázeň je chráněna ochranným plynem.

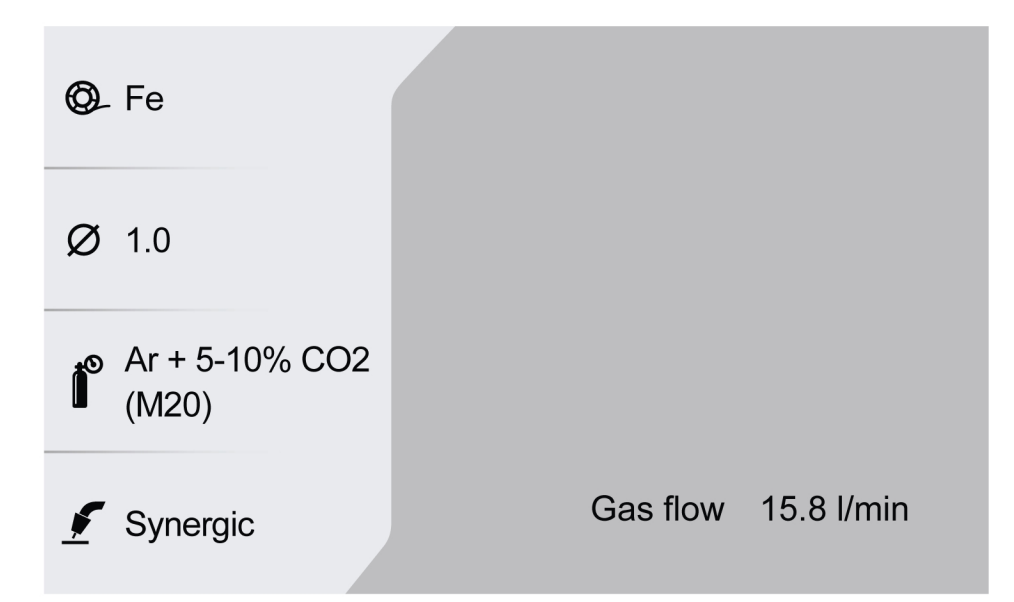

### 7.1.1 Rozsah nastavení pro manuální a synergický režim

V následující tabulce je uveden rozsah nastavení pro manuální a synergické aplikace:

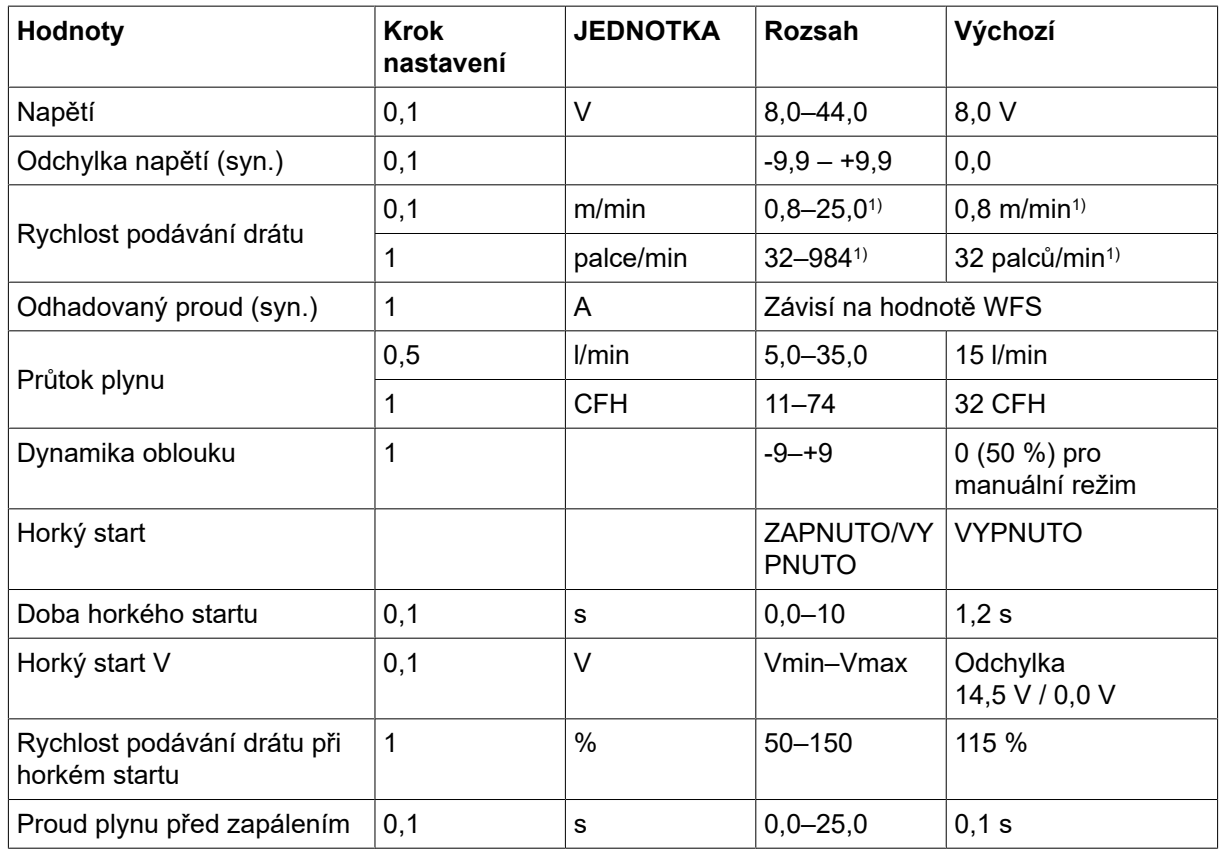

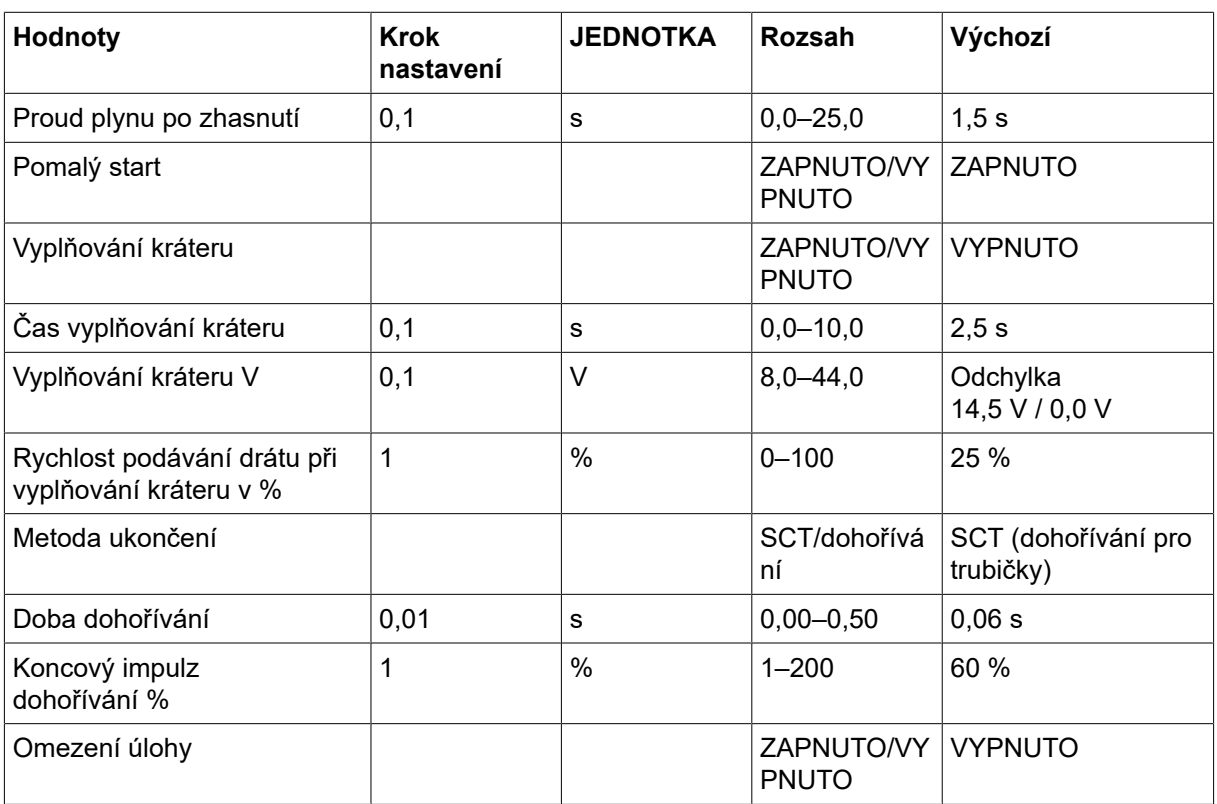

### 7.1.2 Rozsah nastavení IMPULZU

V následující tabulce je uveden rozsah nastavení pro aplikace impulzu:

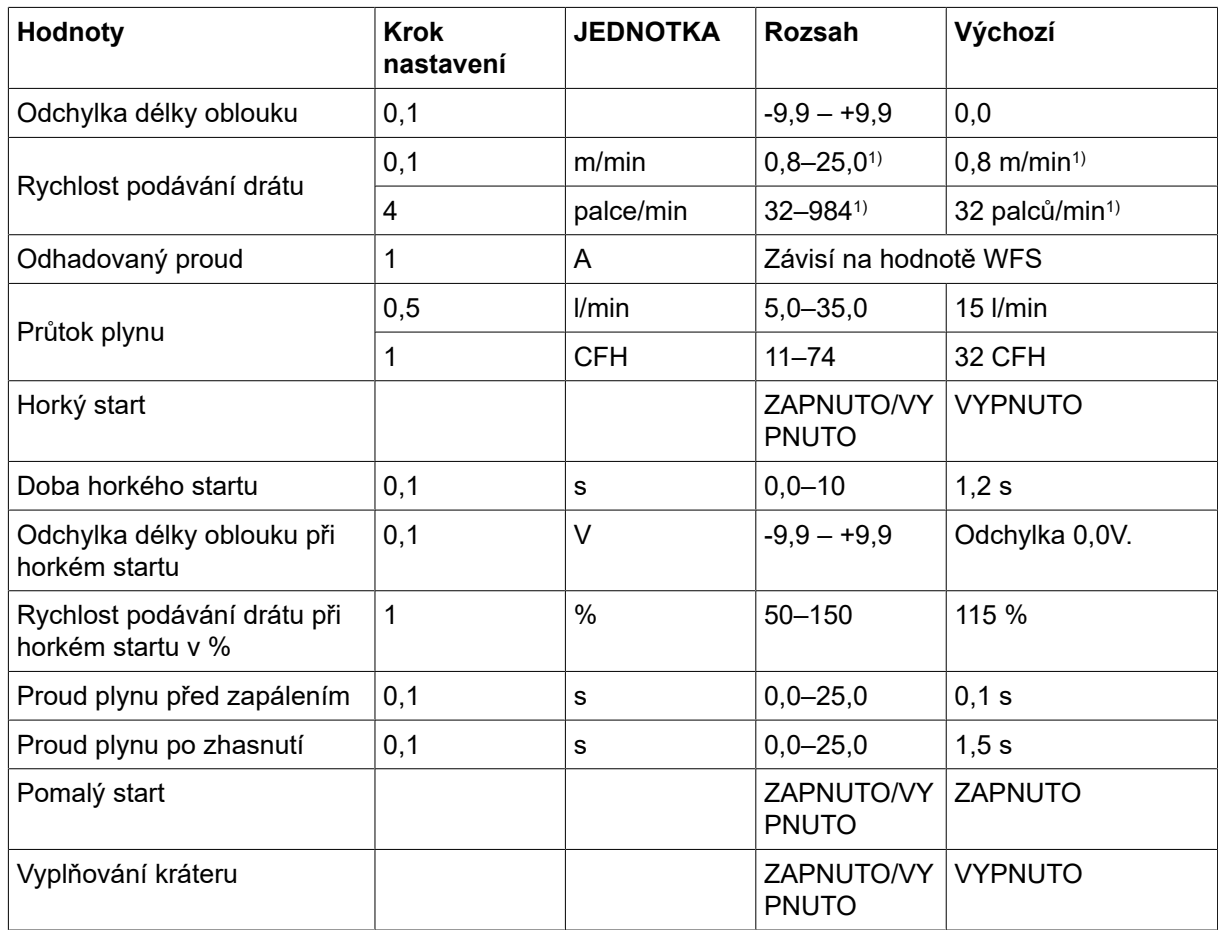

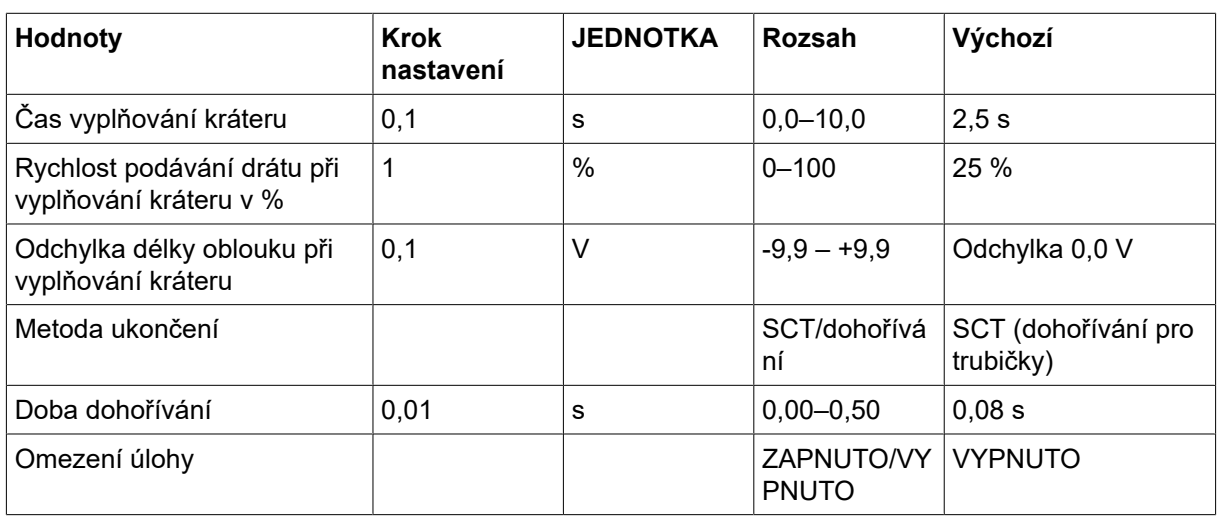

### 7.1.3 Rozsah nastavení SPEED

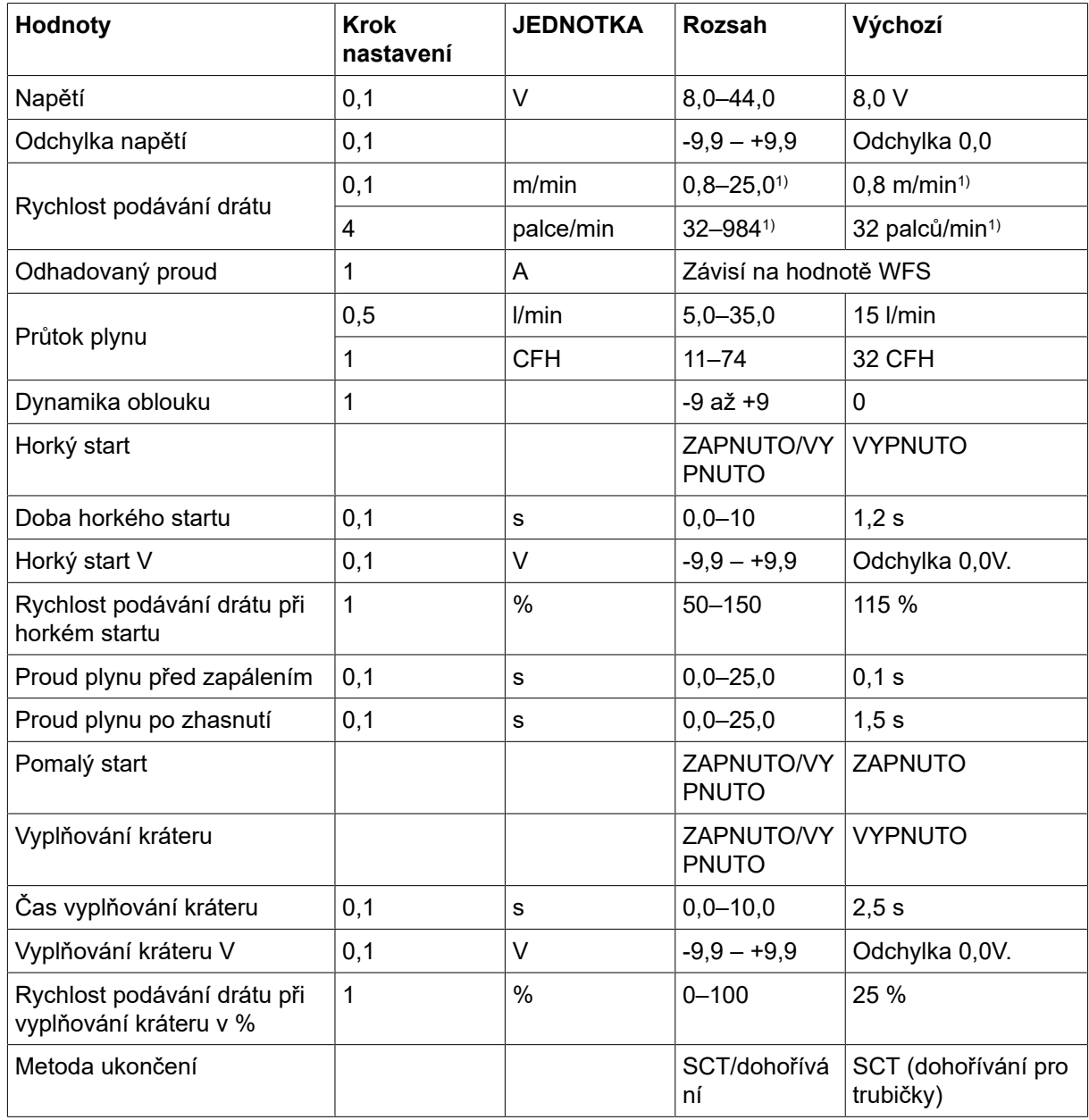

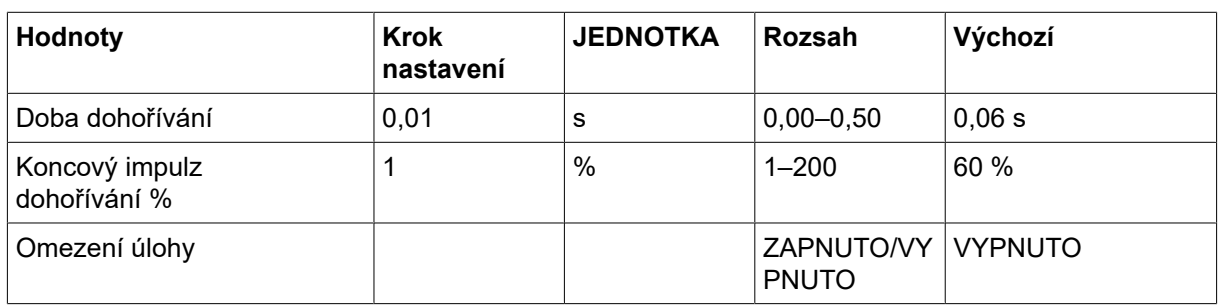

## 7.1.4 Rozsah nastavení pro ROOT – potrubí a THIN

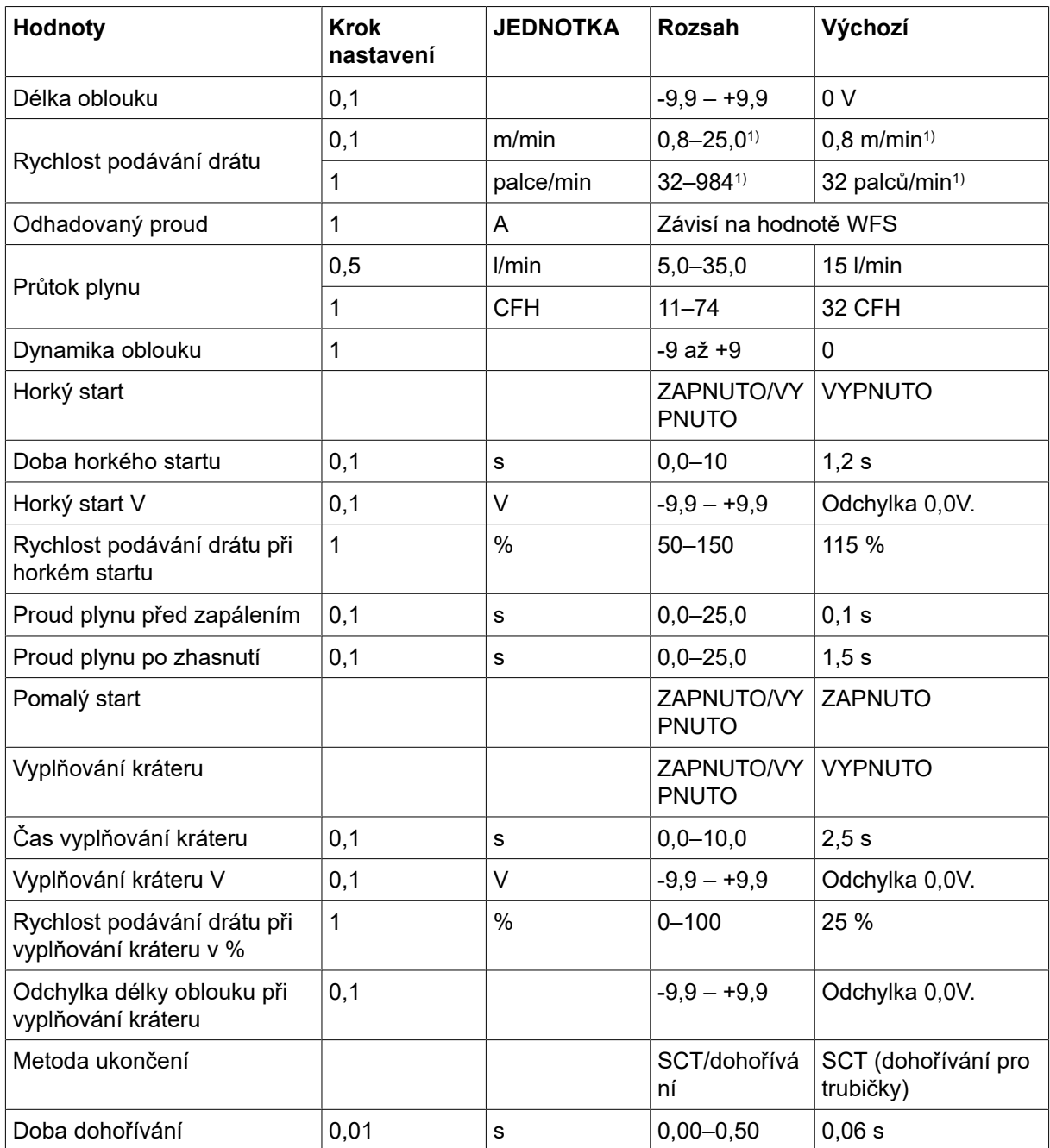

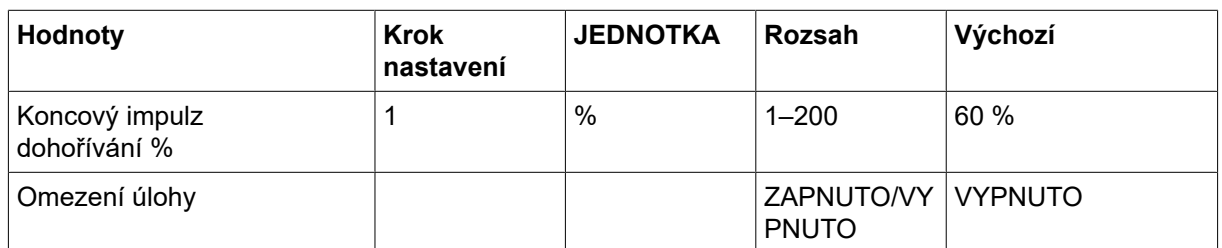

### 7.1.5 Vysvětlení funkcí pro nastavování

#### Napětí

Vyšší napětí zvětšuje délku oblouku a vytváří teplejší, širší svarovou lázeň.

Nastavení napětí se v synergickém a nesynergickém režimu liší. V synergickém režimu je napětí nastaveno jako kladná nebo záporná odchylka od křivky součinnosti napětí. V nesynergickém režimu se nastavuje absolutní hodnota napětí.

#### Rychlost podávání drátu

Tento parametr nastavuje požadovanou rychlost podávání trubičky v metrech/min nebo palcích/min.

#### Dynamika oblouku

Doplňková funkce pro korekci dynamického chování oblouku. Vliv dynamiky závisí na zvolené metodě svařování a použitém režimu aplikace.

#### Odhadovaný proud

Toto je odhadovaná hodnota proudu, který má být poskytnut během svařování. Podmínka vzdálenosti od kontaktní špičky k obrobku ovlivní vzájemný vztah mezi odhadovanou hodnotou a skutečně naměřeným počtem ampérů během svařování.

#### Délka oblouku

Tento parametr nabízí možnost nastavené délky oblouku z kratšího oblouku pomocí nastavení záporné odchylky nebo nebo delšího oblouku pomocí kladné odchylky.

#### Horký start

Horký start zvyšuje po nastavitelnou dobu na začátku postupu svařování rychlost podávání drátu a napětí. Hlavním účelem této funkce je dodávat více energie na začátku svařování, čímž se snižuje riziko špatného tavení na začátku svařování.

Rychlost podávání drátu při horkém startu lze nastavit jako procento (50–150 %) nastavené rychlosti podávání drátu (například pokud je nastavená rychlost podávání drátu 10 m/min a rychlost podávání drátu při horkém startu je nastavena na 50 %, výstup bude 5 m/min). Parametr napětí představuje napětí pro manuální režim MIG/MAG, odchylka napětí pro režim synergie a odchylka délky oblouku pro režim s impulzy v uvedeném pořadí.

#### Proud plynu před zapálením

Nastavení proudu plynu před zapálením reguluje dobu, po kterou proudí ochranný plyn před zapálením oblouku.

#### Pomalý start

Při pomalém startu je drát podáván nízkou rychlostí, dokud nevytvoří elektrický kontakt s obrobkem.

#### Vyplňování kráteru

Vyplňování kráteru umožňuje regulovat omezování tepla a velikosti svarové lázně při dokončování svaru. Takto lze snadněji zabránit vzniku pórů, tepelnému popraskání a vytváření kráterů ve svarovém spoji.

Rychlost podávání drátu při vyplňování kráteru lze nastavit v procentech (0–100 %) nastavené rychlosti podávání drátu. Minimální procentuální hodnota rychlosti podávání drátu se změní v závislosti na nastavené rychlosti podávání drátu. Parametr napětí představuje napětí pro manuální režim MIG/MAG, odchylka napětí pro režim synergie a odchylka délky oblouku pro režim s impulzy v uvedeném pořadí.

#### Nastavení proudu plynu po zhasnutí

Tímto se reguluje doba proudění ochranného plynu po zhasnutí oblouku.

#### Způsob ukončení

#### **SCT**

SCT je funkce, která na konci svařování vytváří malé opakované zkraty, dokud se svařování úplně neukončí a nepřeruší se kontakt s obrobkem.

Funkce SCT se nesmí používat společně s drátem s jádrem.

#### Dohořívání

Doba zpětného hoření je prodleva mezi časem, kdy se začne lámat drát, a časem, kdy napájecí zdroj vypne svařovací napětí.

Příliš krátká doba dohořívání má za následek vysunutí delšího kusu drátu po dokončení svařování, což znamená riziko, že se drát zachytí v tuhnoucí svarové lázni.

Příliš dlouhá doba dohořívání má za následek vysunutí kratšího kusu drátu se zvýšeným rizikem, že se na kontaktní špičce znovu zapálí oblouk.

### 7.2 Svařování MMA

Svařování MMA se může označovat také jako svařování s obalenými elektrodami. Po zapálení oblouku se začne tavit elektroda a její obal začne tvořit ochrannou strusku. Je-li vybrána aplikace MMA, dojde k prodlevě 5 s, která chrání před neúmyslným obloukovým výbojem.

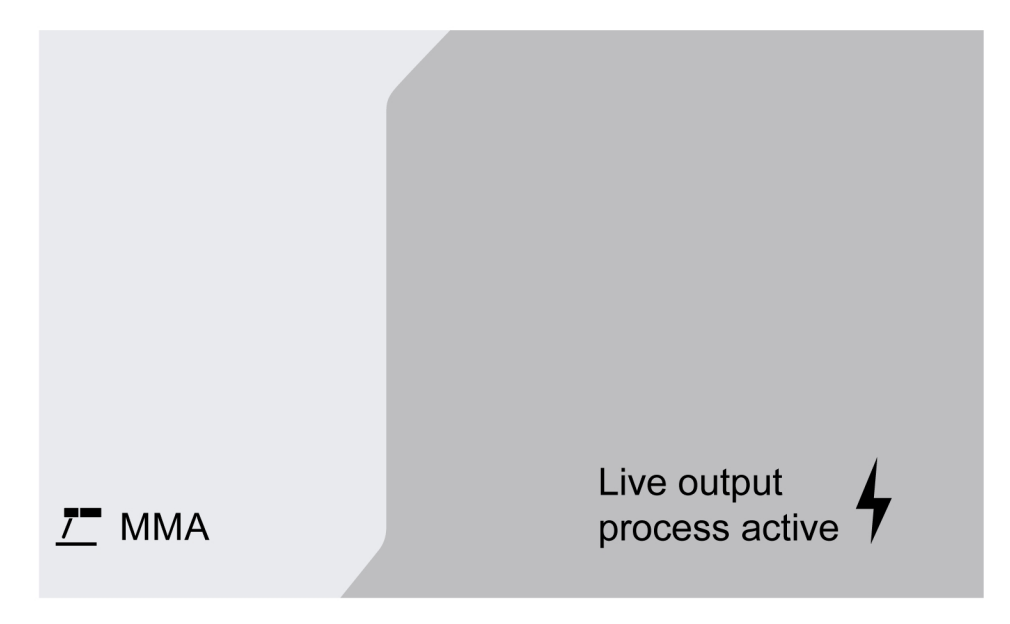

#### Rozsah nastavení

V následující tabulce je uveden rozsah nastavení pro aplikaci MMA.

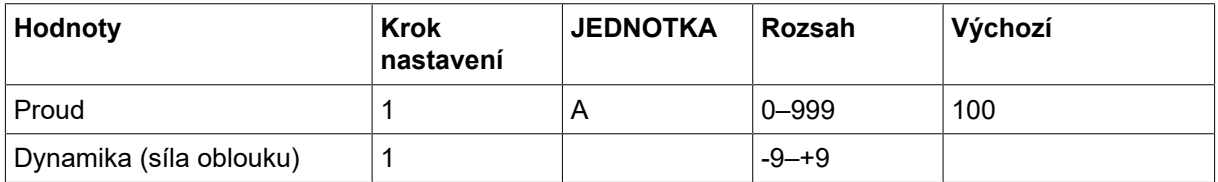

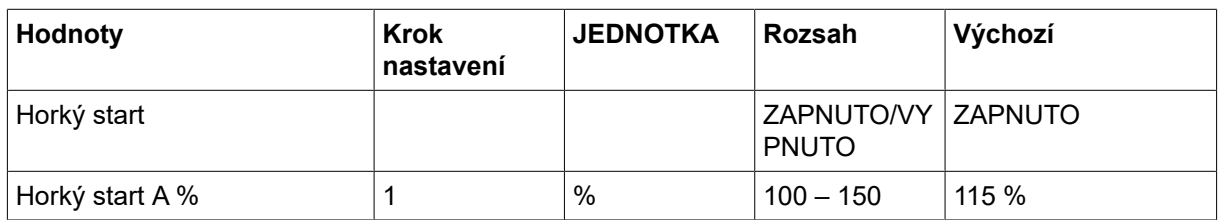

### 7.2.1 Vysvětlení funkcí pro nastavování

#### Proud

Vyšší proud vytváří širší svarovou lázeň s lepším pronikáním do obrobku.

#### Síla oblouku

Síla oblouku je důležitá ke stanovení, jak se bude proud měnit se změnou délky oblouku. Nižší hodnota vytváří chladnější oblouk s menším rozstřikem.

#### Horký start

Horkým startem se zvyšuje svařovací proud po nastavitelnou dobu na začátku svařování; snižuje se tak riziko špatného tavení na začátku svařovaného spoje.

## 7.3 Drážkování

Při uhlíkovém oblouku se vzduchem se používá speciální elektroda tvořená uhlíkovou tyčí s měděným obalem. Mezi uhlíkovou tyčí a obrobkem vzniká oblouk, který taví materiál. Vzduch se přivádí proto, aby odfukoval roztavený materiál.

Je-li vybrána aplikace drážkování, dojde k prodlevě 5 s, která chrání před neúmyslným obloukovým výbojem.

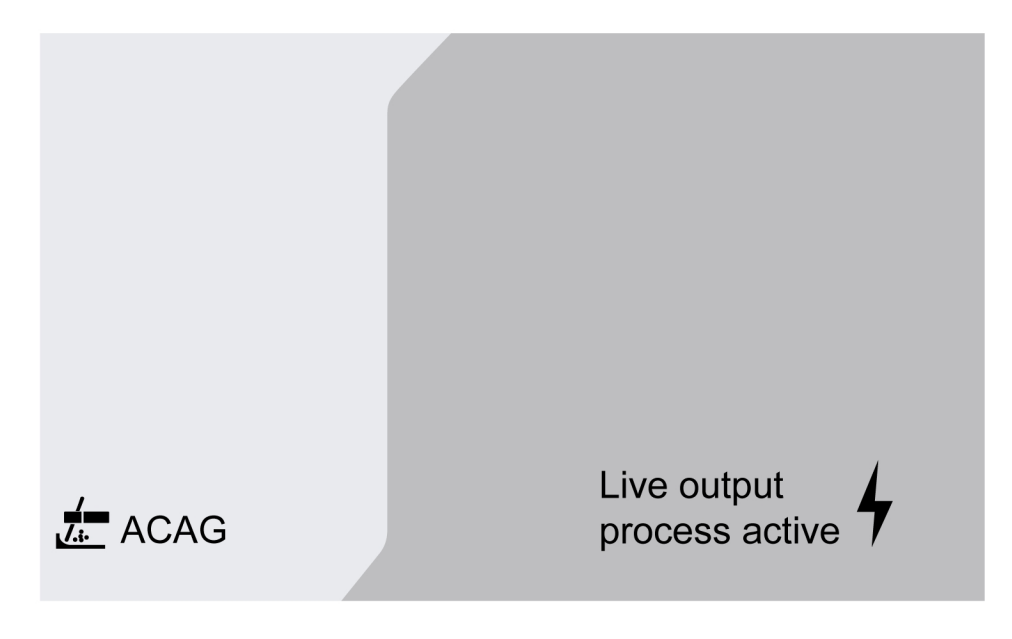

#### Rozsah nastavení

V následující tabulce je uveden rozsah nastavení pro aplikaci drážkování.

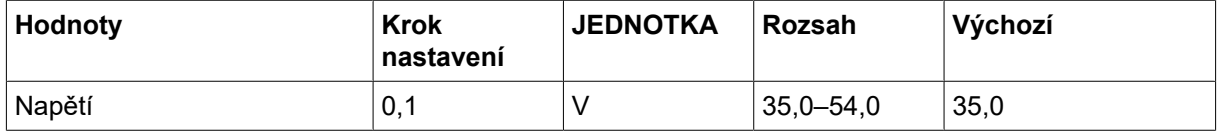

Doporučené nastavení napětí pro drážkovací elektrody

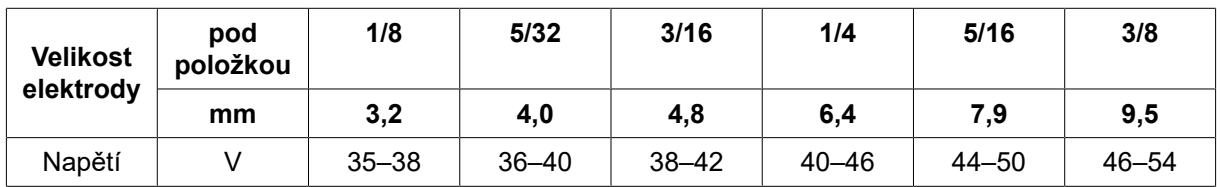

### 7.3.1 Vysvětlení funkcí pro nastavování

#### Napětí

Vyšší napětí vytváří širší svarovou lázeň s lepším pronikáním do obrobku. Napětí se nastavuje na obrazovce Measure (Měření), v menu nastavení svařovacích dat nebo v menu rychlé volby.

### 7.4 Svařování TIG

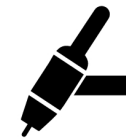

Svařování TIG taví kov obrobku, oblouk se spouští z netavící wolframové elektrody. Svarová lázeň a elektroda jsou chráněné ochranným plynem.

Pro svařování TIG bude podavač doplněn o:

- hořák TIG s plynovým ventilem;
- láhev s argonem;
- regulátor argonu;
- wolframová elektroda;
- řídicí kabel

Systém provádí Živý start TIG (TIG Live).

Wolframová elektroda se opírá o obrobek. Když se potom elektroda oddálí od obrobku, zapálí se oblouk s omezenou hodnotou proudu.

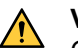

#### VAROVÁNÍ!

Odpojte všechny kabely v propojení od napájecího zdroje kromě ovládacího kabelu.

Zpětný kabel by měl být připojen ke kladnému pólu a svařovací kabel by měl být připojen k zápornému pólu.

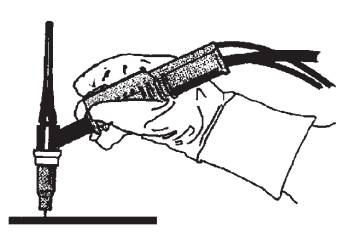

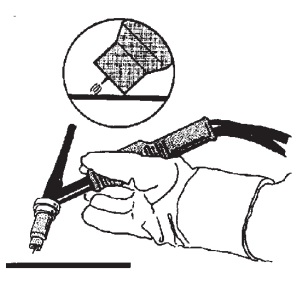

## 8 SERVIS

#### POZOR!

Pravidelná údržba je důležitá pro bezpečný a spolehlivý provoz.

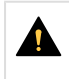

#### UPOZORNĚNÍ!

Všechny záruky dodavatele ztrácejí platnost, pokud se zákazník v průběhu záruční doby pokusí sám opravit jakékoli chyby produktu.

## 8.1 Kontrola, čištění a výměna

#### Mechanismus podavače drátu

Pravidelně kontrolujte, zda není podavač ucpán nečistotou.

- Čištění a výměna opotřebených částí podávacího mechanismu by se měla provádět v pravidelných intervalech, aby se dosáhlo bezproblémového podávání drátu. Zapamatujte si, že pokud je nastaveno příliš silné předpětí drátu, může docházet k abnormálnímu opotřebení přítlačné kladky, podávací kladky a vodicí vložky drátu.
- Vyčistěte vložky a další mechanické části mechanizmu podavače drátu stlačeným vzduchem, a to v pravidelných intervalech nebo v případě, že se podávání drátu zřejmě zpomalí.
- Výměna hrdel
- Kontrola poháněných kol
- Výměna balíčku ozubeného kola

#### Držák cívky

• V pravidelných intervalech kontrolujte, zda pouzdro náboje brzdy a matice náboje brzdy nejsou opotřebované a zda se správně zajišťují. V případě potřeby je vyměňte.

#### Svařovací hořák

• K zajištění bezproblémového podávání drátu se musí opotřebené díly svařovacího horáku pravidelně čistit a měnit. Pravidelně profukujte vodicí vložku drátu a čistěte kontaktní špičku.

# 9 KÓDY UDÁLOSTÍ

Kódy událostí se používají k označení a identifikaci chyby v zařízení. Kódy událostí poskytují informace o zařízení.

#### Protokol poruch

Všechny chyby, k nimž dojde při používání svařovacího zařízení, jsou dokumentovány jako chybová hlášení v seznamu chyb. Když je protokol chyb plný, nejstarší zpráva se automaticky vymaže, jakmile dojde k další chybě.

Na ovládacím panelu se zobrazuje nejnovější chybové hlášení. Celý protokol chyb a také nápravná opatření si lze přečíst na interním ovládacím panelu.

#### Seznam kódů událostí

Na ovládacím panelu se zobrazí kód události se třemi číslicemi, přičemž první číslice označuje typ události. Typ události (první číslice kódu události) je následující:

- 
- 0 = Systém  $1$  = Komunikace  $2$  = Napájecí zdroj
- $3$  = Jednotka podavače drátu  $4$  = Chladicí jednotka  $6$  = Jednotka plynu
	-
- 

7 = Externí

#### POZOR!

Poslední dvě číslice označují popis události, při které může uživatel provést nápravné opatření. Pokud chybový kód přetrvává nebo se zobrazí jiný kód, obraťte se na servisního technika.

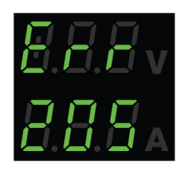

Příklad uvedený na obrázku vlevo označuje chybu napájecího napětí v napájecím zdroji.

### x01 Chyba aplikace

Zobrazení tohoto kódu události způsobil jeden z následujících důvodů:

- 001 Chyba kontrolního součtu aplikace
- 1. Potvrďte stisknutím libovolného tlačítka na ovládacím panelu.
- 2. Restartujte systém.

### x05 Chyba napájecího napětí

- 205 Chyba přepětí/podpětí sítě nebo fáze.
- 1. Zkontrolujte, zda je napájecí napětí stabilní.
- 2. Restartujte systém.

## x06 Porucha teploty

Zobrazení tohoto kódu události způsobil jeden z následujících důvodů:

- 406 Výstraha/chyba teploty chladicí kapaliny ve vratném vedení.
- 206 Příliš vysoká teplota.
- 306 Výstraha/chyba vysoké teploty motoru drátu.

#### V případě 406 a 206

- 1. Zkontrolujte, zda není vstup nebo výstup chladicího vzduchu zakrytý nebo ucpaný nečistotami.
- 2. Zkontrolujte, zda se používá správný pracovní cyklus a zda není zařízení přetížené.
- 3. Počkejte, až teplota klesne.

#### V případě 306

- 1. Zkontrolujte vložku, vyčistěte stlačeným vzduchem a pokud je vložka poškozená nebo opotřebovaná, vyměňte ji.
- 2. Zkontrolujte nastavení tlaku drátu a v případě potřeby je upravte.
- 3. Zkontrolujte, zda nejsou opotřebované podávací kladky, a v případě potřeby je vyměňte.
- 4. Ujistěte se, že se cívka s plnicím kovem může otáčet bez většího odporu. V případě potřeby seřiďte náboj brzdy.
- 5. Restartujte systém.
- 6. Pokud chyba přetrvává i po provedení těchto opatření, zkuste vyměnit hořák.

## x08 Výstraha baterie

Zobrazení tohoto kódu události způsobil jeden z následujících důvodů:

- 208 Výstraha vybití baterie RTC/SRAM.
- 1. Zkontrolujte správnou polaritu (svorky +, -) baterie.
- 2. Kontaktujte autorizovaného servisního technika a vyžádejte si výměnu baterie.

## x09 Chyba interního napětí

Zobrazení tohoto kódu události způsobil jeden z následujících důvodů:

- 209 Vnitřní chyba přepětí/podpětí.
- 1. Restartujte systém.
- 2. Obraťte se na autorizovanou osobu a požádejte o kontrolu hlavních vstupů.

## x11 Chyba rychlosti podávání drátu

Zobrazení tohoto kódu události způsobil jeden z následujících důvodů:

• 311 – Výstraha/chyba dostupnosti drátu.

- 311 Chyba spuštění/pracovního proudu motoru drátu.
- 1. Zkontrolujte, zda se používají správné vložky / kontaktní špička / hořák pro dané typy svařovacích drátů.
- 2. Zkontrolujte utahovací napětí v rozvodném náboji.
- 3. Zkontrolujte, zda je regulace rychlosti podávání drátu bezprašná a zda se otáčí.
- 4. Potvrďte stisknutím libovolného tlačítka na ovládacím panelu.
- 5. Obraťte se na servisního technika a požádejte o kontrolu hnacího motoru.

## x14 Chyba komunikace

Zobrazení tohoto kódu události způsobil jeden z následujících důvodů:

- 114 Chyba komunikace regulace svařování.
- 114 Varování komunikace TCP/LIN.
- 114 Ztráta spojení s hlavním ovládáním.
- 114 Ztráta rozhraní provozní sběrnice FieldBus / Ztráta připojení k softwaru master sběrnice FieldBus.
- 114 Chyba komunikace TCP/UDP.
- 1. Zkontrolujte, zda je veškeré vybavení správně připojeno.
- 2. Potvrďte stisknutím libovolného tlačítka na ovládacím panelu.
- 3. NEVYPÍNEJTE systém a obraťte se na servisního technika.

### x15 Detekován zkrat

Zobrazení tohoto kódu události způsobil jeden z následujících důvodů:

- 215 Při spuštění byl zjištěn kontakt svaru.
- 1. Ujistěte se, že jsou svařovací kabely správně nainstalovány na svářecích svorkách.
- 2. Potvrďte stisknutím libovolného tlačítka na ovládacím panelu.
- 3. Obraťte se na servisního technika.

## x16 Chyba Vysoké napětí naprázdno

- 216 Ztráta snímače napětí.
- 216 Úroveň OCV je příliš vysoká.
- 216 Ztráta proudu brzdového modulu.
- 216 Chyba funkce proudu brzdy.
- 1. V případě ztráty snímače napětí se obraťte na servisního technika. Jinak restartujte systém.

## x17 | Ztráta kontaktu s druhou jednotkou

Zobrazení tohoto kódu události způsobil jeden z následujících důvodů:

- 017 Chybí povinný uzel.
- 017 Ztráta kritického uzlu.
- 1. Zkontrolujte připojení kabelů mezi dílčím systémem (podavač drátu a napájecí zdroj).
- 2. Potvrďte stisknutím libovolného tlačítka na ovládacím panelu.
- 3. Obraťte se na servisního technika.

## x18 Porucha interní paměti

Zobrazení tohoto kódu události způsobil jeden z následujících důvodů:

- 018 Výstraha týkající se ukládání dat do oddílů.
- 1. Zkontrolujte, zda je stabilní připojení k síti a službě WeldCloud a potvrďte.

## x19 Chyba paměti

Zobrazení tohoto kódu události způsobil jeden z následujících důvodů:

- 019 Chyba čtení/zápisu paměti parametrů.
- 019 Chyba čtení/zápisu protokolu.
- 1. Restartujte systém.
- 2. Obraťte se na servisního technika.

## x20 Chyba správy uživatelů

Zobrazení tohoto kódu události způsobil jeden z následujících důvodů:

- 020 Není k dispozici žádná platná úloha.
- 1. Ujistěte se, že jsou předem definované úlohy uloženy správcem.

## x21 Porucha Importu/exportu

Zobrazení tohoto kódu události způsobil jeden z následujících důvodů:

- 021 Nesprávná verze balíčku WeldMode.
- 1. Ujistěte se, že správce nahrál správný software.

## x25 Nekompatibilní jednotky

- 025 Výstraha/chyba neshody verze systémové komunikace.
- 025 Verze řídicího modulu měniče výkonu není platná.
- 025 Není známa kapacita napájení řídicího modulu měniče.
- 1. Obraťte se na servisního technika.
- 2. Ověřte a dbejte, aby byla verze softwaru pro každý připojený uzel podobná.
- 3. Připojte správnou jednotku podavače drátu a restartujte systém.

## x26 Chyba načasování

Zobrazení tohoto kódu události způsobil jeden z následujících důvodů:

- 026 Uplynutí časového limitu systému Watchdog.
- 026 Chyba řízení procesu.
- 1. Restartujte systém.
- 2. Potvrďte stisknutím libovolného tlačítka na ovládacím panelu.
- 3. Obraťte se na servisního technika.

## x29 Žádný průtok chladicí kapaliny

Zobrazení tohoto kódu události způsobil jeden z následujících důvodů:

- 429 ELP vypnuto během svařování.
- 429 Snímačem chlazení vodou nic neprotéká.
- 429 Chyba předběžných podmínek chlazení.
- 1. Zkontrolujte připojení hadice chladicí kapaliny a potvrďte.
- 2. Počkejte, až teplota klesne.

### x31 Závada tlaku plynu

- 631 Výstraha/chyba vstupního tlaku plynu.
- 1. Pokud se používá pouze regulátor průtoku, ujistěte se, že je nastaven na maximální úroveň.
- 2. Zkontrolujte, zda je vstupní tlak plynu přiváděného do podavače v rozsahu 3–5 bar. Pokud tomu tak není, upravte tlak plynu na doporučenou úroveň.
- 3. Zkontrolujte, zda nejsou hadice připojené k podavači přiškrcené a ověřte, že nedochází k úniku plynu.
- 4. Potvrďte zobrazenou chybu či chyby stisknutím libovolného tlačítka na ovládacím panelu.
- 5. Vyberte příslušné nastavení průtoku plynu na ovládacím panelu.
- 6. Obraťte se na servisního technika.

## x32 Chyba průtoku plynu

Zobrazení tohoto kódu události způsobil jeden z následujících důvodů:

- 632 Výstraha/chyba dostupnosti plynu.
- $\cdot$  632 Chyba "Žádný výstup plynu".
- 1. Proveďte kontroly uvedené v seznamu X31 (Závada tlaku plynu) 1 až 5.
- 2. Zkontrolujte, zda není poškozena plynová hadice hořáku.
- 3. Zkontrolujte, zda je vstupní tlak plynu přiváděného do podavače v rozsahu 3–5 bar. Pokud tomu tak není, upravte tlak plynu na doporučenou úroveň.
- 4. Odpojte hořák a stiskněte tlačítko profukování plynem. Pokud chyby nezmizí, vyměňte hořák.

## x33 Chyba paměti USB

Zobrazení tohoto kódu události způsobil jeden z následujících důvodů:

- 033 Vysoký proud USB.
- 033 Chyba čtení/zápisu USB.
- 1. Zkontrolujte, zda je port USB v dobrém provozním stavu a je správně nakonfigurovaný.
- 2. Obraťte se na servisního technika.

## x35 | Chyba spuštění softwaru

- 035 Chyba přidělení zprávy.
- 035 Chyba přidělení zprávy ovladače.
- 035 Přetečení fronty událostí.
- 035 Nepodařilo se spustit mikroslužby.
- 1. Restartujte systém.
- 2. Obraťte se na servisního technika.

# 10 ŘEŠENÍ PROBLÉMŮ

Než si vyžádáte pomoc autorizovaného servisního technika, proveďte tyto kontroly.

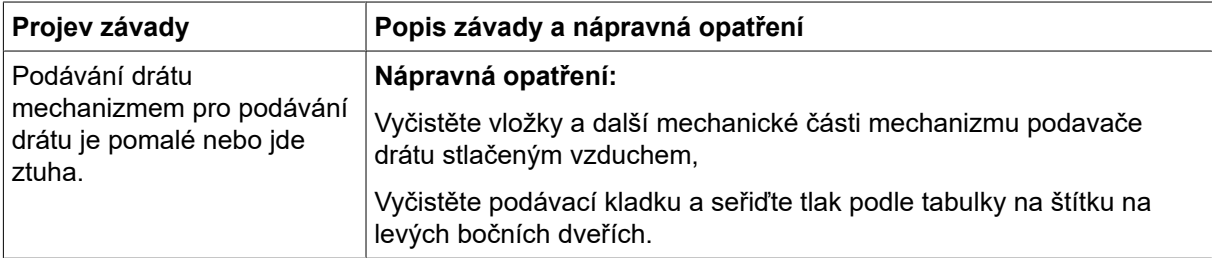
# 11 OBJEDNÁVÁNÍ NÁHRADNÍCH DÍLŮ

#### UPOZORNĚNÍ!

Opravy a elektrické práce musí provádět autorizovaný servisní technik ESAB. Používejte pouze originální náhradní díly ESAB.

Podavač RobustFeed Edge je navržen a testován v souladu s mezinárodními a evropskými normami EN IEC 60974-5 a EN IEC 60974-10 třídy A, kanadskou normou CAN/CSA-E60974-5 a americkou normou ANSI/IEC 60974-5. Servisní služba, která provedla servis nebo opravu, musí zajistit, aby výrobek stále vyhovoval uvedené normě.

Náhradní díly a spotřební díly si můžete objednat u nejbližšího prodejce společnosti ESAB, viz webové stránky **esab.com**. Při objednávání uveďte typ výrobku, sériové číslo, označení a číslo náhradního dílu podle seznamu náhradních dílů. To usnadní expedici a zajistí správnost dodávky.

### 12 KALIBRACE A VALIDACE

### VAROVÁNÍ!

Kalibrace a ověření musí provádět proškolený servisní technik, který má dostatečnou kvalifikaci a školení pro metodologii svařování a měření. Technik by měl mít znalosti o rizicích, která mohou nastat během svařování a měření, a musí podniknout nezbytná ochranná opatření!

### 12.1 Metody a tolerance měření

Při kalibraci a validaci musí referenční měřicí přístroj používat stejnou metodu měření v rozsahu DC (průměrování a korekce naměřených hodnot). Pro referenční přístroje se používá řada metod měření, např. TRMS (skutečná střední kvadratická hodnota neboli True Root Mean Square), RMS (střední kvadratická hodnota neboli Root-Mean-Square) a korigovaný aritmetický průměr. Zařízení Warrior Edge 500 používá hodnoty korigovaného aritmetického průměru, a proto by mělo být kalibrováno v porovnání s referenčním přístrojem za použití hodnoty korigovaného aritmetického průměru.

V praktických aplikacích se může stát, že měřicí zařízení a zařízení Warrior Edge 500 budou zobrazovat různé hodnoty, i když jsou oba systémy validovány a kalibrovány. To je způsobeno tolerancemi měření a metodou měření obou měřicích systémů. Situace může vést k celkové odchylce až do součtu obou tolerancí měření. Pokud se metoda měření liší (TRMS, RMS nebo korigovaný aritmetický průměr), je třeba očekávat výrazně větší odchylky!

Napájecí zdroj pro svařování ESAB Warrior Edge 500 poskytuje naměřenou hodnotu v podobě korigovaného aritmetického průměru, a proto by neměl vykazovat žádné významné rozdíly v důsledku metody měření ve srovnání s ostatním svařovacím zařízením ESAB.

### 12.2 Požadavky, specifikace a normy

Zařízení Warrior Edge 500 je navrženo tak, aby splňovalo přesnost požadovanou pro indikace a měřicí přístroje a stanovené normou IEC/EN 60974-14, podle definice Standardní stupeň.

#### Přesnost kalibrace zobrazené hodnoty – Standardní stupeň

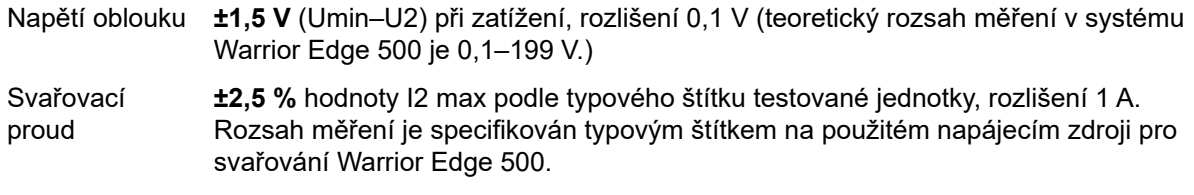

#### Přesnost kalibrace zobrazené hodnoty – Přesný stupeň

Napětí oblouku ±0,6 V (Umin–U2) při zatížení, rozlišení 0,1 V (teoretický rozsah měření v systému Warrior Edge 500 je 0,1–199 V.) Svařovací proud ±1,0 % hodnoty I2 max podle typového štítku testované jednotky, rozlišení 1 A. Rozsah měření je specifikován typovým štítkem na použitém napájecím zdroji pro svařování Warrior Edge 500.

#### Doporučená metoda a příslušná norma

Společnost ESAB doporučuje provést kalibraci podle specifikací výrobce pro přesný stupeň pomocí funkce ESAT EDGE. Standardní stupeň lze provést podle normy IEC/EN 60974-14(:2018) v manuálním režimu CV-MiG/Mag nebo v režimu CC-MMA.

# PŘÍLOHA

### OBJEDNACÍ ČÍSLA

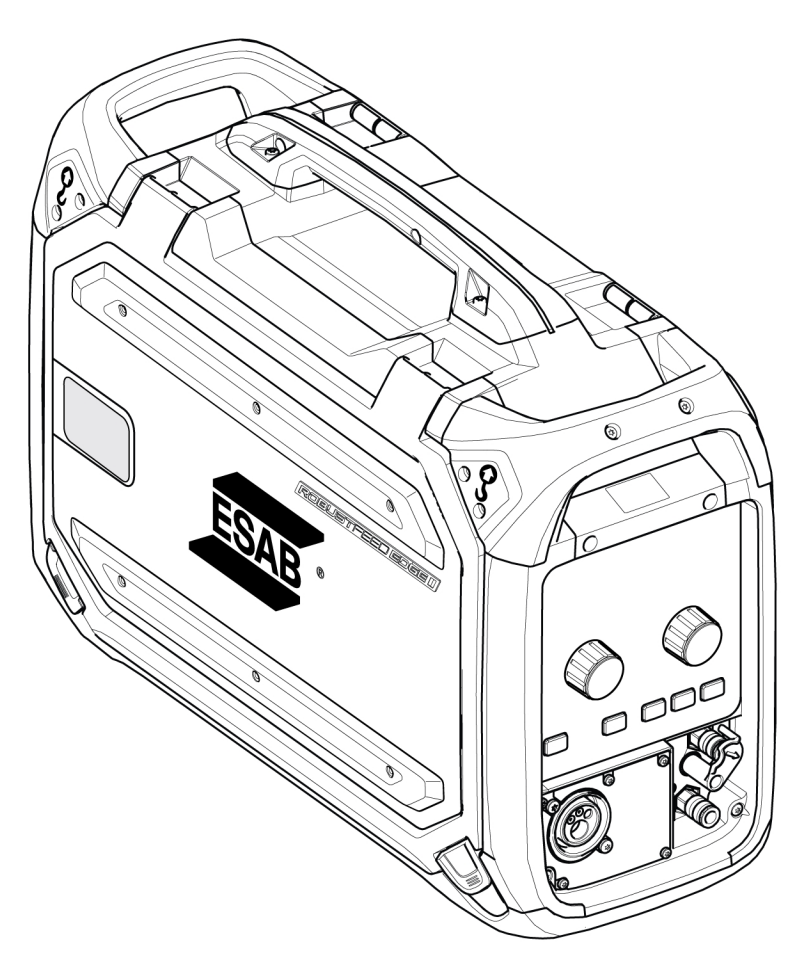

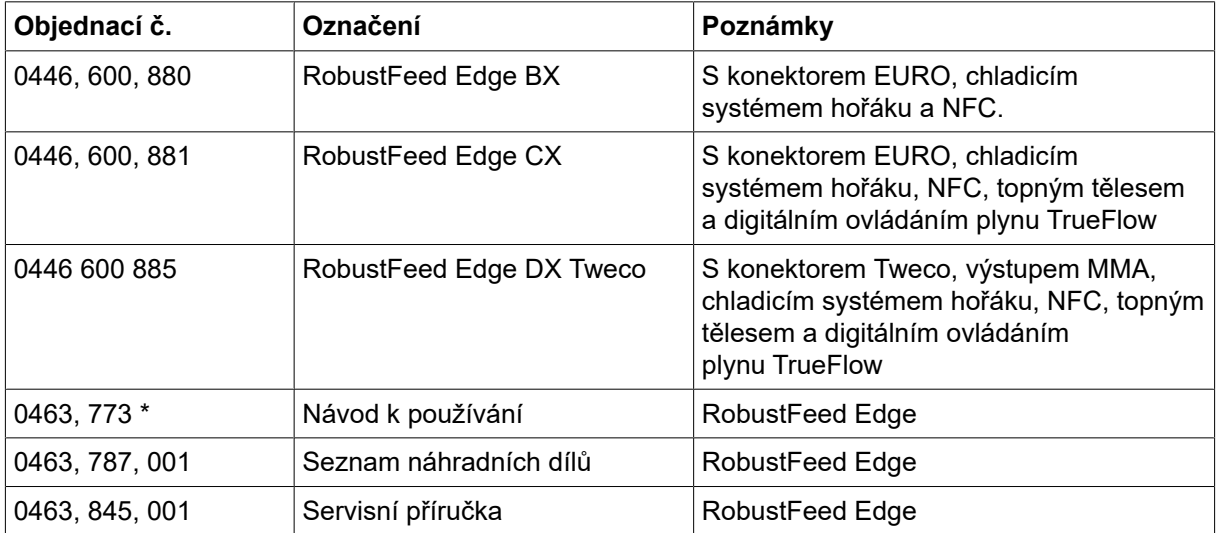

Poslední tři číslice v čísle dokumentu s návodem označují verzi návodu. Z toho důvodu jsou zde nahrazeny symbolem \*. Dávejte pozor, abyste používali návod se sériovým číslem nebo verzí softwaru, které odpovídají výrobku – viz titulní stránka návodu.

Technická dokumentace je k dispozici prostřednictvím Internetu na stránkách www.esab.com

### SCHÉMA ZAPOJENÍ

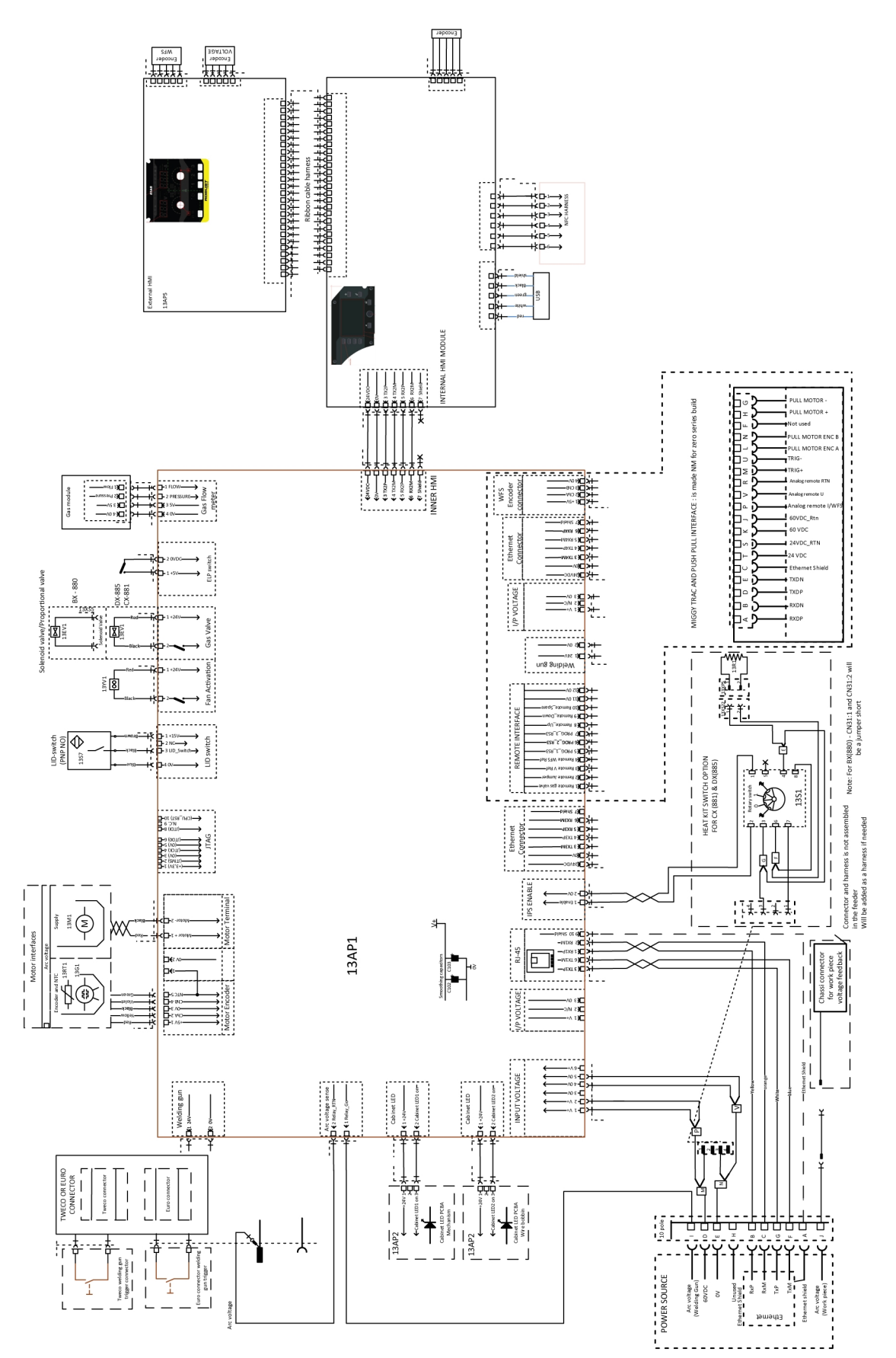

# SPOTŘEBNÍ DÍLY

### Fe, Ss and cored wire

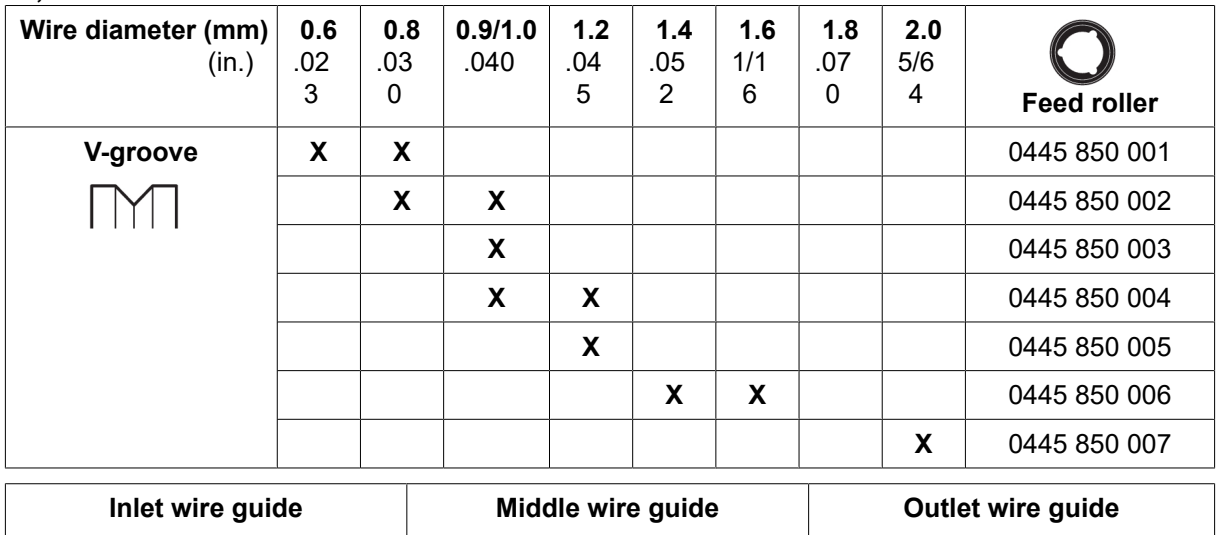

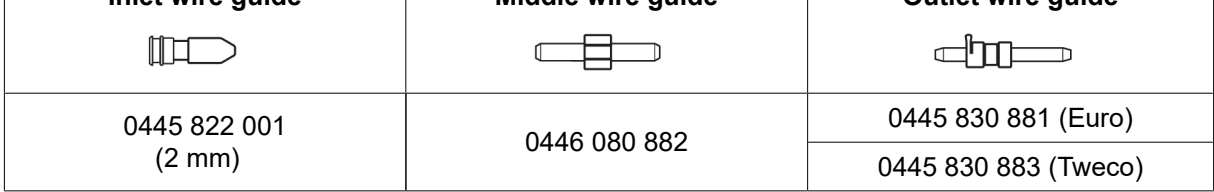

#### Cored wire – Different wire guides dependent on wire diameter

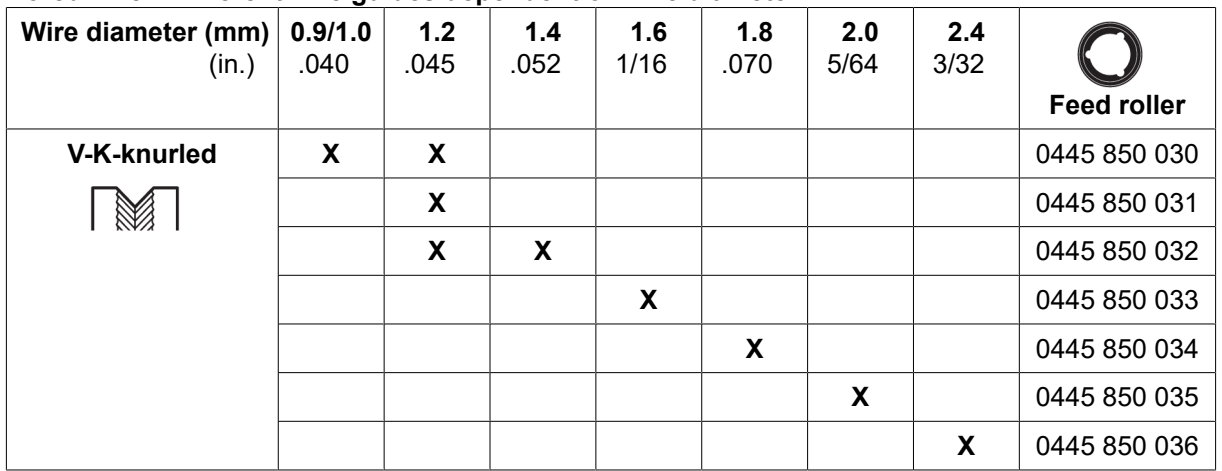

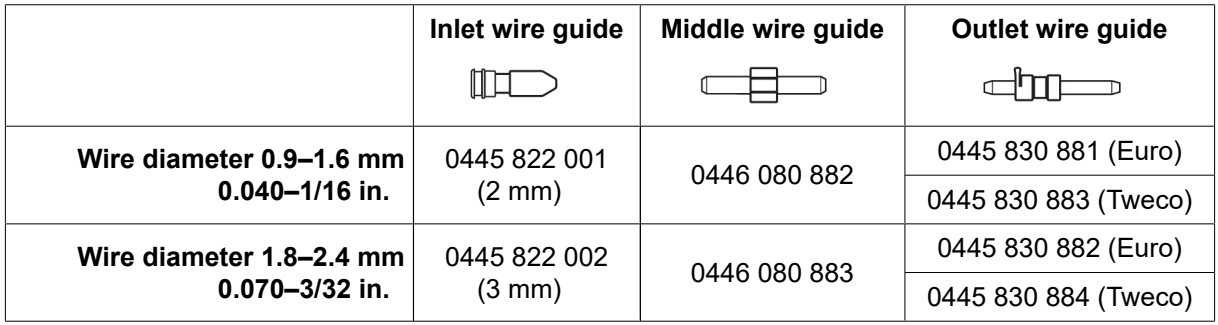

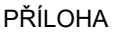

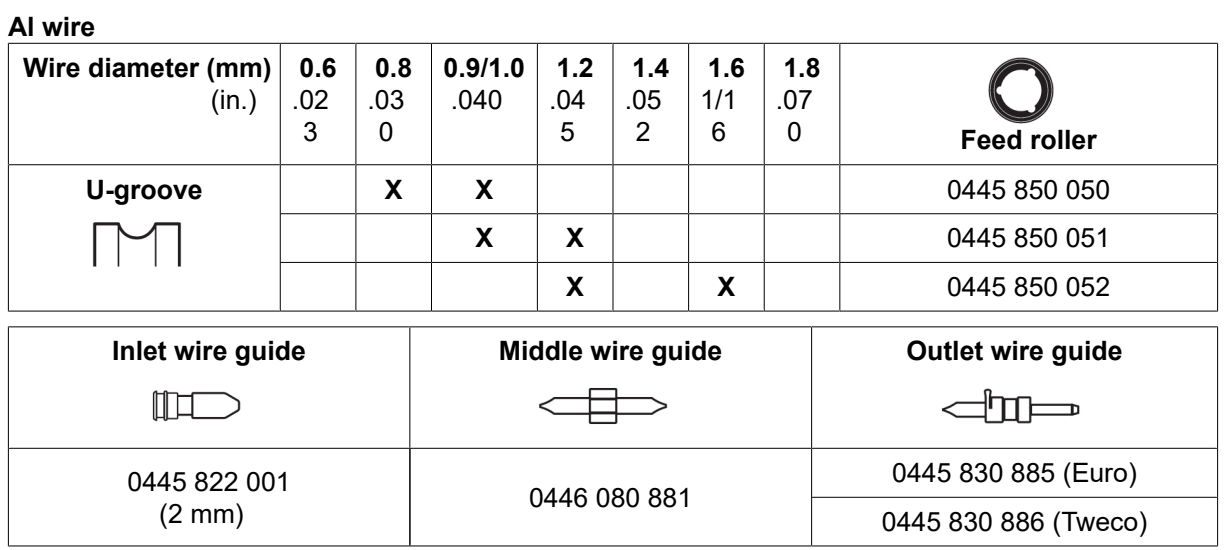

# PŘÍSLUŠENSTVÍ

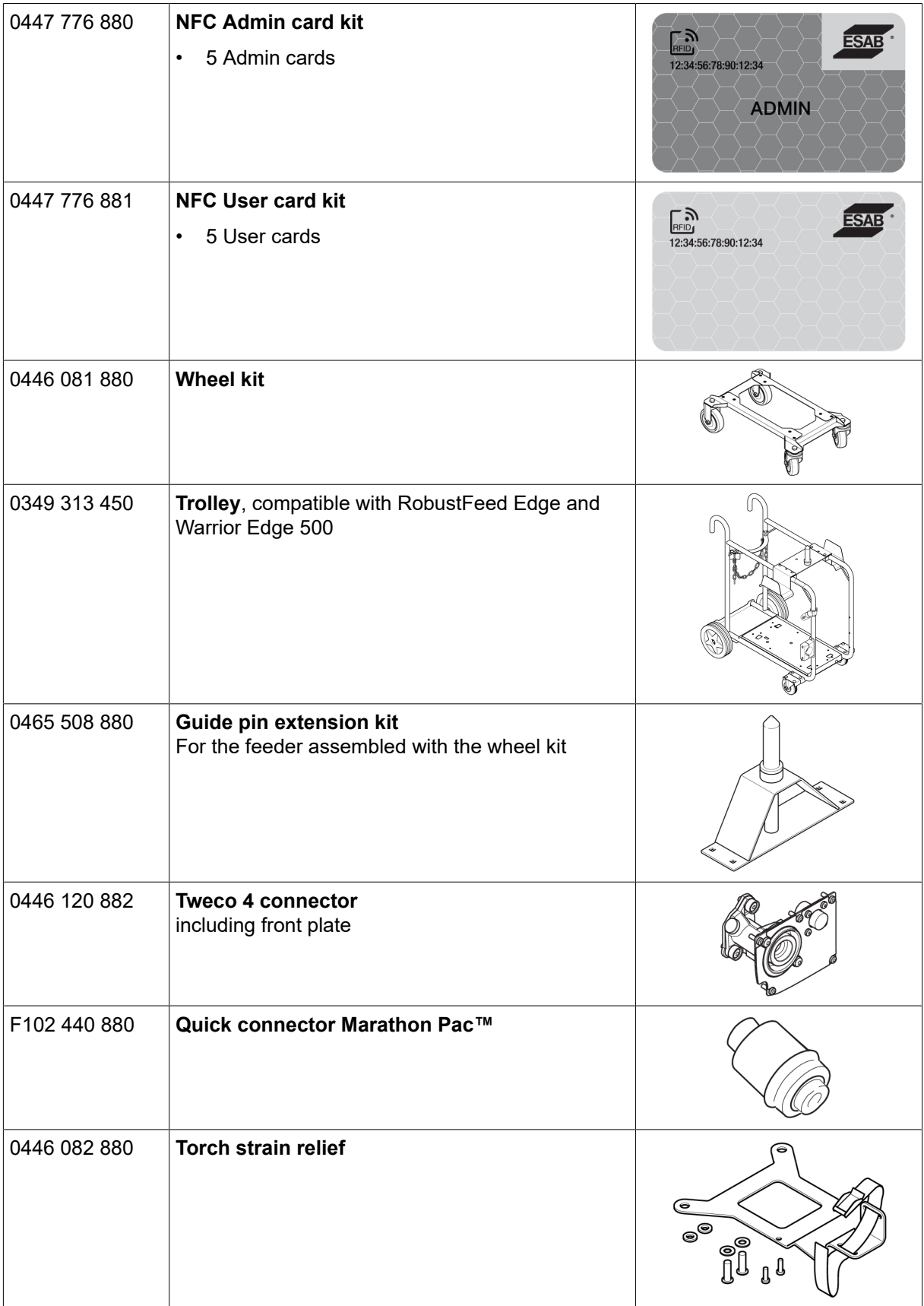

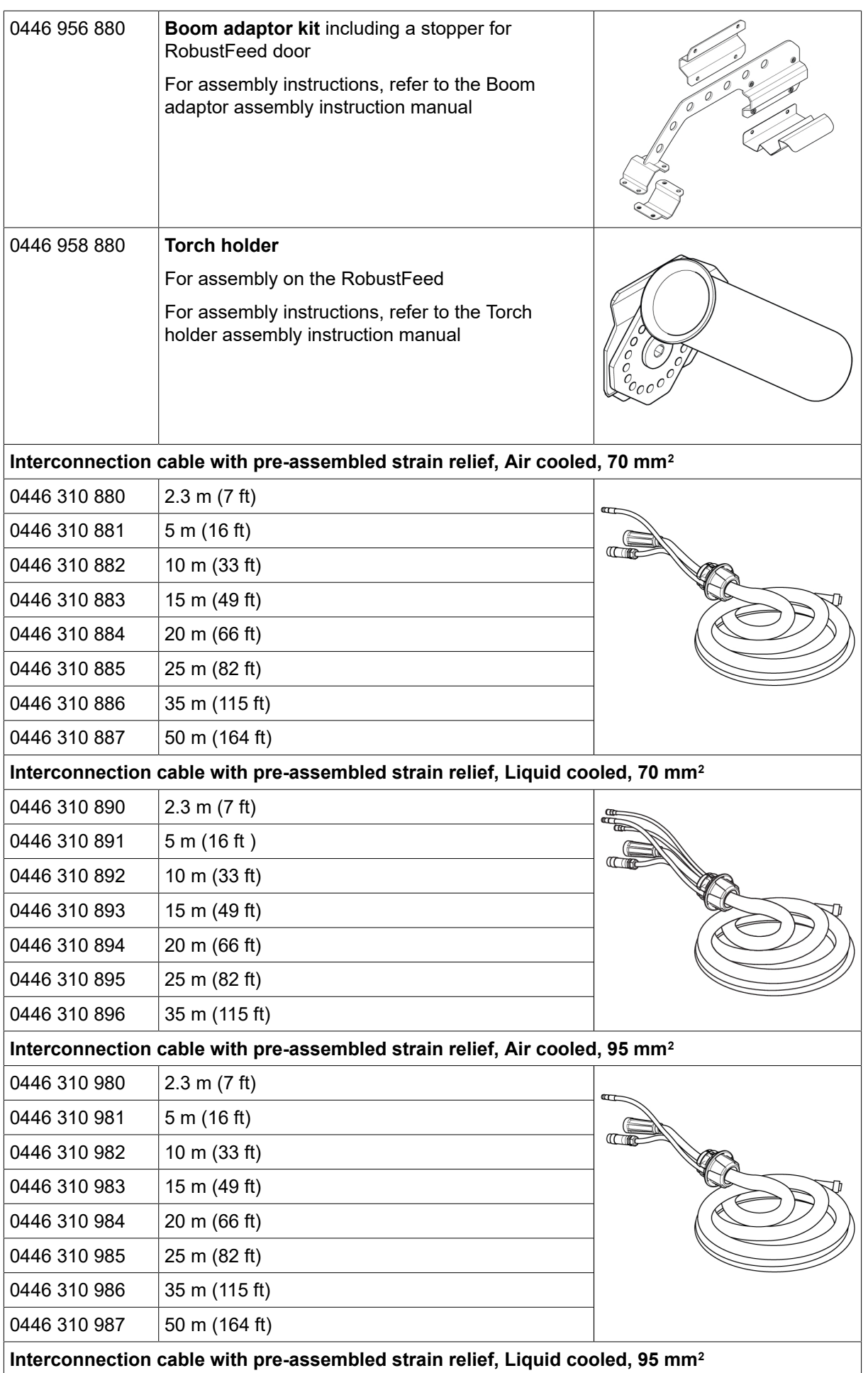

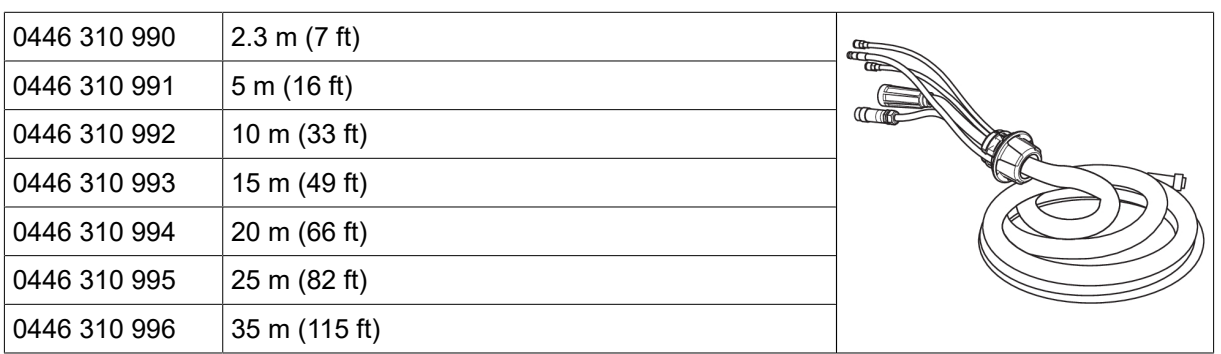

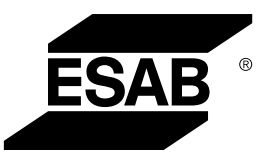

# A WORLD OF PRODUCTS AND SOLUTIONS.

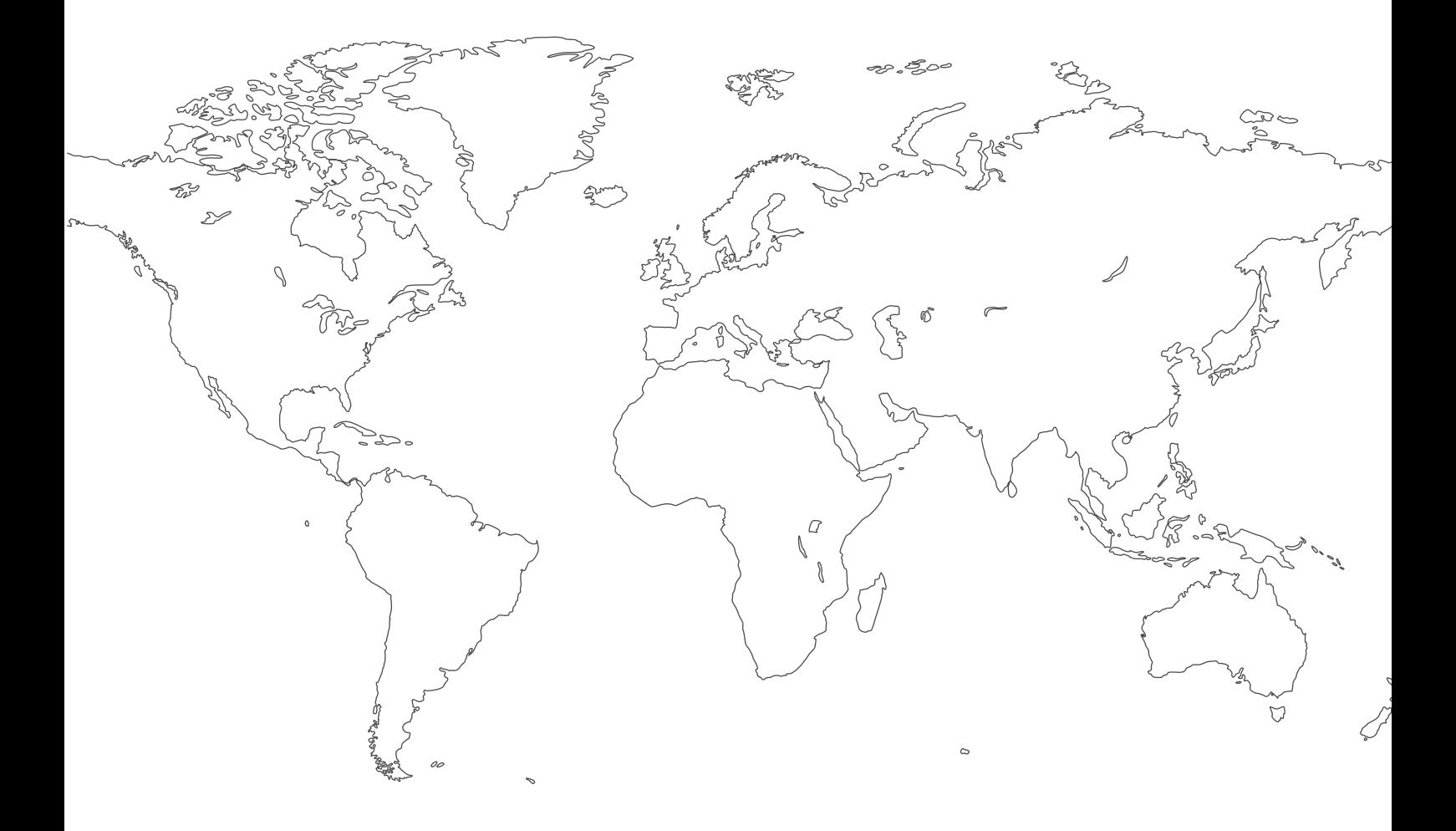

Kontaktní informace naleznete na adrese [http://esab.com](esab.com) ESAB AB, Lindholmsallén 9, Box 8004, 402 77 Gothenburg, Sweden, Phone +46 (0) 31 50 90 00

<manuals.esab.com>

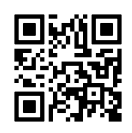

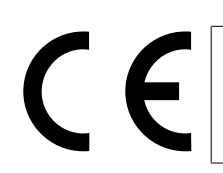